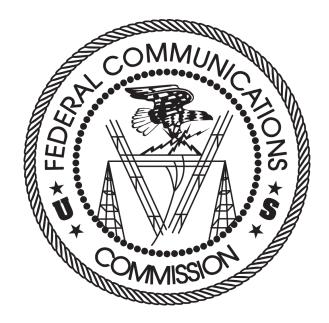

# FCC Auction Bidding System User Guide

## AUCTION 101 — 28 GHz

Last updated: November 2, 2018

## DISCLAIMER

The Federal Communications Commission (the "Commission") will make available a web-based auction bidding system for bidding purposes.

The Commission makes no warranty whatsoever with respect to the auction bidding system. In no event shall the Commission, or any of its officers, employees or agents, be liable for any damages whatsoever (including, but not limited to, loss of business profits, business interruption, loss of business information, or any other loss) arising out of, or relating to the existence, furnishing, functioning or use of the auction bidding system that is accessible to bidders in connection with this auction. Moreover, no obligation or liability will arise out of the Commission's technical, programming or other advice or service provided in connection with the auction bidding system.

The examples that appear in this document are based on fictitious data and do not represent the actual data for this auction. Additionally, they do not reflect any predictions or assumptions about the actual bidding in the auction, the number of rounds, or the outcome of the auction. Any similarity to actual company names, PINs, FCC Registration Numbers (FRNs), or other personal information is coincidental.

## **COPYRIGHT NOTICE**

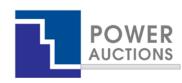

**Copyright © 2005–2018 by Power Auctions LLC.** The software service makes use of proprietary technology protected by US Patent Numbers 7,062,461; 7,165,046; 7,343,342; 7,467,111; 7,870,050; 7,899,734; 7,966,247; 8,447,662; and 8,762,222. Permission is granted to duplicate and use this User Guide solely for purposes of participation in the Commission's Auction. All other rights are reserved.

## Contents

| 1. I | ntroc       | duction                                                  | 1 |
|------|-------------|----------------------------------------------------------|---|
| 1.   | 1. (        | Conventions                                              | 1 |
| 1.   | 2. (        | Guide Structure                                          | 1 |
| 2. 9 | Syste       | m Requirements and Access                                | 3 |
| 2.   | 1. M        | Vinimum System Requirements                              | 3 |
| 2.   | 2. L        | _ogging In                                               | 1 |
|      | 2.2.1       | L. First Time Login Procedures                           | 5 |
|      | 2.2.2       | 2. Standard Login Procedure                              | 7 |
| 2.   | 3. <i>A</i> | Additional Information                                   | 3 |
|      | 2.3.1       | L. RSA SecurID <sup>®</sup> Token Information            | 3 |
|      | 2.3         | 3.1.1. Number of RSA Tokens Issued and Extra RSA Tokens  | 3 |
|      | 2.3         | 3.1.2. Replacing Lost or Damaged RSA Tokens              | 9 |
|      | 2.3         | 3.1.3. Change of User (Authorized Bidder)                | Э |
|      | 2.3         | 3.1.4. Forgotten PIN                                     | 9 |
|      | 2.3.2       | 2. Multiple Users for the Same Bidder                    | 9 |
|      | 2.3.3       | 3. Automatic Logout                                      | 9 |
|      | 2.3.4       | <ol> <li>Lock Screen and Log Out</li></ol>               | ) |
|      | 2.3.5       | 5. Login Errors10                                        | ) |
|      | 2.3.6       | 5. Browser Navigation10                                  | ) |
|      | 2.3.7       | 7. Bidding via the Auction Bidder Line10                 | ) |
| 3. 9 | Syste       | m Navigation and Overview1                               | L |
| 3.   | 1. M        | Navigation Bar and Features Common to All Screens1       | 1 |
| 3.   | 2. 5        | Summary of ABS Screens12                                 | 2 |
| 4. / | Auctio      | on Info1                                                 | 3 |
| 5. / | Auctio      | on Schedule14                                            | 4 |
| 6. / | Anno        | uncements and Conversations1                             | 5 |
| 6.   | 1. <i>A</i> | Announcements from the FCC                               | 7 |
| 6.   | 2. (        | Conversations with the FCC18                             | 3 |
| 7. I | Biddir      | ng Functions22                                           | L |
| 7.   | 1. E        | Basic Layout and Functionality of the Place Bids Screen2 | 1 |
| 7.   | 2. 5        | Selecting Bids                                           | 5 |

| 7                                                                     | .3.                                                                                          | Submitting Bids                                                                                                    | 27                                                             |
|-----------------------------------------------------------------------|----------------------------------------------------------------------------------------------|----------------------------------------------------------------------------------------------------|----------------------------------------------------------------|
| 7                                                                     | .4.                                                                                          | Watchlist                                                                                                    | 29                                                             |
|                                                                       | 7.4                                                                                          | .1. Create Watchlist                                                                                                    | 30                                                             |
|                                                                       | 7.4                                                                                          | .2. Add Licenses to an Existing Watchlist                                                                                                    | 31                                                             |
|                                                                       | 7.4                                                                                          | .3. Create Watchlist by File Upload                                                                                                    | 32                                                             |
|                                                                       | 7                                                                                            | 7.4.3.1. File Structure — Sample Watchlist Upload File                                                                                                    | 33                                                             |
|                                                                       | 7.4                                                                                          | .4. Viewing and Editing Watchlists                                                                                                    | 33                                                             |
|                                                                       | 7.4                                                                                          | .5. Filtering by Watchlist                                                                                                    | 34                                                             |
| 7                                                                     | .5.                                                                                          | Upload Bids                                                                                                    | 34                                                             |
|                                                                       | 7.5                                                                                          | .1. File Structure — Upload File                                                                                                    | 36                                                             |
|                                                                       | 7.5                                                                                          | .3. File Structure — My Bids Template File                                                                                                    | 38                                                             |
| 7                                                                     | .6.                                                                                          | Revising Bids and Removing Bids                                                                                                    | 39                                                             |
| 7                                                                     | .7.                                                                                          | Withdraw Bids                                                                                                    | 40                                                             |
| 7                                                                     | .8.                                                                                          | Waivers                                                                                                    | 41                                                             |
|                                                                       | 7.8                                                                                          | .1. Proactive Waiver                                                                                                    | 42                                                             |
| 7                                                                     | .9.                                                                                          | Reduce Eligibility                                                                                                    | 44                                                             |
| •                                                                     | Acti                                                                                         | vity and Eligibility                                                                                                    | 47                                                             |
| 8.                                                                    | Acti                                                                                         | אונץ מוום בוופוסווונץ                                                                                                    | 47                                                             |
|                                                                       |                                                                                              | nd Summary                                                                                                    |                                                                |
| 9.                                                                    |                                                                                              |                                                                                                    | 48                                                             |
| <b>9.</b><br>9                                                        | Rou                                                                                          | nd Summary                                                                                                    | <b>48</b><br>48                                                |
| <b>9.</b><br>9                                                        | <b>Rou</b><br>.1.<br>.2.                                                                     | nd Summary                                                                                                    | <b>48</b><br>48<br>48                                          |
| <b>9.</b><br>9<br>9                                                   | Rou<br>.1.<br>.2.<br>9.2                                                                     | nd Summary<br>My Actions<br>Confirmation                                                                                                    | <b>48</b><br>48<br>48<br>49                                    |
| <b>9</b> .<br>9<br>9<br><b>10</b> .                                   | Rou<br>.1.<br>.2.<br>9.2<br>Post                                                             | nd Summary<br>My Actions<br>Confirmation<br>.1. Capped Discounts on Round Summary                                                                                                    | 48<br>48<br>48<br>49<br>51                                     |
| 9.<br>9<br>9<br><b>10.</b><br>1                                       | Rou<br>.1.<br>.2.<br>9.2<br>Post<br>0.1.                                                     | nd Summary<br>My Actions<br>Confirmation<br>.1. Capped Discounts on Round Summary<br>ted Results                                                                                                    | 48<br>48<br>48<br>49<br>51                                     |
| 9.<br>9<br>10.<br>1                                                   | Rou<br>.1.<br>.2.<br>9.2<br>Post<br>0.1.<br>0.2.                                             | nd Summary                                                                                                    | 48<br>48<br>49<br>51<br>51                                     |
| 9.<br>9<br>9<br><b>10.</b><br>1<br>1                                  | Rou<br>.1.<br>.2.<br>9.2<br>Post<br>0.1.<br>0.2.<br>0.3.                                     | nd Summary                                                                                                    | 48<br>48<br>49<br>51<br>52<br>52                               |
| <ol> <li>9</li> <li>9</li> <li>10.</li> <li>1</li> <li>11.</li> </ol> | Rou<br>.1.<br>.2.<br>9.2<br>Post<br>0.1.<br>0.2.<br>0.3.<br>Dow                              | nd Summary                                                                                                    | 48<br>48<br>49<br>51<br>52<br>52<br>52<br>54                   |
| <ol> <li>9</li> <li>9</li> <li>10.</li> <li>1</li> <li>11.</li> </ol> | Rou<br>.1.<br>.2.<br>9.2<br>Post<br>0.1.<br>0.2.<br>0.3.<br>Dow<br>1.1.                      | nd Summary<br>My Actions<br>Confirmation<br>.1. Capped Discounts on Round Summary<br>ted Results<br>My Bid Result<br>Capped Discounts on Posted Results<br>Last Posted Round                                                                    | 48<br>48<br>49<br>51<br>52<br>52<br>56                         |
| <ol> <li>9</li> <li>9</li> <li>10.</li> <li>1</li> <li>11.</li> </ol> | Rou<br>.1.<br>.2.<br>9.2<br>Post<br>0.1.<br>0.2.<br>0.3.<br>Dow<br>1.1.<br>11.               | nd Summary                                                                                                    | 48<br>48<br>49<br>51<br>52<br>52<br>56<br>56                   |
| <ol> <li>9</li> <li>9</li> <li>10.</li> <li>1</li> <li>11.</li> </ol> | Rou<br>.1.<br>.2.<br>9.2<br>Post<br>0.1.<br>0.2.<br>0.3.<br>Dow<br>1.1.<br>11.               | nd Summary<br>My Actions<br>Confirmation<br>.1. Capped Discounts on Round Summary<br>ted Results<br>My Bid Result<br>Capped Discounts on Posted Results<br>Last Posted Round<br>mloads<br>My Bids/Status Tab<br>1.1.My Bids                     | 48<br>48<br>49<br>51<br>52<br>52<br>56<br>58                   |
| <ol> <li>9</li> <li>9</li> <li>10.</li> <li>1</li> <li>11.</li> </ol> | Rou<br>.1.<br>.2.<br>9.2<br>Post<br>0.1.<br>0.2.<br>0.3.<br>Dow<br>1.1.<br>11.<br>11.        | nd Summary<br>My Actions<br>Confirmation<br><br><br><br><br>My Bid Result<br><br>Capped Discounts on Round Summary<br><br>ted Results<br><br>My Bid Result<br><br>Last Posted Round<br>vnloads<br><br>My Bids/Status Tab<br><br>1.1.My Bids<br> | 48<br>48<br>49<br>51<br>52<br>52<br>56<br>56<br>58<br>59       |
| <ol> <li>9</li> <li>9</li> <li>10.</li> <li>1</li> <li>11.</li> </ol> | Rou<br>.1.<br>.2.<br>9.2<br>Post<br>0.1.<br>0.2.<br>0.3.<br>Dow<br>1.1.<br>11.<br>11.<br>11. | nd Summary                                                                                                    | 48<br>48<br>49<br>51<br>52<br>52<br>56<br>56<br>58<br>59<br>59 |

| 11.1.7.My Bidder Status                                                           | 69  |
|-----------------------------------------------------------------------------------|-----|
| 11.1.8.My Actions                                                                 | 74  |
| 11.2. Current Prices Tab                                                          | 75  |
| 11.2.1.Current Minimum Acceptable Bids                                            | 75  |
| 11.2.2.My Bids Upload (with current prices)                                       | 77  |
| 11.3. All Posted Bids/Status Tab                                                  | 77  |
| 11.3.1.All New Bids                                                               | 77  |
| 11.3.2.All Withdrawn Bids                                                         | 78  |
| 11.3.3.All Provisionally Winning Bids                                             | 78  |
| 11.3.4.All Item Status                                                            | 78  |
| 11.4. Other Tab                                                                   | 79  |
| 11.4.1.Auction Summary                                                            | 79  |
| 11.4.2.Round Summary                                                              | 80  |
| 11.4.3.Items Info                                                                 | 83  |
| 11.4.4.Pricing Formulas                                                           | 84  |
| 11.4.5.My Bidder Items                                                            | 85  |
| 12. Final Results                                                                 | 86  |
| 12.1. Posted Results                                                              | 86  |
| Appendix 1: System Troubleshooting                                                | 89  |
| Situation 1: Page cannot be displayed error message on first access               |     |
| Situation 2: Cookies must be enabled error message                                | 91  |
| Situation 3: JavaScript must be enabled error message                             | 94  |
| Situation 4: Page cannot be displayed error message when navigating to new screen | 95  |
| Situation 5: Page has expired error message when back button is clicked           | 96  |
| Situation 6: Security settings do not allow you to download error message         | 96  |
| Situation 7: Computer or web browser crashes                                      | 97  |
| Situation 8: Certificate error message                                            | 97  |
| Appendix 2: Data Type Definitions                                                 | 100 |
| Valid Data Types Used in This Document                                            |     |
| Restricting Values for a Data Type                                                | 101 |
| Examples for Valid Data Types:                                                    |     |

## **Revision History**

| Date         | Section        | Comments                                                                                                    |
|--------------|----------------|----------------------------------------------------------------------------------------------------|
| Nov. 2, 2018 | 7.5            | Clarified the treatment of multiple bid upload files during a round                                                                                                    |
|              | 7.5.1<br>7.5.2 | Updated description and notes for the field bid_type, including to<br>clarify that bid_type = stay is not required in a bid upload file                                                                     |
|              | 9              | Clarified the difference between the My Actions screen and the Confirmation screen                                                                                                    |
|              | 11             | Noted that the first row of each download file is a header containing the field names                                                                                                    |
|              | 11             | Clarified that multiple examples are provided for some fields                                                                                                    |
|              | 11.1.6         | Added the field item_closed to the My Item Status file                                                                                                    |
|              | 11.1.7         | Added the field total_pwb_amount_discount_uncapped to the My<br>Bidder Status file                                                                                                    |
|              | 11.4.5         | Added the specification of the My Bidder Items file                                                                                                    |
|              | various        | Updated the usage of "item" and "license" throughout the document                                                                                                    |
|              | various        | Updated the usage of "eligible" and "qualified" to clarify references<br>to the licenses a bidder selected on its 175 (as opposed to licenses for<br>which the bidder still has enough bidding eligibility) |
|              | various        | Updated the string data type notations for the item, market, and block fields to reflect the actual length of those strings in Auction 101                                                                  |
|              | various        | Updated various notations for the string data type for consistency                                                                                                    |
|              | various        | Minor formatting changes                                                                                                    |

\_\_\_\_

## 1. Introduction

This guide describes the features of the web-based FCC auction bidding system (ABS) that will be used to bid in Auction 101.

A simultaneous multiple-round ascending (SMRA) auction is conducted in a series of timed bidding rounds. During a bidding round, users are able to place bids for items (licenses). Each bid will specify either the minimum acceptable bid (MAB) or one of eight additional bid amounts. Bids can be submitted on the Place Bids screen or by uploading a bid file.

After a round closes, ABS processes the bids and posts the results. Users will get information about the status of the auction, including the total provisionally winning bid amount for the auction and number of new bids for the round. For each license, bidders can see the provisionally winning bid amount and whether they are the provisionally winning bidder. The MAB amount for each license for the next round is available on the Place Bids screen and in downloads.

## 1.1. Conventions

In this guide screen names are Capitalized, links in the system are <u>underlined</u>, and the following text represents a **Button**.

Text boxes are used to indicate points where particular care is needed:

Scare needed with this feature!

In this guide, the term "bidder" refers to an applicant that has been identified by the FCC as qualified to bid in the auction based on review of its FCC Form 175 application. The terms "user," "you," and "authorized bidder" refer interchangeably to an individual authorized bidder identified on a qualified bidder's Form 175 as an individual authorized to access ABS and to submit bids on behalf of the qualified bidder.

"Item" is a generic term for what is being auctioned. In Auction 101, the items are licenses. The screen shot examples in this user guide use the word "item," but in most instances in Auction 101 the screens will display the word "license" instead.

"Null" means a field is blank and has no value.

## **1.2.** Guide Structure

After this introduction, the guide is set out as follows:

• Section 2, System Requirements and Access, describes the system requirements for accessing the system and how to log in

- Section 3, System Navigation and Overview, explains how to navigate the system and provides a summary of the screens available to bidders.
- Section 4, Auction Info, describes basic information about the licenses available during the auction.
- Section 5, Auction Schedule, describes how to view the auction schedule.
- Section 6, Announcements and Conversations, describes how to view the announcements that have been released for this auction and how a bidder can send messages to the FCC.
- Section 7, Bidding Functions, describes how to place and remove bids, create watchlists, upload bids, withdraw bids and place a proactive waiver.
- Section 8, Activity and Eligibility, describes how to verify bids submitted, activity, eligibility and commitment in a round.
- Section 9, Round Summary, describes how to access summaries of bidding actions taken during a round.
- Section 10, Posted Results, describes how to access the results at the conclusion of each bidding round.
- Section 11, Downloads, describes the structure and format of the upload and download files.
- Section 12, Final Results, describes how to view auction results after the auction has concluded.

There are two appendices:

- Appendix 1, System Troubleshooting, provides troubleshooting tips for a number of different scenarios.
- Appendix 2, Data Type Definitions, provides an interpretation of data types defined in this document.

## 2. System Requirements and Access

This section explains the system requirements for accessing ABS, how to log in, and other matters related to access.

## 2.1. Minimum System Requirements

At the minimum, the following is required to access ABS:

- Microsoft<sup>®</sup> Windows<sup>®</sup> 7, Windows<sup>®</sup> 8.1, or Windows<sup>®</sup> 10, or Apple<sup>®</sup> Mac<sup>®</sup> OS X<sup>®</sup> 10.13
- A recent version of Google Chrome<sup>™</sup> (preferred), Microsoft Edge, or Microsoft<sup>®</sup> Internet Explorer<sup>®</sup> 11 (the browser must be configured to accept cookies and JavaScript) with a minimum of TLS 1.2<sup>1</sup> security<sup>2</sup>
- Access to the internet
- 1366 x 768 screen resolution<sup>3</sup>

Smartphones and tablets are not supported. ABS may run on different computer configurations, including browsers not listed above. It is the responsibility of the user to test any alternative configurations with ABS in advance of the auction—for example during the mock auction—and to ensure that they have access to one of the supported browsers should they experience problems. Any user attempting to access ABS with a computer configuration or device that does not meet the requirements listed above is solely responsible for any resulting failure to access ABS, failure to do so in a timely manner, or failure of the bidding system to process the user's attempted bidding or other accions (even if it appears that such actions were completed properly).

Users are discouraged from using web browsers containing third-party toolbars or other extensions. Third-party browser extensions potentially may cause problems for users of interactive websites, including ABS, and may make users' computers more vulnerable to hacker attacks. If in doubt, you should consult your internal information technology departments in order to disable third-party browser extensions or, if necessary, obtain a clean installation of a supported web browser.

<sup>&</sup>lt;sup>1</sup> These are the default settings for most modern browsers. Appendix 1 explains how to check the settings and/or reset them, in case this is necessary.

<sup>&</sup>lt;sup>2</sup> Google Chrome is referred to elsewhere in this document as "Chrome." Google and the Google logo are registered trademarks of Google Inc. Microsoft Edge is referred to elsewhere in this document as "Edge." It is available with Windows 10. Microsoft Internet Explorer 11 is referred to elsewhere in this document as "Internet Explorer."

<sup>&</sup>lt;sup>3</sup> Other screen sizes will work, but a minimum of 1366x768 is required to fit all of the information on a single screen without horizontal scrolling. If all of the information from ABS cannot fit on your display, you can either zoom out using your internet browser or scroll right and left using the scroll bars. To adjust the zoom, hold down the control ("ctrl") key and use the "+" and "-" keys to zoom in and out.

To maximize protection against potential security vulnerabilities, users are advised to ensure the latest service pack (if applicable), security patches for their operating system (including Edge or Internet Explorer), and the most recent version of Google Chrome (where relevant), have been installed.

## 2.2. Logging In

Once ABS becomes available you can log in using the URL provided only to qualified bidders in the registration materials. When available, the link to the Login screen, as shown in Figure 1, will be visible. When the Login screen is not available, there will be a message on the screen and the link to access the Login screen will not be visible.

## Figure 1: ABS homepage

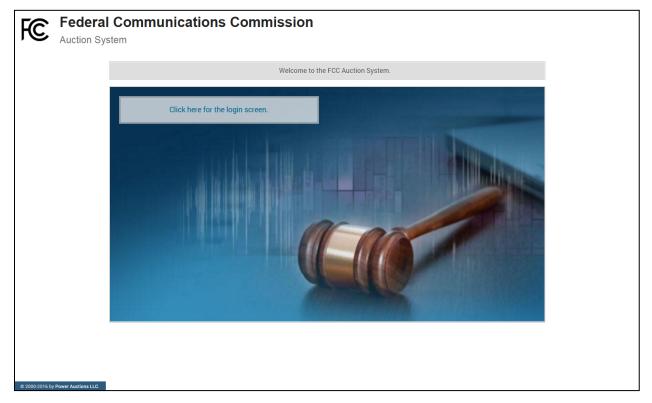

Click on the <u>Click here for the login screen</u> link in order to get to the Login screen shown in Figure 6 on page 8.

This guide provides two sets of login instructions: Section 2.2.1, initial login, where an authorized bidder creates a personal identification number ("PIN") and logs in for the first time; and Section 2.2.2, the standard login used after the PIN is created.

Each authorized bidder listed on the bidder's FCC Form 175 will have a unique username (user ID) provided by the Commission, which will be associated with a specific RSA SecurID<sup>®</sup> token (RSA token) assigned to the authorized bidder for the auction. All authorized bidders for a qualified bidder will use the same password, which is the password associated with the FRN (FCC Registration Number) used on

the bidder's FCC Form 175<sup>4</sup>. The RSA tokens are specific to an authorized bidder, and each authorized bidder will need to set a private PIN for his or her token.

The RSA token generates a time-sensitive 6-digit tokencode that changes every 60 seconds. This tokencode is required as part of the login process along with the authorized bidder's username and password. RSA tokens will be sent by overnight delivery to the contact person identified in the FCC Form 175 for each qualified bidder listed on the Qualified Bidder PN, and must be distributed by the contact person to each of the specified authorized bidders.

The username and RSA token should be used only by the authorized bidder to which it was assigned. ABS logs all actions taken by a user based on the username entered when logging in.

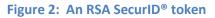

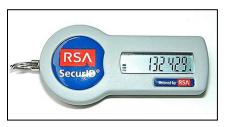

Please note that each RSA token is tailored to a specific auction. Therefore, RSA tokens issued for other auctions or obtained from a source other than the FCC will not work for this auction.

At the conclusion of the auction, the Commission will send each bidder a pre-addressed, stamped envelope to return its RSA tokens.

## 2.2.1. First Time Login Procedures

The first time you log in to the system each authorized bidder for a particular qualified bidder will create a personal identification number (PIN). After the first-time login procedure has been completed and a PIN created, you will follow the standard login procedures (detailed in section 2.2.2 below).

You will need the following login credentials to access the system for the first time:

- Username (user ID): FCC assigned
- Password: FRN password associated with the qualified bidder's FRN
- RSA tokencode: a six-digit code generated by the RSA SecurID<sup>®</sup> token

In the ABS login area, type the username, password and current tokencode displayed on your RSA token as shown in Figure 3. Leave the PIN field blank and click Login ».

<sup>&</sup>lt;sup>4</sup> Passwords associated with user names that are linked to the FRN within CORES can also be used.

If you forget your FRN password, you can contact the FRN Help Line at (877) 480-3201, option 1 (Mon – Fri 8:00 a.m. – 6:00 p.m. Eastern Time (ET)).

#### Figure 3: First time login procedure

| Please log in.                              |                                |
|---------------------------------------------|--------------------------------|
| Username:                                   | A00000000A                     |
| Password:                                   | •••••                          |
| PIN:                                        |                                |
| ं 🥶 📰                                       | 456456                         |
| TIP: if you have not se<br>PIN field blank. | t an RSA PIN, please leave the |

An RSA tokencode will be generated by your RSA SecurID<sup>®</sup> token and will not be the same as the code shown in Figure 3.

This opens a screen to create a PIN as shown in Figure 4.

#### Figure 4: Set PIN screen

| You must set a new PIN to continue.                                                  |                                                     |  |  |  |  |  |  |  |  |
|--------------------------------------------------------------------------------------|-----------------------------------------------------|--|--|--|--|--|--|--|--|
| Please enter a new F<br>token.<br>This PIN may be from 4<br>must be numeric.<br>PIN: | PIN for your RSA SecurID®<br>4 to 8 digits long and |  |  |  |  |  |  |  |  |
| PIN Again:                                                                           |                                                     |  |  |  |  |  |  |  |  |
| Expires in: 111                                                                      | Change PIN<br>S                                     |  |  |  |  |  |  |  |  |

Type a 4-8 digit numeric PIN of your choice in the PIN field. Enter it twice as requested to ensure accuracy. Then click Change PIN. Be sure to memorize this PIN. There is a limited amount of time to set a new PIN and confirm your credentials, as shown by the expiration time on the screen.

A message will display in a yellow box above the PIN and tokencode fields to indicate that the new PIN was accepted, as shown in Figure 5.

Type in the PIN you just created and a new tokencode. Make sure that the number on the RSA token's display has changed, type this new number into the tokencode field, and click Continue.

#### Figure 5: Confirm RSA credentials screen

| The new PIN was accept | pted. Please finalize the login with new RSA credentials.                 |
|------------------------|---------------------------------------------------------------------------|
|                        | t until the tokencode changes on your<br>. Then, enter the new tokencode. |
| PIN:                   |                                                                           |
| ං 😁 🗃                  |                                                                           |
|                        | Continue                                                                  |
| Expires in:            | 98 s                                                                      |

After completing the set-up procedure, you will be able to access ABS and see the navigation bar on the left-hand side. Thereafter, the standard login procedure applies.

## 2.2.2. Standard Login Procedure

To log in to ABS, you will need the following login credentials:

- Username (user ID): FCC assigned
- Password: FRN password associated with the qualified bidder's FRN
- PIN: numeric PIN created during the initial login
- RSA tokencode: a six-digit code generated by the RSA SecurID<sup>®</sup> token

Enter the information on the Login screen (see Figure 6) and click Login ».

If you forget your FRN password, you can contact the FRN Help Line at (877) 480-3201, option 1 (Mon – Fri 8:00 a.m. – 6:00 p.m. ET).

#### **Figure 6: Login screen**

| Auction 1<br>Sample Auction               |                                                                                                    | 09:59 AM ET<br>10/22/2018 |
|-------------------------------------------|----------------------------------------------------------------------------------------------------|---------------------------|
| Sample Auc                                | tion Spectrum Auction                                                                                                    |                           |
|                                           | WARNING                                                                                                    |                           |
|                                           | This system may contain Government information, which is restricted to authorized users ONLY. Unauthorized access, use, misuse, or modification of this computer system or of the data contained herein or in transit to/from this system constitutes a violation of Title 18, United States Code, Section 1030, and may subject the individual to Criminal and Chil penalties pursuant to Title 26. United States Code, Section 7213, 7213A (the Taxpayer Browsing Protection Act), and 7431. This system is subject to monitoring to ensure proper performance of applicable security features or procedures. Such monitoring may result in the acquisition, recording and analysis of all data being communicated, transmitted, processed or stored in this system by a user. If monitoring reveals possible evidence of criminal activity, such evidence may be provided to Law Enforcement Personnel.  ANYONE USING THIS SYSTEM EXPRESSLY CONSENTS TO SUCH MONITORING  Please log in. |                           |
|                                           | Username:                                                                                                    |                           |
|                                           | Password:                                                                                                    |                           |
|                                           |                                                                                                    |                           |
|                                           | 이 (응왕 1973))<br>TIP: if you have not set an RSA PIN, please leave the PIN<br>field blank.                                                                                                    |                           |
| © 2000-2018 by <u>Power Austions LLC.</u> |                                                                                                    |                           |

## 2.3. Additional Information

## 2.3.1. RSA SecurID<sup>®</sup> Token Information

## 2.3.1.1. Number of RSA Tokens Issued and Extra RSA Tokens

Each qualified bidder is issued either two or three RSA tokens depending upon the number of authorized bidders it identified on its FCC Form 175. A bidder with three authorized bidders is issued three RSA tokens. A bidder with two authorized bidders is issued two RSA tokens for its authorized bidders plus one extra RSA token. A bidder with one authorized bidder is issued one RSA token for its authorized bidders on its FCC Form 175.

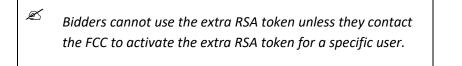

Each RSA token is associated with a specific authorized bidder. RSA tokens are not interchangeable among authorized bidders. The FCC must reassign the token in the RSA server for the token to become functional.

## 2.3.1.2. Replacing Lost or Damaged RSA Tokens

In the event that an RSA token is lost or damaged, the person who has been designated as the authorized bidder, contact person, or certifying official listed on the bidder's FCC Form 175, should call the Auction Bidder Line telephone number provided with their registration materials to request activation of a replacement token.

## 2.3.1.3. Change of User (Authorized Bidder)

A qualified bidder may change or replace its authorized bidders. For more information on changing the authorized bidder assigned to an RSA token, the person who has been designated as the contact person or certifying official on the bidder's FCC Form 175 application should call the Auction Bidder Line telephone number provided with the registration materials.

## 2.3.1.4. Forgotten PIN

If an authorized bidder forgets his PIN, he should contact FCC Technical Support hotline ((877) 480-3201, option 9; (202) 414-1250; or (202) 414-1255 (TTY)) to have the PIN reset. Please note, however, that this process might not occur before the next round begins. In this event, a bidder with insufficient activity will either use an activity rule waiver or lose bidding eligibility. The FCC Technical Support Hotline is generally available Monday through Friday from 8:00 a.m. to 6:00 p.m. ET.

## 2.3.2. Multiple Users for the Same Bidder

It is possible for more than one authorized bidder for the same qualified bidder to log in and access the system at the same time, each using their assigned username and credentials. Any updates made by one such authorized bidder will be displayed on the screen of the other users for the same bidder after the screen is refreshed.

However, **only one such authorized bidder should bid at any given time** to avoid a potential conflict in data that may produce a bid, or set of bids, that was not intended.

To avoid a potential conflict in data that may produce a bid, or set of bids, only one authorized bidder should bid at any given time.

## 2.3.3. Automatic Logout

A single user cannot be logged into ABS using two computers at the same time.

Trying to use the same username to access ABS from a second computer will automatically log the user out from the first computer and the first computer will display a log out notification. This is a protective

feature for users, because it allows a user to log in to ABS using a second computer if the first computer crashes before the user was able to log out of the system.

## 2.3.4. Lock Screen and Log Out

You may manually lock your screen by clicking on the Lock Screen button, located at the bottom of the navigation bar on every screen as shown in Figure 7 in the next section. If you are inactive for more than 15 minutes, ABS will automatically lock your screen. Unlocking the screen requires the password followed by clicking Unlock.

If you are inactive for more than 30 minutes, ABS will log you out completely. You will need to log in again to access the site. You may manually log out of ABS at any time using the Logout button, located at the bottom of the navigation bar on every screen, as shown in Figure 7.

## 2.3.5. Login Errors

During an auction, the system keeps track of the success or failure of each login attempt. In case of incorrect entry of data into any of the four required fields during login, you will receive an error message with an error code. For assistance call the Auction Bidder Line at the number provided with your registration materials.

## 2.3.6. Browser Navigation

Logged-in bidders are advised to use the navigation features of ABS. Using the browser's forward and back navigation functions may produce unpredictable results.

## 2.3.7. Bidding via the Auction Bidder Line

The Auction Bidder Line is available to assist bidders in first time login procedures, bidding actions, reviewing round results, announcements, and auction-related questions. The telephone number for the Auction Bidder Line is provided with your registration materials.

Bidders need to provide the telephonic bid assistant with the appropriate login information to access ABS. Telephonic bid assistants are required to follow a script, and the length of calls to place bids will vary depending upon the complexity and the number of bids. Bidders are therefore reminded to allow sufficient time to bid by placing their calls well in advance of the close of a round.

## 3. System Navigation and Overview

## 3.1. Navigation Bar and Features Common to All Screens

Once you have logged in successfully, you will see a blue bar at the top of the page and a black navigation bar on the left.

All screens have a black navigation bar with links to the available screens. Beneath the navigation bar are the name of the authorized bidder who has logged in, the Lock Screen button, and the Logout button as described in Section 2.3.4.

The blue bar at the top of each screen displays status and timing information that is common to all screens. It shows the name of the qualified bidder, the stage and stage percentage, number of activity rule waivers remaining and withdrawals remaining, the current round, a countdown timer showing the time to the beginning or the end of a round, and the current date and time in Eastern Time.

An illustration of the navigation bar and common screen features is shown in Figure 7.

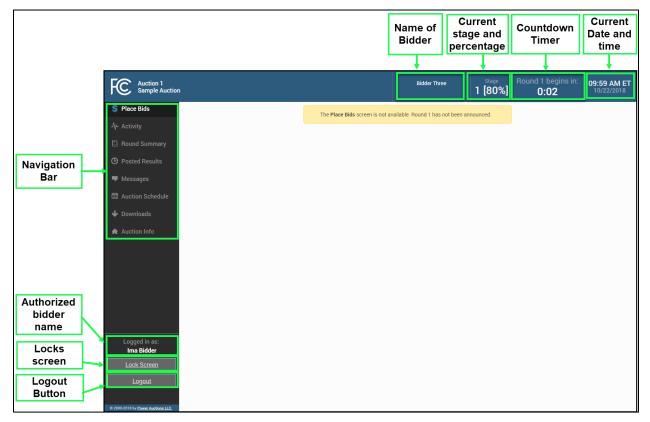

## Figure 7: General ABS screen layout

## 3.2. Summary of ABS Screens

The navigation bar gives access to eight screens and the means to do the following:

| Table 1: | Summary | of | screens | reached  | from | the | navigation bar |
|----------|---------|----|---------|----------|------|-----|----------------|
| Table 1. | Summary |    | Sciecus | reactica |      | unc | navigation bai |

| Allows you to submit bids and view bids for the round. After the auction                                                                                                    |
|----------------------------------------------------------------------------------------------------|
| has concluded this screen will show final results.                                                                                                    |
| Allows you to create custom watchlists of licenses.                                                                                                    |
| Allows you to upload bids by using an upload bids file.                                                                                                    |
| Allows you to place a proactive waiver.                                                                                                    |
| Allows you to see a summary of commitment, activity, and eligibility for<br>submitted bids and, in a separate table, the same information including<br>selected but unsubmitted bids.                                                                                             |
| Allows you to view a summary of all bids submitted on behalf of the bidder during a particular round.                                                                                                    |
| Allows you to view all actions made during the round and provides<br>information on commitment, activity, eligibility, and waiver and<br>withdrawal status.                                                                                                    |
| Allows you to view confirmations of bids placed in the current and past rounds.                                                                                                    |
| Allows you to view results of past rounds.                                                                                                    |
| Allows you to see the results of your bidding, including personal statistics, filtered by round and licenses.                                                                                                    |
| Allows you to see the status of the auction for the last posted round,<br>including dollar and percentage changes and stage transition<br>percentage. It also displays additional status information about the<br>bidder's licenses, including withdrawn bids and license status. |
| Allows you to view announcements and messages from the FCC. You may also use this screen to send messages to the FCC.                                                                                                    |
| Allows you to view the schedule for upcoming bidding rounds.                                                                                                    |
| Allows you to download information, including submitted bids, license and bidder statuses, and prices.                                                                                                    |
| Allows you to view a list of licenses in the auction and information about each license.                                                                                                    |
|                                                                                                    |

Screens may be printed by using the browser print function or by clicking the Print button.

## 4. Auction Info

The Auction Info screen displays information about all the licenses available during the auction. You may access the Auction Info screen once ABS becomes available.

As shown in Figure 8, the Auction Info screen lists all the licenses in the auction and details about each license. The information displayed in all but the last two columns is identical for all bidders. The last two columns have specific information about the licenses selected on your FCC Form 175 and possible bidding credits.

The screen also contains various links to related FCC websites.

| Auction 1<br>Sample Auction             |                      |                   |                    | Bidd                   | er Three       | Stage<br>1 [80%]        | <sup>Waivers</sup><br>3↓ | Withdrawals <b>2</b> |           | 1 begins in:<br><b>D:02</b> | 09:59 AM E<br>10/22/2018 |
|-----------------------------------------|----------------------|-------------------|--------------------|------------------------|----------------|-------------------------|--------------------------|----------------------|-----------|-----------------------------|--------------------------|
| \$ Place Bids                           | Auction Inf          | fo                |                    | 1                      |                |                         |                          |                      |           |                             | Print                    |
| ∲- Activity                             | This is a default au | ction summary.    |                    |                        |                |                         |                          |                      |           |                             |                          |
| Round Summary                           | Add summary infor    | mation here about | any aggregate rese | rve prices or spec     | ctrum caps the | at may exist in this au | ction.                   |                      |           |                             |                          |
| Posted Results                          | auct                 | ion link 1        | au                 | iction link 2          |                | auction link 3          |                          |                      |           |                             |                          |
| Messages Auction Schedule               | ltem                 | Description       | Bidding Units      | Minimum<br>Opening Bid | Service        | Market                  | Block                    | E                    | Bandwidth | Selected                    | My Bidding<br>Credit     |
| Downloads                               | filter               | filter            | filter             | filter                 | filter         | filter                  | filter                   | filte                | er        | filter                      | filter                   |
| Auction Info                            | WW-GEN001            | Alabama 1         | 50,000             | \$50,000               | WW             | 1                       | А                        |                      | 100       | Y                           | 15%                      |
|                                         | WW-GEN002            | Alaska 1          | 25,000             | \$25,000               | WW             | 2                       | В                        |                      | 100       | Υ                           | 15%                      |
|                                         | WW-GEN003            | Arizona 1         | 15,000             | \$15,000               | ww             | 3                       | А                        |                      | 100       | γ                           | 15%                      |
|                                         | WW-GEN004            | Arkansas 1        | 5,000              | \$5,000                | ww             | 4                       | В                        |                      | 100       | Υ                           | 159                      |
|                                         | WW-GEN005            | California 1      | 10,000             | \$10,000               | WW             | 5                       | А                        |                      | 100       | γ                           | 15                       |
|                                         | WW-GEN006            | Colorado 1        | 20,000             | \$20,000               | WW             | 6                       | В                        |                      | 100       | Υ                           | 15                       |
|                                         | WW-GEN007            | Florida 1         | 25,000             | \$25,000               | WW             | 7                       | А                        |                      | 100       | Υ                           | 15                       |
|                                         | WW-GEN008            | Georgia 1         | 50,000             | \$50,000               | WW             | 8                       | В                        |                      | 100       | Υ                           | 159                      |
| Logged in as:<br>Ima Bidder             | WW-GEN009            | Hawaii 1          | 25,000             | \$25,000               | WW             | 9                       | А                        |                      | 100       | Y                           | 15%                      |
| Lock Screen                             |                      |                   |                    |                        |                |                         |                          |                      |           |                             |                          |
| Logout                                  |                      |                   |                    |                        |                |                         |                          |                      |           |                             |                          |
| 2000-2018 by <u>Power Auctions LLC.</u> |                      |                   |                    |                        |                |                         |                          |                      |           |                             |                          |

## **Figure 8: Auction Info**

## 5. Auction Schedule

The Auction Schedule screen shows the current schedule for upcoming rounds in Eastern Time (ET), as illustrated in Figure 9. The schedule includes the date, duration, start time and end time for each round. The time of the next event is displayed in bold red text—in this example, the start of Round 1. The FCC may adjust the number of rounds per day as the auction proceeds. Additional rounds will be displayed as the auction progresses.

# The schedule displayed in the example does not indicate the expected number of rounds in the auction. Similarly, the number

of rounds displayed during the auction does not imply an expected number of rounds left in the auction; the schedule will show the next several rounds assuming the auction continues for that duration or longer.

## Figure 9: Auction Schedule screen

| FC Auction 1<br>Sample Auction                       |                                                                                                    | Bidder Three                      | Stage<br>1 [80%] | <sup>Waivers</sup><br>3↓ | Withdrawals <b>2</b> | Round 1 begins in:<br><b>0:02</b> | 09:59 AM ET<br>10/22/2018 |
|------------------------------------------------------|----------------------------------------------------------------------------------------------------|-----------------------------------|------------------|--------------------------|----------------------|-----------------------------------|---------------------------|
| \$ Place Bids                                        | Auction Schedule                                                                                                    |                                   |                  |                          |                      |                                   |                           |
| -∕γ- Activity                                        | Monday - Oct 22, 2018                                                                                                    |                                   | Duration         |                          |                      | Start                             | End                       |
| 🖾 Round Summary                                      | Round 1                                                                                                    |                                   | 1 hour           |                          | 10                   | 00 AM ET                          | 11:00 AM ET               |
| Posted Results                                       | Round 2                                                                                                    |                                   | 1 hour           |                          | 12                   | 00 PM ET                          | 1:00 PM ET                |
|                                                      | Round 3                                                                                                    |                                   | 1 hour           |                          | 2                    | 00 PM ET                          | 3:00 PM ET                |
| P Messages                                           | Round 4                                                                                                    |                                   | 1 hour           |                          | 4                    | 00 PM ET                          | 5:00 PM ET                |
| 🛗 Auction Schedule                                   | Note:                                                                                                    |                                   |                  |                          |                      |                                   |                           |
| Downloads     Auction Info                           | <ul> <li>All start and end times are in Eastern Time. Red figures</li> <li>All future rounds are tentative and subject to change.</li> <li>indicates the round is active.</li> <li>indicates a past round.</li> </ul> | indicate the time of the next eve | nt.              |                          |                      |                                   |                           |
| Logged in as:<br>Ima Bidder<br>Lock Screen<br>Logout |                                                                                                    |                                   |                  |                          |                      |                                   |                           |

## 6. Announcements and Conversations

On the Messages screen you can read announcements posted by the FCC, and a bidder can communicate with the FCC by sending messages to and receiving responses from the FCC that are visible only to the bidder. If you have any unread announcements or conversations, the number of unread messages is indicated in parentheses next to the <u>Messages</u> link on the navigation bar or in a pop-up notification in the blue bar as shown in Figure 10.

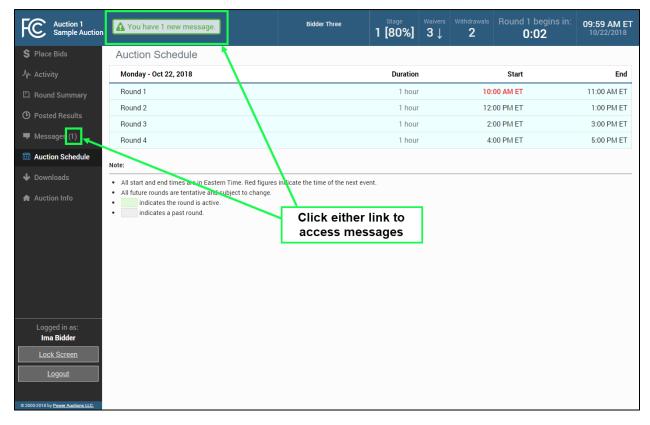

## Figure 10: Notification of new message

To read an announcement, send a message, or read a response from the FCC, click on the <u>Messages</u> link on the navigation bar. The Messages screen, as shown in Figure 11, will open, displaying all announcements and conversations, abbreviated where necessary, in reverse chronological order.

If any of the announcements or messages shown on the screen are being displayed for the first time, a summary box will display at the top of the screen indicating the number of new announcements or messages.

#### Figure 11: Messages screen

| Auction 1<br>Sample Auction        | You have 1 new message.                                                                                                    | Notification of<br>unread message | Stage Waivers Withdrawal                 | 0:02 09.39 AW E1                     |
|------------------------------------|----------------------------------------------------------------------------------------------------|-----------------------------------|------------------------------------------|--------------------------------------|
| \$ Place Bids                      | Messages                                                                                                    | +                                 |                                          | Print all                            |
| -∕γ- Activity                      | Announcements from the FCC                                                                                                  | You have 1 new                    | announcement below.                      | All Messages (Printer-friendly View) |
| Round Summary                      |                                                                                                    |                                   |                                          | Filter                               |
| O Posted Results                   | Announcements                                                                                                    |                                   |                                          |                                      |
| 루 Messages (1)                     | To: All Participants                                                                                                    | Announcement                      |                                          | Filter                               |
| 🛗 Auction Schedule                 | From: Abigail Anderson, FCC<br>Sent: October 22 2018, 9:59:58 AM ET                                                         |                                   | ble Auction Announcements. We strong     | wessages here                        |
| 🕁 Downloads                        |                                                                                                    | auction announceme                |                                          |                                      |
| 🖨 Auction Info                     |                                                                                                    |                                   |                                          | View entire announcement »           |
|                                    | My Conversations                                                                                                    |                                   |                                          | Compose New Message »                |
|                                    | You have no conversations at this time. Yo                                                                                  | ou may use the "Compose New Mes   | sage" button to send a message to the    | Auction Administrator.               |
|                                    | Note:                                                                                                    |                                   | 1                                        |                                      |
|                                    | <ul> <li>"My Conversations" shows the most recent me</li> <li>If you require a time-sensitive response, call the</li> </ul> |                                   | Private<br>conversations with<br>the FCC |                                      |
| Logged in as:<br>Ima Bidder        |                                                                                                    |                                   |                                          |                                      |
| Lock Screen                        |                                                                                                    |                                   |                                          |                                      |
| Logout                             |                                                                                                    |                                   |                                          |                                      |
| © 2000-2018 by Power Auctions LLC. |                                                                                                    |                                   |                                          |                                      |

Any unread message is highlighted in green. In order to read a message, you will need to click on the relevant <u>View entire announcement</u> » or <u>View entire conversation / Respond</u> » link.

After an unread announcement or conversation has been opened, the number next to the <u>Messages</u> link will decrease accordingly. The number will not decrease until the <u>View entire announcement »</u> or <u>View</u> <u>entire conversation / Respond »</u> link has been clicked for the unread message. The notifications at the top of the screen will disappear once all unread messages have been opened.

Whenever you see an indication that a message is unread, go to the Messages screen and click on the relevant <u>View entire announcement »</u> or <u>View entire conversation / Respond »</u> link.

At the top right-hand side of the screen, a filter allows you to find messages containing particular words. You can view all of your messages by clicking on the <u>All Messages</u> link at the top right, above the filter. This page can then be printed using the browser's print function.

## 6.1. Announcements from the FCC

Announcements contain important bidder information, such as changes in the bidding schedule or the suspension of bidding due to unforeseen circumstances. The Messages screen will only show the top portion of an announcement. To view the entire text of an announcement you must open the announcement by clicking on the <u>View entire announcement »</u> link for the announcement you wish to read, as shown in Figure 12.

## Figure 12: View entire announcement link

| 🕑 Posted Results   | Announcements                                                       |                                                                                           |
|--------------------|---------------------------------------------------------------------|-------------------------------------------------------------------------------------------|
| 👎 Messages (1)     | To: All Participants                                                | Announcement                                                                              |
| 🛗 Auction Schedule | From: Abigail Anderson, FCC<br>Sent: October 22 2018, 9:59:58 AM ET | Welcome to the Sample Auction Announcements. We strongly encourage the bidder to read new |
| 🖶 Downloads        |                                                                     | auction announcement                                                                      |
| Auction Info       |                                                                     | View entire announcement »                                                                |
|                    |                                                                     |                                                                                           |
|                    | My Conversations                                                    | View entire announcement »                                                                |
|                    | You have no conversations at this time. You may use t               | he "Compose New Message" button to send a message to the Auction Administrator.           |

Clicking on the <u>View entire announcement »</u> link loads an Announcement screen which displays the full text of the announcement as shown in Figure 13. To close the announcement and return to the Messages screen, click the <u>« Back to Messages</u> link.

#### Figure 13: An open announcement

| Auction 1<br>Sample Auction               |                                                                                                    | Bidder Three        | Stage<br>1 [80%]   | <sup>Waivers</sup><br>3↓ | Withdrawals <b>2</b> | Round 1 begins in:<br><b>0:02</b> | 09:59 AM ET<br>10/22/2018 |  |  |  |
|-------------------------------------------|----------------------------------------------------------------------------------------------------|---------------------|--------------------|--------------------------|----------------------|-----------------------------------|---------------------------|--|--|--|
| \$ Place Bids                             | Announcement                                                                                                    |                     |                    |                          |                      |                                   |                           |  |  |  |
| -/- Activity                              | To: All Participants                                                                                                    | Announcement        |                    |                          |                      | <u>Pr</u>                         | inter-friendly View       |  |  |  |
| 🖾 Round Summary                           | From: Abigail Anderson, FCC                                                                                                    | Announcement        |                    |                          |                      |                                   |                           |  |  |  |
| Posted Results                            | Sent: October 22 2018, 9:59:58 AM ET Welcome to the Sample Auction Announcements. We strongly encourage the bidder to read new auction announcements in their entirety by clicking on the View entire announcement >> link. |                     |                    |                          |                      |                                   |                           |  |  |  |
| 👎 Messages                                |                                                                                                    | auction announcemen | ts in their entire | ty by click              | ing on the vie       | w entire announcement >>          | IIIIK.                    |  |  |  |
| 🛗 Auction Schedule                        |                                                                                                    | <u>« Back to</u>    | <u>Messages</u>    |                          |                      |                                   |                           |  |  |  |
| 🕹 Downloads                               |                                                                                                    |                     |                    |                          |                      |                                   |                           |  |  |  |
| 🚔 Auction Info                            |                                                                                                    |                     |                    |                          |                      |                                   |                           |  |  |  |
|                                           |                                                                                                    |                     |                    |                          |                      |                                   |                           |  |  |  |
|                                           |                                                                                                    |                     |                    |                          |                      |                                   |                           |  |  |  |
|                                           |                                                                                                    |                     |                    |                          |                      |                                   |                           |  |  |  |
|                                           |                                                                                                    |                     |                    |                          |                      |                                   |                           |  |  |  |
|                                           |                                                                                                    |                     |                    |                          |                      |                                   |                           |  |  |  |
| Logged in as:                             |                                                                                                    |                     |                    |                          |                      |                                   |                           |  |  |  |
| Ima Bidder                                |                                                                                                    |                     |                    |                          |                      |                                   |                           |  |  |  |
| Lock Screen                               |                                                                                                    |                     |                    |                          |                      |                                   |                           |  |  |  |
| Logout                                    |                                                                                                    |                     |                    |                          |                      |                                   |                           |  |  |  |
| © 2000-2018 by <u>Power Auctions LLC.</u> |                                                                                                    |                     |                    |                          |                      |                                   |                           |  |  |  |

## 6.2. Conversations with the FCC

You can communicate with the FCC through ABS. A message from a user is associated with a bidder's FRN and the authorized bidder who sent the message. Only authorized bidders for a bidder can see such messages.

For time-sensitive issues, users should call the Auction Bidder Line telephone number provided with your registration materials.

To compose a new message to the FCC, click Compose New Message » in the My Conversations section of the Messages screen, as shown in Figure 11 above.

To compose a message, enter the subject and content of the message in the relevant fields as shown in Figure 14 below. When cutting and pasting a message it is necessary to insert a space somewhere on the page before being able to send the message. Click Send to send the message. To cancel an unsent message, click on the <u>« Back to Messages</u> link and return to the Messages screen.

#### Figure 14: Compose a message

| FC Auction 1<br>Sample Auction     |                           |                | Bidder Three           | Stage<br>1 [80%]    | <sup>Waivers</sup><br>3↓ | Withdrawals <b>2</b> | Round 1 begins in:<br><b>0:02</b> | 09:59 AM ET<br>10/22/2018 |
|------------------------------------|---------------------------|----------------|------------------------|---------------------|--------------------------|----------------------|-----------------------------------|---------------------------|
| \$ Place Bids                      | Compose New Me            | ssage          |                        |                     |                          |                      |                                   |                           |
| -\/- Activity                      |                           |                | If you require a time  |                     |                          |                      |                                   |                           |
| Round Summary                      |                           |                | call the Auction Bidde | r Line at 888-268-8 | 195.                     |                      |                                   |                           |
| O Posted Results                   | То:                       | FCC            |                        |                     |                          |                      |                                   |                           |
| 두 Messages                         | Subject:                  | Sample Message |                        |                     |                          |                      |                                   |                           |
| 🛗 Auction Schedule                 | Dear FCC                  |                |                        |                     |                          |                      |                                   |                           |
| 🔸 Downloads                        | This is a sample message. |                |                        |                     |                          |                      |                                   |                           |
| 🚔 Auction Info                     | Regards,                  |                |                        |                     |                          |                      |                                   |                           |
|                                    | Ima Bidder                |                |                        |                     |                          |                      |                                   |                           |
|                                    |                           |                |                        |                     |                          |                      |                                   |                           |
|                                    |                           |                |                        |                     |                          |                      |                                   |                           |
|                                    | « Back to Messages        |                |                        |                     |                          |                      |                                   | Send                      |
|                                    |                           |                |                        |                     |                          |                      |                                   |                           |
| Logged in as:                      |                           |                |                        |                     |                          |                      |                                   |                           |
| Ima Bidder                         |                           |                |                        |                     |                          |                      |                                   |                           |
| Lock Screen                        |                           |                |                        |                     |                          |                      |                                   |                           |
| Logout                             |                           |                |                        |                     |                          |                      |                                   |                           |
| © 2000-2018 by Power Auctions LLC. |                           |                |                        |                     |                          |                      |                                   |                           |

A sent message will appear as a new conversation in the My Conversations section of the Messages screen. The FCC may reply by sending an electronic message or by calling the contact person on the phone. If there is an electronic reply from the FCC, the reply will be added to that conversation, as demonstrated in Figure 15.

As with announcements, new messages are highlighted in green on the Messages screen until they are read. Only the most recent message of a conversation is shown on the Messages screen, as illustrated in Figure 15. To view the complete message and all messages in a conversation, click on the <u>View entire</u> <u>conversation / Respond »</u> link for that conversation. Click on the <u>« Back to Messages</u> link to return to the messages, or click on the <u>Respond To This Conversation</u> button to add a further message to the same conversation.

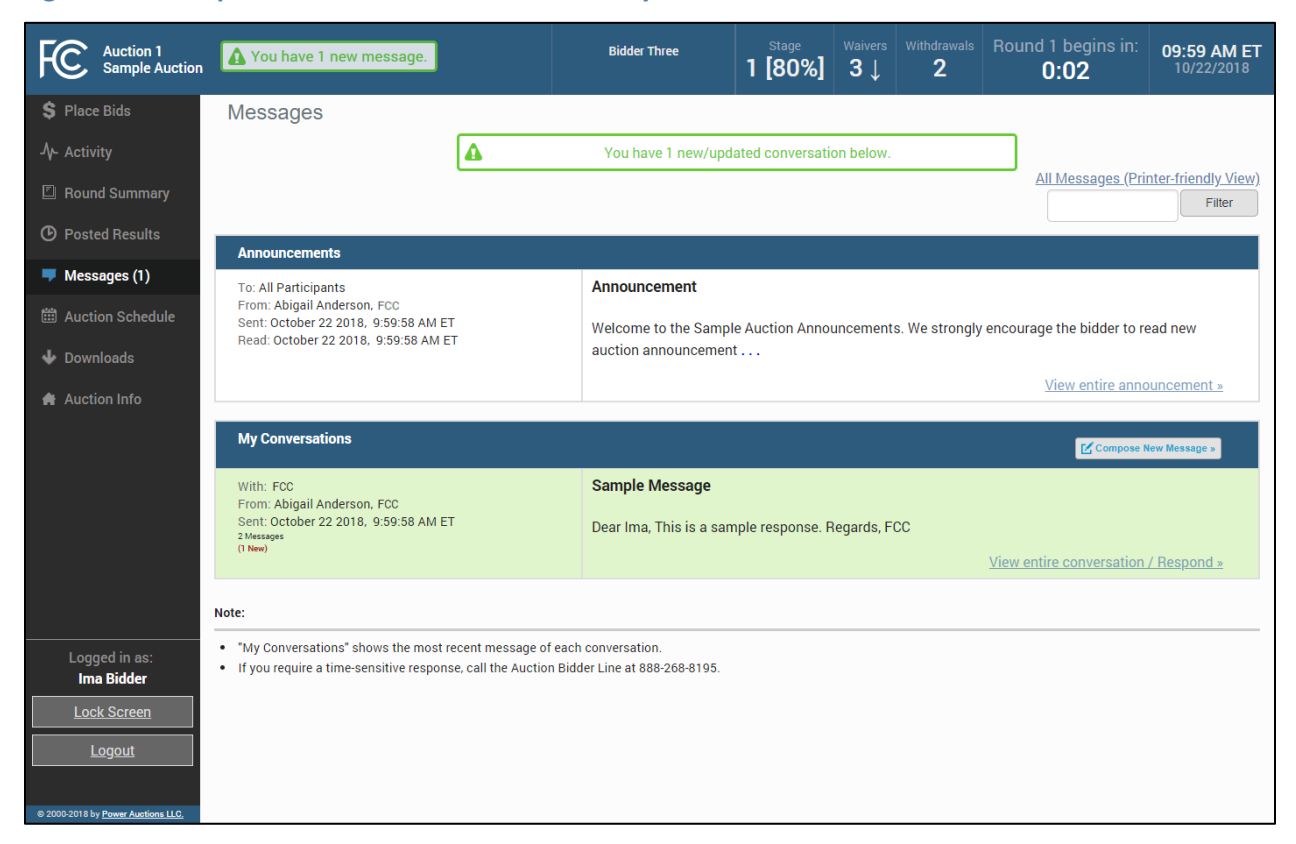

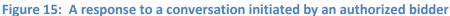

View all announcements received and all communications with the auction administrator on a single page by clicking on <u>All Messages (Printer-friendly View)</u>. This page can then be printed using the browser's print function.

If you are in the middle of writing a message as the round ends and the screen greys out, click on the <u>Close without refreshing</u> button on the pop-up to finish writing and sending the message without losing it.

## 7. Bidding Functions

## 7.1. Basic Layout and Functionality of the Place Bids Screen

Users conduct all bidding activities through the Place Bids screen, which is accessed from the navigation bar on the left. The basic layout of the Place Bids screen is broken into four sections (Figure 16).

- Commitment and Activity Status
- Action Buttons
- Filters
- Licenses bidder is qualified to bid on

#### Bidder Three Round 1 ends in 10:10 AM ET ÷C. Auction 1 Sample Auction 1 1 [80%] 3↓ 50:00 S Place Bids Place Bids Commitment Requirement Commitment Activity Eligibility and Activity \$5,000 5,000 8,000 10,000 A Confirmation (Print) Satus will be applied. <u>Reduce eligibility</u> **Action Buttons Bidding Units** Market Block **PW Bidde** Place Bid Item Description Messages Filters filter filter filte filter filter filte All WW-GEN001 Alahama 1 50,000 1 A No Bid (Insufficient Eligibility) Downloads WW-GEN002 25,000 2 B No Bid (Insufficient Eligibility) Alaska 1 Auction Info WW-GEN003 3 A No Bid (Insufficient Eligibility) Arizona 1 15,000 Items bidder is WW-GEN004 4 B <u>\$5,000</u> Arkansas 1 5,000 eligible to bid on WW-GEN005 California 1 10.000 5 A No Bid (Insufficient Eligibility) WW-GEN006 Colorado 1 20,000 6 B No Bid (Insufficient Eligibility) Ima Bidder WW-GEN007 No Bid (Insufficient Eligibility) Florida 1 25,000 7 A Note: • 😌 = PW Bidder information is not available. You will be able to see the PW Bidder designation for your company once Bound 1 has been posted.

## Figure 16: Layout of Place Bids screen

The commitment and activity status bar is located at the top of the Place Bids screen (Figure 17). This status bar provides a summary about your bidding status including:

- Requirement The minimum number of bidding units you must be active on in the round to meet the activity requirement. If you fail to satisfy your required activity, ABS will apply an automatic waiver on your behalf if you have any waivers remaining; otherwise, it will permanently reduce your eligibility, possibly curtailing or eliminating your ability to place additional bids in the auction.
- Activity The total number of bidding units of your active bids (new bids placed in the current round and provisionally winning bids from the previous round).

- Eligibility The maximum number of bidding units on with you are permitted to bid and hold provisionally winning bids on during the round. The initial value of your eligibility is determined by the amount of upfront payment you submitted, but it will not exceed the sum of bidding units associated with the total number of licenses selected on your FCC Form 175 application. Note that initial eligibility is calculated differently for qualified bidders that have previously been in default on a Commission license or delinquent on a non-tax debt owed to a Federal agency.
- Commitment/Net Commitment Whenever you successfully submit bids in the system, the system updates your requested commitment and submitted activity numbers on the screen. If a bidder has claimed bidding credit eligibility, the commitment reflects the net commitment (taking bidding credits into account) rather than the gross commitment. If the bidder's bidding credit discount has been capped, further information about the cap can be displayed by clicking on the <u>Capped Discount</u> link that appears (see also Sections 9.2.1 and 10.2). The activity bar changes color as bids are placed to provide a visual cue about the status of bids in relation to the activity requirement.

| FC Auction 1<br>Sample Auction                        |                             |                           | Bidding Company             | Round Stage<br>3 1 [80    |                                     | Round 3 end 50:00   | s in: 02:10 PM ET<br>10/22/2018 |
|-------------------------------------------------------|-----------------------------|---------------------------|-----------------------------|---------------------------|-------------------------------------|---------------------|---------------------------------|
|                                                       | lace Bids                   |                           |                             |                           |                                     |                     |                                 |
| •My Items<br>•Outbid [0]<br>•PWB [2]<br>•FCC Held [5] | Net Commitment<br>\$344,000 | Activity<br>100,000       | I                           | Eligibility<br>100,000    | Submit Bids<br>Confirmation (Print) |                     |                                 |
| Create Watchlist<br>Upload Bids                       | Capped Discount             | You                       | r activity requirement is r | net. You will maintain yo | ur eligibility in the next r        | ound.               |                                 |
| Proactive Waive                                       |                             |                           |                             |                           |                                     |                     | ts                              |
| A- Activity Net Commit<br>■ Round Sur \$344,0         |                             | Activity<br>100,000       |                             |                           | Requirement 80,000                  |                     | ligibility 00,000               |
| Posted Re <u>Capped D</u> Messages                    | <u>Discount</u>             | Your ac                   | tivity requirement is       | met. You will main        | tain your eligibility               | in the next round.  |                                 |
| Auction S                                             | EN002                       | Alaska 1                  | 25,00                       | 1                         |                                     | No Rid (Incu        | fficient Eligibility)           |
| ✓ Download Discount                                   | ed                          | Arizona 1                 | 15.000                      | Bidding Summary           |                                     |                     | fficient Eligibility)           |
| Auction Into                                          |                             |                           |                             |                           | *                                   |                     |                                 |
|                                                       | WW-GEN004                   | Arkansas 1                | 5,000                       | 4 B                       | ×                                   | <u>No Bid (Insu</u> | <u>fficient Eligibility)</u>    |
| 0                                                     | WW-GEN005                   | California 1              | 10,000                      | 5 A                       | FCC                                 | <u>No Bid (Insu</u> | fficient Eligibility)           |
| Logged in as:<br>Hesa Bidder                          | WW-GEN006                   | Colorado 1                | 20,000                      | 6 B                       | FCC                                 | <u>No Bid (Insu</u> | fficient Eligibility)           |
| Lock Screen                                           | WW-GEN007                   | Florida 1                 | 25,000                      | 7 A                       | *                                   | <u>No Bid (Insu</u> | fficient Eligibility)           |
| Logout                                                |                             |                           |                             |                           |                                     |                     |                                 |
| © 2000-2018 by Power Auctions LLC.                    | *' = PW Bidder informatio   | on for other bidders is i | not available.              |                           |                                     |                     |                                 |

## Figure 17: Commitment and activity status bar

The actions you can take on the Place Bids screen are highlighted in Figure 18 below.

- Create and manage watchlists
- Upload bids This menu option allows you to upload a bid file rather than entering and submitting bids through the user interface (see Section 7.5).

- Apply a proactive waiver
- View waiver status or <u>Reduce eligibility</u>
- Apply bidding actions (Place minimum bid, Remove bids, Clear unsubmitted bids)
- Submit Bids The Submit Bids button allows you to submit the bids you entered through the user interface.

## **Figure 18 : Action buttons**

| Auction 1<br>Sample Auction Place Bids  Vy Items Create Watchlist Upload Bids Proactive Waiver Ar Activity | Pla Create and<br>manage<br>watchlists here                     | Click red<br>(or us       | Round Stage<br>1 1 [809<br>er status he<br>uce eligibili<br>e waiver).<br>8,00<br>ver will be applied. Rec | ere.<br>bid h              | Eligibility<br>10,000<br>Eligibility<br>10,000<br>Confirmation (Print) |
|----------------------------------------------------------------------------------------------------|-----------------------------------------------------------------|---------------------------|----------------------------------------------------------------------------------------------------|----------------------------|------------------------------------------------------------------------|
| <ul> <li>Round Summary</li> <li>Posted Results</li> </ul>                                                  | Add to watchlist Remove from watchlis                           |                           | Place<br>Market Block                                                                                      | PW Bidder                  | Place Bid                                                              |
| Click to<br>apply a<br>proactive                                                                           | Enter bids via<br>upload file here                              | er filter<br>50,000       | filter<br>1 A                                                                                              | Apply bidd                 | ling actions here                                                      |
| waiver                                                                                                    | инностоод назка 1                                               | 25,000                    | 2 B                                                                                                    | -                          | No Bid (Insufficient Eligibility)                                      |
|                                                                                                    | WW-GEN003 Arizona 1                                             | 15,000                    | 3 A                                                                                                    | -                          | <u>No Bid (Insufficient Eligibility)</u>                               |
|                                                                                                    | WW-GEN004 Arkansas 1                                            | 5,000                     | 4 B                                                                                                    |                            | <u>No Bid</u>                                                          |
|                                                                                                    | WW-GEN005 California 1                                          | 10,000                    | 5 A                                                                                                    |                            | <u>No Bid</u>                                                          |
| Logged in as:<br>Ima Bidder                                                                                | WW-GEN006     Colorado 1                                        | 20,000                    | 6 B                                                                                                    |                            | <u>No Bid (Insufficient Eligibility)</u>                               |
| Lock Screen                                                                                                | WW-GEN007 Florida 1                                             | 25,000                    | 7 A                                                                                                    | -                          | <u>No Bid (Insufficient Eligibility)</u>                               |
| © 2000-2018 by <u>Power Auctions LLC.</u>                                                                  | Note:<br>• ♀ = PW Bidder information is not available. You will | be able to see the PW Bid | der designation for you                                                                                    | r company once Round 1 has | ; been posted.                                                         |

The Place Bids screen displays all licenses a bidder is qualified to bid on based on the licenses selected on the bidder's FCC Form 175.

| Auction 1<br>Sample Auction                                      |       |                |                 | Bidder Three                 | Round         | Stage<br>1 [80       |                       |                        | l ends in:<br>1:00       | 10:10 AM            |
|------------------------------------------------------------------|-------|----------------|-----------------|------------------------------|---------------|----------------------|-----------------------|------------------------|--------------------------|---------------------|
| 💲 Place Bids                                                     | Plac  | e Bids         |                 |                              |               |                      |                       |                        |                          |                     |
| •My Items<br>Create Watchlist<br>Upload Bids<br>Proactive Waiver | -     | ommitment<br>O | Activity<br>O   | Requirement 8,000            |               |                      | Eligibility<br>10,000 |                        | t Bids<br>nation (Print) |                     |
| -∕γ- Activity                                                    |       |                |                 | An automatic                 | waiver will b | e applied. <u>Re</u> | educe eligibility     |                        |                          |                     |
| Round Summary                                                    | Add   | to watchlist   | Remove from wat | chlist                       |               | Plac                 | e minimum bid         | Remove bids            | Clear unsub              | mitted bids         |
| O Posted Results                                                 |       | Item           | Description     | Bidding Units                | Market        | Block                | PW Bidder             | Place E                | id                       |                     |
| 🛡 Messages                                                       |       | filter         | filter          | filter                       | ter           | filter               | filter                | All                    |                          |                     |
| 🛗 Auction Schedule                                               |       | WW-GEN001      | Alabama 1       | 50,000                       | 1             | А                    |                       | <u>No Bic</u>          | (Insufficient            | <u>Eligibility)</u> |
| <ul> <li>Downloads</li> <li>Auction Info</li> </ul>              |       | WW-GEN002      | Alaska 1        | 25,000                       | 2             | В                    | -                     | No Bio                 | (Insufficient            | <u>Eligibility)</u> |
| Auction mile                                                     |       | WW-GEN003      | Arizona 1       | 15,000                       | 3             | A                    | -                     | <u>No Bic</u>          | (Insufficient            | <u>Eligibility)</u> |
|                                                                  |       | WW-GEN004      | Arkansas 1      | 5,000                        | 4             | В                    | -                     | No Bio                 | l                        |                     |
|                                                                  |       | WW-GEN005      | California 1    | 10,000                       | 5             | А                    | -                     | <u>No Bic</u>          |                          |                     |
| Logged in as:<br>Ima Bidder                                      |       | WW-GEN006      | Colorado 1      | 20,000                       | 6             | В                    | -                     | No Bio                 | (Insufficient            | <u>Eligibility)</u> |
| Lock Screen                                                      |       | WW-GEN007      | Florida 1       | 25,000                       | 7             | А                    | -                     | No Bio                 | (Insufficient            | <u>Eligibility)</u> |
| <u>Logout</u>                                                    | Note: |                |                 |                              |               |                      |                       |                        |                          |                     |
| Logout                                                           | • V=P |                |                 | u will be able to see the PW | Bidder desig  | nation for yo        | ur company once Rou   | und 1 has been posted. |                          |                     |

## Figure 19: Licenses a bidder is qualified to bid on

To filter the list of licenses, as shown in Figure 20, use the filter box under the column header to enter filter criteria. Licenses matching your filter criteria are displayed. To filter the Place Bid column, click <u>All</u> in the filter row and select an option from the drop-down menu.

#### **Figure 20: Filters**

| Auction 1<br>Sample Auction                                      |                               |                          | Bidder Three               | Round Stage                 | Waivers Withdraw<br>3↓ 2 | Round 1 ends in: <b>10:10 AM ET</b><br>50:00 10/22/2018 |
|------------------------------------------------------------------|-------------------------------|--------------------------|----------------------------|-----------------------------|--------------------------|---------------------------------------------------------|
| 💲 Place Bids                                                     | Place Bids                    |                          |                            |                             |                          |                                                         |
| •My Items<br>Create Watchlist<br>Upload Bids<br>Proactive Waiver | Commitment<br>\$0             | Activity<br>O            | Requirement                |                             |                          | Eligibility Submit Bids                                 |
| -/\- Activity                                                    |                               | F                        | ilter columns              | bere pplied. <u>Red</u>     | <u>uce eligibility</u>   | filter Place                                            |
| Round Summary                                                    | Add to watchlist              | Remove fro.              |                            |                             | minimum bid              | Bids column<br>here                                     |
| Posted Results                                                   | 🔲 Item                        | Description              | Bidding Units 🕴            | Market Block                | PW Bidder                | Place or                                                |
| Messages                                                         | filter                        | filter                   | filter                     | filter                      | filter                   | All                                                     |
| 🛗 Auction Schedule                                               | WW-GEN001                     | Alabama 1                | 50,000                     | 1 A                         | -                        | All<br>No bid                                           |
| <ul><li>Downloads</li><li>Auction Info</li></ul>                 | WW-GEN002                     | Alaska 1<br>Arizona 1    | 25,000                     | Filter opt<br>dropdow       |                          | Submitted<br>Unsubmitted<br>Closed<br>Not Closed        |
|                                                                  | WW-GEN004                     | Arkansas 1               | 5,000                      | 4 B                         |                          | Sort by MAB Ascending<br>Sort by MAB Descending         |
|                                                                  | WW-GEN005                     | California 1             | 10,000                     | 5 A                         |                          | <u>No Bid</u>                                           |
| Logged in as:<br>Ima Bidder                                      | WW-GEN006                     | Colorado 1               | 20,000                     | 6 B                         | -                        | No Bid (Insufficient Eligibility)                       |
| Lock Screen                                                      | WW-GEN007                     | Florida 1                | 25,000                     | 7 A                         | -                        | No Bid (Insufficient Eligibility)                       |
| Logout                                                           | Note:                         |                          |                            |                             |                          |                                                         |
| © 2000-2018 by <u>Power Auctions LLC.</u>                        | • '-' = PW Bidder information | on is not available. You | will be able to see the PW | Bidder designation for your | company once Round 1 h   | as been posted.                                         |

## 7.2. Selecting Bids

To place a bid on a license, click <u>Place Bids</u> on the navigation bar.

There are several ways to select bids for submission:

- click on <u>No Bid</u> and select the desired bid amount for a license from the drop-down box shown in Figure 21
- choose the license(s) to place bids on by clicking on the box next to the license, followed by clicking Place Minimum Bid
- use watchlist to filter for licenses to bid on as discussed in Section 7.4.5
- use an upload file as explained in Section 7.5

Before you place a bid for a license, the entry in the Place Bid column is <u>No Bid</u>. To select a bid amount on an individual license, click on <u>No Bid</u> to open the drop-down list and click on one of the bid amounts as shown in Figure 21. Each drop-down list will have all available bid amount options, the first of which is the minimum acceptable bid (MAB). If the bidder claimed eligibility for a bidding credit, in addition to the gross bid amount, the [net bid amount] is displayed. Once you have selected your bid amounts, click Submit Bids. After round 1, licenses for which you are the Provisionally Winning (PW) Bidder have the bidder's name in the PW Bidder column and Stay in the Place Bid column, followed by the provisionally winning bid (PWB) amount. Licenses for which another bidder has the PWB have "\*" in the PW Bidder column (the bidder name is not displayed in accordance with the limited information procedures for the auction) and "No Bid" in the Place Bid column. Licenses without a PWB read "FCC-Held" and "No Bid" in the respective columns.

| Auction 1<br>Sample Auction                                                                     |       |                          |                            | Individual Bidder          | Roun<br>1     |         | Stage<br><b>[80%]</b> | <sup>Waivers</sup><br>3↓ | Withdrawals 2 | 50                     | 1 ends in:<br><b>):00</b><br>Isubmitted bids!                      | 10:10 AM ET<br>10/22/2018         |
|-------------------------------------------------------------------------------------------------|-------|--------------------------|----------------------------|----------------------------|---------------|---------|-----------------------|--------------------------|---------------|------------------------|--------------------------------------------------------------------|-----------------------------------|
| <ul> <li>Place Bids</li> <li>My Items</li> <li>Create Watchlist</li> <li>Upload Bids</li> </ul> |       | et Commitment<br>80,250* | Activity<br><b>75,000*</b> |                            |               |         | Requireme<br>80,000   |                          |               | Eligibility<br>100,000 |                                                                    | i <b>t Bids</b><br>mation (Print) |
| Proactive Waiver                                                                                |       |                          |                            | An automatic v             | waiver will b | e appl  | ied.* <u>Reduce</u>   | e eligibility            |               |                        |                                                                    |                                   |
| -Ŋ- Activity                                                                                    | Add   | to watchlist             | Remove from watc           | hlist                      |               |         | Place min             | imum bid                 | Rem           | ove bids               | Clear unsu                                                         | bmitted bids                      |
| 🖺 Round Summary                                                                                 |       | Item                     | Description                | Bidding Units              | Market        | Blo     | ck                    | PW Bidde                 | r             | Place I                | Bid                                                                |                                   |
| O Posted Results                                                                                |       | WW-GEN002                | Alaska 1                   | 25,000                     | 2             | в       |                       |                          |               | No Bio                 | 4                                                                  |                                   |
| 🛡 Messages                                                                                      |       | WW-GENUUZ                | Alaska I                   | 25,000                     | 2             | D       |                       | -                        |               | No Bio                 |                                                                    |                                   |
| 🛗 Auction Schedule                                                                              |       | WW-GEN003                | Arizona 1                  | 15,000                     | 3             | А       |                       | -                        |               | \$25,0                 | -<br>00 [net: \$18,7<br>00 [net: \$19,5                            |                                   |
| 🕹 Downloads                                                                                     |       | WW-GEN004                | Arkansas 1                 | 5,000                      | 4             | В       |                       | -                        |               | \$27,0                 | 00 [net: \$20,2                                                    | 50]                               |
| 🖨 Auction Info                                                                                  |       | WW-GEN005                | California 1               | 10,000                     | :             | Sel     | ect bid               | amou                     | unt           | \$29,0                 | 00 [net: \$21,0<br>00 <mark>[net: \$21,7</mark><br>00 [net: \$22,8 | 50]                               |
|                                                                                                 |       | WW-GEN006                | Colorado 1                 | 20,000                     | 6             | В       |                       | -                        |               | \$31,00<br>\$32,00     | 00 [net: \$23,2<br>00 [net: \$24,0                                 | 50]<br>00]                        |
|                                                                                                 |       | WW-GEN007                | Florida 1                  | 25,000                     | 7             | А       |                       | -                        |               |                        | 00 [net: \$24,7<br>00 [net: \$24,7                                 |                                   |
| Langed in any                                                                                   |       | WW-GEN008                | Georgia 1                  | 50,000                     | 8             | В       |                       | -                        |               | <u>\$74,0</u>          | <u>00 [net: \$55,5</u>                                             | <u>:00]</u> *                     |
| Logged in as:<br>Shesa Bidder                                                                   |       | WW-GEN009                | Hawaii 1                   | 25,000                     | 9             | А       |                       | -                        |               | <u>No Bi</u>           | 1                                                                  |                                   |
| Lock Screen                                                                                     |       |                          |                            |                            |               |         |                       |                          |               |                        |                                                                    |                                   |
| Logout                                                                                          | Note: |                          |                            |                            |               |         |                       |                          |               |                        |                                                                    |                                   |
| © 2000-2018 by <u>Power Auctions LLC.</u>                                                       | • Vep | PW Bidder informat       | ion is not available. You  | will be able to see the PW | Bidder desi   | gnatior | n for your con        | npany once I             | Round 1 has   | been posted.           |                                                                    |                                   |

## Figure 21: Choosing bid options via drop-down menu

In order to place a minimum bid on a group of licenses, choose the licenses by clicking on the box next to the license ID and then click Place Minimum Bid. Click Submit Bids to complete your bid submission as shown in Figure 22.

If an authorized bidder is in the process of placing bids when the round ends and has not clicked the Submit Bids button, those bids will not be submitted. You must click the Submit Bids button before the round ends for that bid to be submitted. Therefore, it is strongly recommended that bids are submitted well in advance of the ending time of the round.

#### Figure 22: Selecting bids by selection box

| FC Auction 1<br>Sample Auction                                     |                                        |                            | Individual Bidder       | Round Stage                       |                       | rawats<br>2 Round 1 ends in:<br>50:00<br>*Waming: unsubmitted bidst |  |  |
|--------------------------------------------------------------------|----------------------------------------|----------------------------|-------------------------|-----------------------------------|-----------------------|---------------------------------------------------------------------|--|--|
| S Place Bids<br>•My Items                                          | Place Bids                             |                            |                         |                                   | 3                     | . Click "Submit Bids"                                               |  |  |
| Create Watchlist<br>Upload Bids<br>Proactive Waiver<br>小- Activity | Net Commitment<br>\$30,000*            | Activity<br><b>40,000*</b> | 2. Click<br>minimum l   | id" button                        | uirement<br>,000      | Eligibility<br>100,000                                              |  |  |
| Round Summary                                                      |                                        |                            | An automatic w          | aiver will be applied.* <u>Re</u> | educe eligibility     |                                                                     |  |  |
| Posted Results                                                     | Add to watchlist                       | Remove from watchlis       | it                      | Plac                              | e minimum bid         | Remove bids Clear unsubmitted bids                                  |  |  |
| Messages Auction Schedule                                          | (3) Item                               | Description                | Bidding Units           | Market Block                      | PW Bidder             | Place Bid                                                           |  |  |
| Downloads                                                          | filter                                 | filter                     | er filte                | r filter                          | filter                | All                                                                 |  |  |
| 🖨 Auction Info                                                     | WW-GEN001                              | Alabama 1                  | 50,000                  | 1 A                               | -                     | <u>No Bid</u>                                                       |  |  |
|                                                                    | WW-GEN002                              | Alaska 1                   | 25,000                  |                                   |                       | <u>\$25,000 [net: \$18,750]</u> *                                   |  |  |
|                                                                    | • ww-0                                 | elect items                | 15,000                  | 3 A                               | -                     | <u>No Bid</u>                                                       |  |  |
|                                                                    | ✓ WW-GI                                | electitems                 | 5,000                   | 4 B                               | -                     | <u>\$5,000 [net: \$3,750]</u> *                                     |  |  |
| Logged in as:<br>Shesa Bidder                                      | WW-GEN005                              | California 1               | 10,000                  |                                   |                       | <u>\$10,000 [net: \$7,500]</u> *                                    |  |  |
| Lock Screen                                                        | WW-GEN006                              | Colorado 1                 | 20,000                  | 6 B                               |                       | <u>No Bid</u>                                                       |  |  |
| Logout                                                             | Note:<br>• '-' = PW Bidder information | is not available. You will | be able to see the PW F | lidder designation for you        | ur company once Round | 1 has been posted.                                                  |  |  |

## 7.3. Submitting Bids

Once bid amounts have been specified, submit them by clicking Submit Bids. Only bids that have been submitted will be processed by the system.

While bids are still unsubmitted, there is a warning under the countdown timer: \*Warning: unsubmitted Bids! An asterisk "\*" appears to the right of the Place Bid column, and a red asterisk "\*" appears to the right of the Net Commitment and Activity values in the commitment and activity status bar, indicating that all numbers are provisional and subject to the selected bids being submitted. Leaving the Place Bids screen without submitting selected bids will prompt a pop-up warning that bids have not been submitted. If you then choose to leave the screen, any bids that you entered but did not submit will remain as unsubmitted bids and will not be lost. You will still need to submit them if you want them to be processed by the system.

## Figure 23: Unsubmitted bid warnings

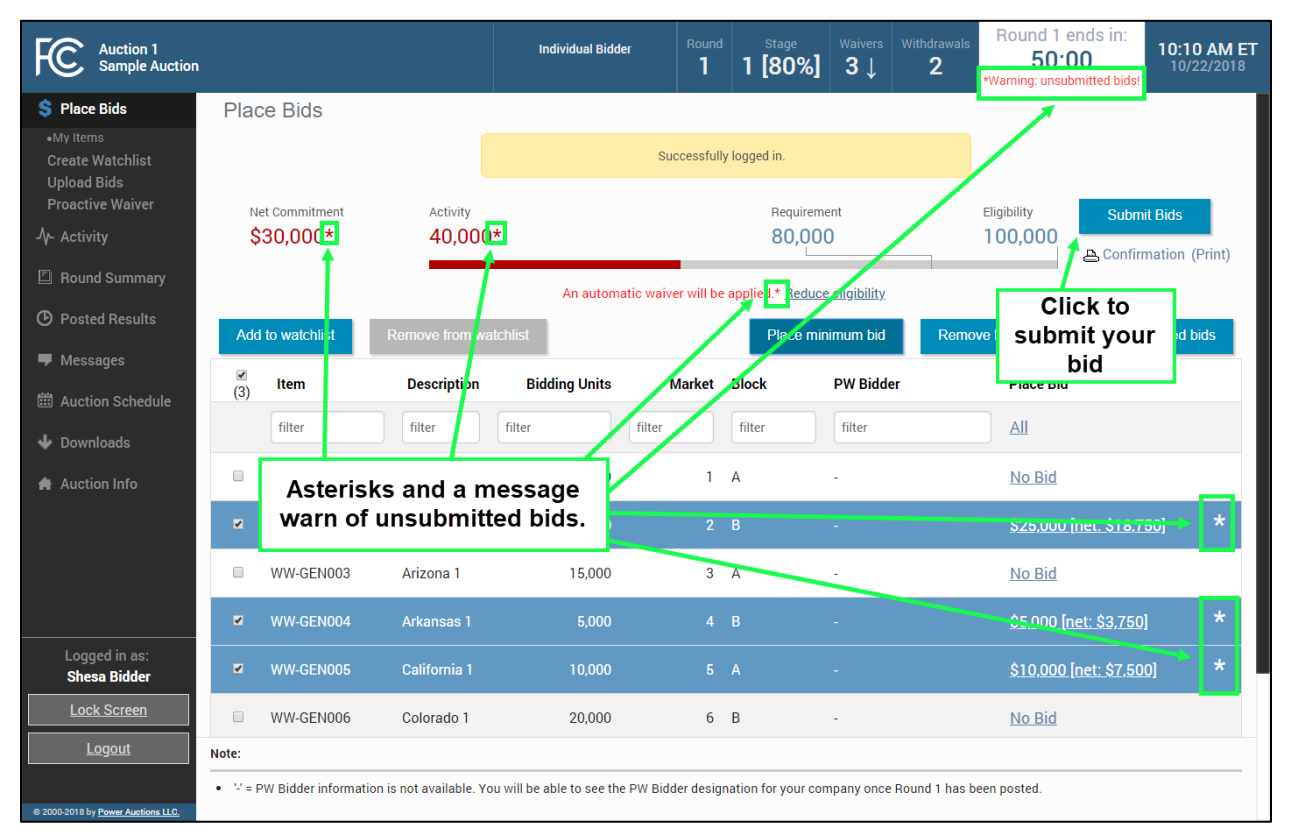

After bids are submitted, the system automatically updates the commitment and activity status bar to reflect the number of bidding units (Activity) and dollar amount (Commitment/Net Commitment) associated with your bids.

Bids that would cause your activity to exceed your eligibility cannot be submitted.

A pop-up message confirms bidder actions when the Submit Bids button is clicked as shown in Figure 24.

#### Figure 24: Confirmation pop-up

| Auction 1<br>Sample Auction                                                          | 1                                             | Bidder Three                    | Round Stage 2 1 [80%]     | $\begin{array}{c} \text{Waivers} \\ \textbf{3} \downarrow \\ \end{array} \begin{array}{c} \text{Withdrawals} \\ \textbf{2} \downarrow \\ \end{array}$ | Round 2 ends in:         12:10 PM ET           50:00         10/22/2018 |
|--------------------------------------------------------------------------------------|-----------------------------------------------|---------------------------------|---------------------------|----------------------------------------------------------------------------------------------------|-------------------------------------------------------------------------|
| S Place Bids •My Items •Outbid [0] •PWB [1]                                          |                                               |                                 |                           |                                                                                                    | Eligibility Submit Bids                                                 |
| •FCC Held     [5]     •New Watchlist 1 X     •New Watchlist 2 X     Create Watchlist |                                               |                                 |                           |                                                                                                    | ve bids Clear unsubmitted bids                                          |
| Upload Bids<br>Proactive Waiver<br>-∕γ- Activity                                     | Item Description                              | Bidding Units                   | Market Block              | PW Bidder                                                                                                    | Place Bid                                                               |
| Round Summary                                                                        | Submitted 1 bid.                              | Withdrew 1 bid.                 | s. You may view a summary | of your bidding actions                                                                                                    | No Bid (Insufficient Eligibility)                                       |
| <ul><li>Posted Results</li><li>Messages</li></ul>                                    |                                               | ,<br>mary. A bid withdrawal pay |                           | Close                                                                                                    | <u>\$7,400</u><br>Withdraw (Insufficient Eligibility)                   |
| <ul><li>Auction Schedule</li><li>Downloads</li></ul>                                 | WW-GEN006 Colorado 1                          | 20,000                          | 6 B                       | FCC                                                                                                    | No Bid (Insufficient Eligibility)                                       |
| 🕐 Auction Info                                                                       | WW-GEN007 Florida 1                           | 25,000                          | 7 A                       | *                                                                                                    |                                                                         |
| Logged in as:<br>Ima Bidder                                                          | WW-GEN009         Hawaii 1                    |                                 | 9 A                       |                                                                                                    |                                                                         |
| Lock Screen<br>Logout                                                                | Note:                                         |                                 |                           |                                                                                                    |                                                                         |
| © 2000-2018 by <u>Power Auctions LLC.</u>                                            | • ** = PW Bidder information for other bidder | s is not available.             |                           |                                                                                                    |                                                                         |

## 7.4. Watchlist

A watchlist is a grouping of licenses that are available for you to view and bid on. Watchlists are useful ways for you, as a bidder, to divide the licenses into small, easy to manage groups, making it easier to navigate a long list of licenses. Licenses can appear in multiple watchlists, allowing you to group them together in ways that best meet your needs.

ABS automatically sets up a default watchlist of all of your licenses, and you can set up additional watchlists of licenses of your own choosing. The system also provides a number of system-created watchlists after Round 1.

You may create and view custom watchlists via the Place Bids screen as soon as ABS is available. Once you have created a watchlist, you can add licenses to it, remove licenses from it or delete the watchlist entirely. While each authorized bidder may create a watchlist, all watchlists are shared amongst the authorized bidders for a bidder. Additionally, there is a limit of 25 custom watchlists that can exist at one time for a bidder.

To use a watchlist for bidding, click on the name of the desired watchlist in the left-hand navigation bar under Place Bids. This will cause the Place Bids screen to display only the licenses in that watchlist.

## 7.4.1. Create Watchlist

From the Place Bids screen, you may create a new custom watchlist. Select the checkbox next to the licenses that you would like to be part of the custom watchlist. Next, click on <u>Create Watchlist</u> as shown in Figure 25.

## Figure 25: Create watchlist

| Auction 1<br>Sample Auction                                                        |          |                            |                            | Bidder Three             | Round             | Stage<br>1 [805 | Waivers Withdr                                            | Round 1 e          | TU.TU AIVI ET            |
|------------------------------------------------------------------------------------|----------|----------------------------|----------------------------|--------------------------|-------------------|-----------------|-----------------------------------------------------------|--------------------|--------------------------|
| \$ Place Bids My Items Create Watchlist ↓ Upload Bids Proactive Waiver Ar Activity | Plac     | e Bids<br>2. Click<br>wate |                            | An automati              | ic waiver will be | Requi           | Eligibility Submit Bids<br>10,000<br>Confirmation (Print) |                    |                          |
| Round Summary                                                                      | Add      | to watchlist               | Remove from watch          | _                        |                   |                 |                                                           | Remove bids        | Clear unsubmitted bids   |
| O Posted Results                                                                   | (2)      | ltem                       | Description                | Bidding Units            | Market            | Block           | PW Bidder                                                 | Place Bid          |                          |
| Messages                                                                           |          | filter                     | filter fi                  | Iter                     | filter            | filter          | filter                                                    | All                |                          |
| Auction Schedule                                                                   |          | WW-GEN001                  | Alabama 1                  | 50.000                   | 1                 | А               | -                                                         | No Bid (Ir         | nsufficient Eligibility) |
| <ul> <li>Downloads</li> <li>Auction Info</li> </ul>                                |          | WW-GEN002                  | ۸ 1. Se                    | lect items               | 2                 | В               | -                                                         | No Bid (Ir         | nsufficient Eligibility) |
|                                                                                    |          | WW-GEN003                  | Arizona 1                  | 15,000                   | 3                 | A               | -                                                         | <u>No Bid (Ir</u>  | nsufficient Eligibility) |
|                                                                                    | <b>Z</b> | WW-GEN004                  | Arkansas 1                 | 5,000                    | 4                 | В               |                                                           | <u>No Bid</u>      |                          |
|                                                                                    | ×        | WW-GEN005                  | California 1               | 10,000                   |                   |                 |                                                           | <u>No Bid</u>      |                          |
| Logged in as:<br>Ima Bidder                                                        |          | WW-GEN006                  | Colorado 1                 | 20,000                   | 6                 | В               | -                                                         | <u>No Bid (Ir</u>  | nsufficient Eligibility) |
| Lock Screen                                                                        |          | WW-GEN007                  | Florida 1                  | 25,000                   | 7                 | А               | -                                                         | No Bid (Ir         | nsufficient Eligibility) |
| Logout                                                                             | Note:    |                            |                            |                          |                   |                 |                                                           |                    |                          |
| © 2000-2018 by Power Auctions LLC.                                                 | • V = P  | PW Bidder informatio       | on is not available. You w | ill be able to see the P | W Bidder desig    | nation for you  | company once Round                                        | 1 has been posted. |                          |

A screen appears that requires you to type a name into the name field and click **Create** as shown in Figure 26. Each custom watchlist must have a unique name. At any point, you may click <u>Cancel</u> to return to the Place Bids screen without creating a new custom watchlist.

### Figure 26: Name watchlist

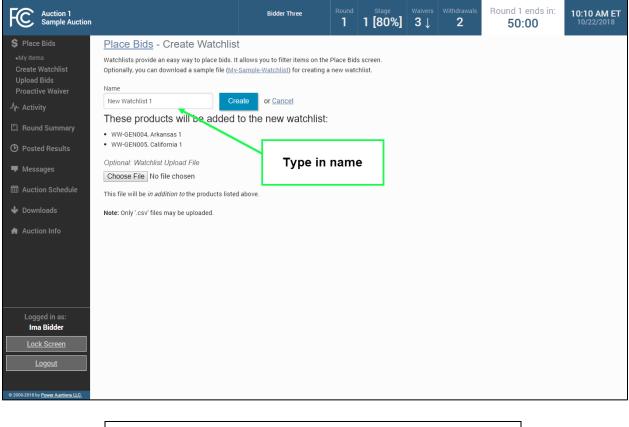

Watchlist names may only contain letters, numbers and spaces.

### 7.4.2. Add Licenses to an Existing Watchlist

Working with existing watchlists you can easily add licenses to another watchlist. To do this, select the licenses to be included in the watchlist by clicking the box next to them and then click Add to watchlist. You must now specify the watchlist using the watchlist pop-up as shown in Figure 27. If the watchlist already exists, select its name from the drop-down. If the watchlist does not yet exist, type in the name in the New Watchlist Name field. Then click Add to watchlist.

#### Figure 27: Watchlist pop-up

| Which watchlist would you lik | e to put the selections in? |                         |
|-------------------------------|-----------------------------|-------------------------|
|                               | New Watchlist 1 -           | or                      |
|                               | New Watchlist 1             |                         |
| New Watchlist Name            | New Watchlist 2             |                         |
| Select watchl                 | ist                         |                         |
|                               |                             | Add to watchlist Cancel |

# 7.4.3. Create Watchlist by File Upload

Another way to create a custom watchlist is by using the file upload function. This allows you to download a sample watchlist file, modify it to include the licenses you want in the watchlist, and upload it into the system.

First, click <u>Create Watchlist</u> on the navigation bar. You may download a sample .csv file from the screen, modify it to include the desired licenses, and save it to your computer. Then click on the <u>Choose File</u> button, select your file, and click <u>Open</u>. After uploading the watchlist, type a name into the name field and click the <u>Create</u> button.

| FC Auction 1<br>Sample Auction                                                                                                    |                                                                                                    | Bidder Three                                                                                                    | Round | <sup>Stage</sup><br>1 [80%]          | <sup>Waivers</sup><br>3↓ | Withdrawals <b>2</b> | Round 1 ends in:<br><b>50:00</b> | 10:10 AM ET<br>10/22/2018 |
|----------------------------------------------------------------------------------------------------|----------------------------------------------------------------------------------------------------|----------------------------------------------------------------------------------------------------|-------|--------------------------------------|--------------------------|----------------------|----------------------------------|---------------------------|
| <ul> <li>\$ Place Bids</li> <li>My Items</li> <li>New Watchlist 1 ×</li> <li>New Watchlist 2 ×</li> <li>Create Watchlist 2 ×</li> <li>Create Watchlist 2</li> <li>Proactive Waiver</li> <li>Activity</li> <li>Posted Results</li> <li>Messages</li> <li>Auction Schedule</li> <li>Downloads</li> <li>Auction Info</li> </ul> | Place Bids - Create Watchlist<br>Watchlists provide an easy way to place bids. It a<br>Optionally, you can download a sample file (My-S<br>Name<br>New Watchlist 1<br>Creat<br>These products will be added to<br>• WW-GEN003, Arizona 1<br>Optional: Watchlist Upload File<br>Choose File No file chosen<br>This file will be <i>in addition to</i> the products listed<br>Note: Only'.csv' files may be uploaded. | allows you to filter items on the<br>sample-Watchlist) for creating a<br>or <u>Cancel</u><br>o the new watchlist:<br>Choose<br>Watchli | DC    | hiist.<br>Dwnload<br>name<br>d click | sam                      | ple file             | ]                                |                           |
| Logged in as:<br>Ima Bidder<br>Lock Screen<br>Logout                                                                                                    |                                                                                                    |                                                                                                    |       |                                      |                          |                      |                                  |                           |

#### Figure 28: Upload watchlist

# 7.4.3.1. File Structure — Sample Watchlist Upload File

The sample watchlist .csv file, which bidders can download and edit to create a watchlist upload file, uses the file format specified below, and it will contain only the licenses that the bidder is qualified to bid on based on the licenses it selected on its FCC Form 175. Note that the item field is required. The item\_description field and any other fields the bidder adds are optional and will be ignored during the upload process.

| Column (no column<br>headings) | Description                | DataType     | Examples/Notes                           |
|--------------------------------|----------------------------|--------------|------------------------------------------|
| item                           | Unique ID for the license  | String {9}   | C06029-L1                                |
| item_description               | Description of the license | String {150} | "Kern, CA"                               |
|                                |                            |              | Optional field, ignored during<br>upload |

# 7.4.4. Viewing and Editing Watchlists

When you return to the Place Bids page, your watchlist will be listed on the navigation bar on the left side of the page. To view a watchlist, click on the watchlist name under Place Bids on the navigation bar (see Figure 29). This filters for licenses in that watchlist to display on the Place Bids screen and makes it more convenient for placing bids on a subset of licenses.

Licenses may be added to a watchlist by following the procedure outlined above in Section 7.4.2. Remove licenses from a watchlist by selecting them and clicking Remove from watchlist. A pop-up confirms the removal.

To delete a watchlist entirely, click the [x] next to the name of the watchlist you wish to delete. A popup message appears to confirm that you wish to delete the watchlist. Click Remove watchlist to confirm.

A bidder can edit or delete only the watchlists it created. Bidders cannot edit or delete system-defined watchlists, which are described below in Table 2.

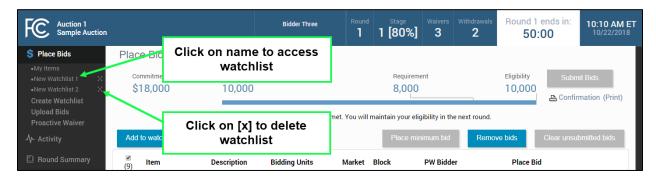

#### Figure 29: Viewing and editing watchlists

# 7.4.5. Filtering by Watchlist

Starting with Round 2, the system creates dynamic watchlists that are helpful for selecting the licenses you want to bid on in later rounds. Similar to the custom watchlists, the dynamic watchlists group licenses and can be used to filter for that group. Numbers in parentheses on the navigation bar show how many licenses are in each dynamic watchlist.

### Table 2: System-defined watchlists

| Watchlists  | Descriptions                                                                                                    |
|-------------|----------------------------------------------------------------------------------------------------|
| My Licenses | All licenses the bidder is qualified to bid on based on the licenses it selected on its FCC Form 175            |
| Outbid      | Licenses for which the bidder submitted a bid in the previous round, but for which another bidder holds the PWB |
| PWB         | Licenses for which the bidder holds the PWB                                                                     |
| FCC Held    | Licenses for which there is no PWB                                                                              |

By default, the system displays the system-defined "My Licenses" watchlist on the Place Bids screen. If you want to select a different watchlist, click on the desired watchlist on the navigation bar.

### Figure 30: Place Bids — filtering by watchlist

| Auction 1<br>Sample Auction                                                         |                          | Bidder Three                    | Round<br>2 | Stage<br>1 [80%]                | Waivers<br>3 | Withdrawals <b>2</b> | Round 2<br>50:        |             | 12:10 PM ET<br>10/22/2018 |
|-------------------------------------------------------------------------------------|--------------------------|---------------------------------|------------|---------------------------------|--------------|----------------------|-----------------------|-------------|---------------------------|
| Place Bids     My Items     Outbid     OUtbid     PWB     [1]     +FCC Held     [5] | Dynamic Watchlists       |                                 |            | Requireme<br>8,000              |              |                      | Eligibility<br>10,000 |             | it Bids<br>nation (Print) |
| New Watchlist 1 X     New Watchlist 2 X     Create Watchlist                        | you<br>Custom Watchlists | ur activity requirement is met. | You will n | naintain your elig<br>Place min |              | _                    | ve bids               | Clear unsul | pmitted bids              |
| Upload Bids 🛛 🗆 🕞 Proactive Waiver                                                  | Item Description         | Bidding Units N                 | Market     | Block                           | PW Bidd      | er                   | Place Bid             |             |                           |

### 7.5. Upload Bids

The Upload Bids function provides an alternative to selecting licenses and bid amounts manually through the user interface. This allows you to download a sample file, modify it to reflect your desired bids, and upload it into the system.

To access the Upload Bids page, select Upload Bids on the navigation bar.

#### Figure 31: Upload Bids

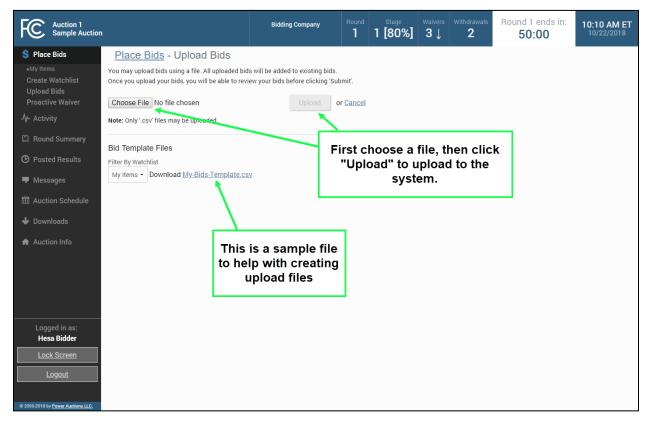

Download a sample .csv file (see Section 7.5.2), modify it to include your bid selections, and save the file. Then click Choose File, select your upload file, and click Upload. After the file has been uploaded, you must return to the Place Bids screen to review and submit your bids.

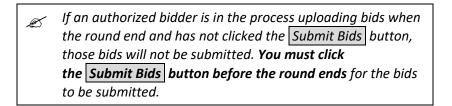

If the system has found no errors in the upload file, it will show an Upload Bids Summary screen, as shown in Figure 32. This page displays a summary of the type of bids that were uploaded.

#### Figure 32: Upload Bids Summary

| Auction 1<br>Sample Auction                                      |                                                    | Bidding Company             | Round     | Stage<br>1 [80%]                 | <sup>Waivers</sup><br>3↓ | Withdrawals <b>2</b> | Round 1 ends in:<br>50:00<br>*Warning: unsubmitted bids! | 10:10 AM ET<br>10/22/2018 |
|------------------------------------------------------------------|----------------------------------------------------|-----------------------------|-----------|----------------------------------|--------------------------|----------------------|----------------------------------------------------------|---------------------------|
| 💲 Place Bids                                                     | <u>Place Bids</u> - Upload Bids Sur                | nmary                       |           |                                  |                          |                      |                                                          |                           |
| •My Items<br>Create Watchlist<br>Upload Bids<br>Proactive Waiver |                                                    | You<br>You must return to t |           | en uploaded.<br>s screen to subm | iit these bid            | ls.                  |                                                          |                           |
| Activity                                                         | Breakdown of New Bids:                             |                             |           |                                  |                          |                      |                                                          |                           |
| Jy- Activity                                                     | Minimum Acceptable Bids:                           |                             | 2         |                                  |                          | Follow               | either link to                                           | 1                         |
| 🖾 Round Summary                                                  | Bids above the Minimum Acceptable Amou<br>No Bids: | int:                        | 0         |                                  |                          |                      |                                                          |                           |
|                                                                  | Withdrawn Bids:                                    |                             | 0         |                                  |                          |                      | k to the Place                                           |                           |
| ⑦ Posted Results                                                 | Mindrawn Blas.                                     |                             | Ū         |                                  | _   I                    |                      | een to submit                                            |                           |
| 🗭 Messages                                                       | Commitment                                         |                             | \$75,000* |                                  |                          | У                    | our bid                                                  |                           |
| 🛱 Auction Schedule                                               | Net Commitment                                     |                             | \$63,750* |                                  |                          |                      |                                                          | _                         |
|                                                                  | Return to Place Bids screen to submit your I       | bids                        |           |                                  |                          |                      |                                                          |                           |
| Logged in as:<br>Hesa Bidder<br>Lock Screen<br>Logout            |                                                    |                             |           |                                  |                          |                      |                                                          |                           |
| © 2000-2018 by Power Auctions LLC.                               |                                                    |                             |           |                                  |                          |                      |                                                          |                           |

If a file contains errors, the system shows an error message listing the lines that contained errors. The upload file will need to be corrected and uploaded again.

#### Figure 33: Error messages for invalid upload

| Place Bids - Upload Bids                                                                                                    |                         |
|----------------------------------------------------------------------------------------------------|-------------------------|
| Your bid was not valid.                                                                                                    |                         |
| Line 4: WW-GEN003,no_bid                                                                                                    |                         |
| Invalid action: [no_bid] is not a valid option when a bid inde                                                                | ex is submitted.        |
|                                                                                                    |                         |
| You may upload bids using a file. All uploaded bids will be a<br>Once you upload your bids, you will be able to review your b | 5                       |
| Choose File No file chosen                                                                                                    | Upload or <u>Cancel</u> |

A bidder may upload and submit bids using multiple files during a round. For example, a bidder may wish to upload separate files for different watchlists. If a bidder uploads and submits multiple files, they are additive; the bids from a subsequent file do not replace all of the bids from a previous file (unless all of the bids are for the same licenses).

#### 7.5.1. File Structure — Upload File

An upload file must be a comma-separated-values (.csv) file. The file requires three fields, and each row contains a bid for a license. Bidders may create their own files or download and edit bid template files

from the bidding system. Note that this section details the required fields, which must be the first three fields in the file. Any additional fields are ignored when the file is uploaded. The bid template files available in the bidding system, which are described in the following section, provide additional columns of data for informational purposes only.

| Field     | Description               | DataType                    | Examples/Notes                                                                                                    |
|-----------|---------------------------|-----------------------------|----------------------------------------------------------------------------------------------------|
| item      | Unique ID for the license | String {9}                  | C06029-L1                                                                                                    |
| bid_type  | bid_type Type of bid      | String<br>[bid no_bid stay] | bid = a bid as defined by the<br>bid_index                                                                                                    |
|           |                           | withdraw]                   | no_bid = no bid for the license, or<br>remove a bid that you already placed<br>in the round                                                                                |
|           |                           |                             | stay = no new bid on your PWB ( <i>i.e.,</i><br>not raising your own bid)                                                                                                  |
|           |                           |                             | withdraw = withdraw a PWB                                                                                                    |
|           |                           |                             | You may include in a bid upload file<br>all licenses for which you are<br>qualified to bid, but you only need to<br>include those for which you are<br>specifying a change |
|           |                           |                             | Omitting from the file a license for<br>which you have the provisionally<br>winning bid is effectively a stay bid                                                          |
|           |                           |                             | Omitting from the file a license for<br>which you already placed a bid in the<br>round does not remove that bid                                                            |
| bid_index | Bid option index          | Integer                     | 0 = Revert back to what the status<br>was at the start of the round                                                                                                    |
|           |                           | [0, 1-9]                    | 1 = Minimum acceptable bid                                                                                                    |
|           |                           |                             | 2 = Second allowable price                                                                                                    |
|           |                           |                             | 9 = Ninth allowable price                                                                                                    |
|           |                           |                             | Null when bid_type = no_bid, stay, or<br>withdraw                                                                                                    |

# 7.5.3. File Structure — My Bids Template File

| File name: My-Bids-Template.csv |
|---------------------------------|
|---------------------------------|

| Field                                     | Description                  | DataType                    | Examples/Notes                                                                                                    |
|-------------------------------------------|------------------------------|-----------------------------|----------------------------------------------------------------------------------------------------|
| item                                      | Unique ID for the<br>license | String {9}                  | C06029-L1                                                                                                    |
| bid_type                                  | Type of bid                  | String<br>[bid no_bid stay] | bid = a bid as defined by the<br>bid_index                                                                                                    |
|                                           |                              | withdraw]                   | no_bid = no bid for the license, or<br>remove a bid that you already<br>placed in the round                                                                                |
|                                           |                              |                             | stay = no new bid on your PWB ( <i>i.e.,</i><br>not raising your own bid)                                                                                                  |
|                                           |                              |                             | withdraw = withdraw a PWB                                                                                                    |
|                                           |                              |                             | You may include in a bid upload file<br>all licenses for which you are<br>qualified to bid, but you only need to<br>include those for which you are<br>specifying a change |
|                                           |                              |                             | Omitting from the file a license for<br>which you have the provisionally<br>winning bid is effectively a stay bid                                                          |
|                                           |                              |                             | Omitting from the file a license for<br>which you already placed a bid in<br>the round does not remove that bid                                                            |
| bid_index                                 | Bid option index             | Integer                     | 0 = Revert back to what the status<br>was at the start of the round                                                                                                    |
|                                           |                              | [0, 1-9]                    | 1 = Minimum acceptable bid                                                                                                    |
|                                           |                              |                             | 2 = Second allowable price                                                                                                    |
|                                           |                              |                             |                                                                                                    |
|                                           |                              |                             | 9 = Ninth allowable price                                                                                                    |
|                                           |                              |                             | Null when bid_type = no_bid, stay,<br>or withdraw                                                                                                    |
| The following field<br>convenience of bid |                              | pid upload file, but the    | ey are included in the template for the                                                                                                    |
| item_description                          | Description of the license   | String {150}                | "Kern, CA"                                                                                                    |
| round                                     | Round that prices pertain to | Integer                     | 13                                                                                                    |
| mab                                       | MAB price                    | Dollar                      | Minimum acceptable bid amount                                                                                                    |

| Field          | Description                                | DataType | Examples/Notes                                                                                             |
|----------------|--------------------------------------------|----------|----------------------------------------------------------------------------------------------------|
| price2         | 2 <sup>nd</sup> bid amount price           | Dollar   | First additional bid amount above the MAB                                                                  |
| price3         | 3 <sup>rd</sup> bid amount price           | Dollar   | Next additional bid amount                                                                                 |
| price4         | 4 <sup>th</sup> bid amount price           | Dollar   | Next additional bid amount                                                                                 |
| price5         | 5 <sup>th</sup> bid amount price           | Dollar   | Next additional bid amount                                                                                 |
| price6         | 6 <sup>th</sup> bid amount price           | Dollar   | Next additional bid amount                                                                                 |
| price7         | 7 <sup>th</sup> bid amount price           | Dollar   | Next additional bid amount                                                                                 |
| price8         | 8 <sup>th</sup> bid amount price           | Dollar   | Next additional bid amount                                                                                 |
| price9         | 9 <sup>th</sup> bid amount price           | Dollar   | Next additional bid amount                                                                                 |
| pwb_stay_price | Indicates the price for<br>bid_type = stay | Dollar   | PWB price for bid_type= stay;<br>null if not PWB                                                           |
| withdraw_optio | Indicates whether                          | String   | option                                                                                                    |
| n              | bid_type = withdraw<br>is valid            | [option] | Contains "option" if the bidder has a<br>PWB for the license that it may<br>withdraw                       |
|                |                                            |          | Null if the bidder does not have the<br>PWB for the license or does not have<br>any withdrawal rounds left |

Note that Microsoft Excel may replace large numbers with an abbreviated form (such as '1.55E+6'). You may wish to convert these back to "normal" notation (by selecting a number format of 0 decimal places) before saving the file to upload.

# 7.6. Revising Bids and Removing Bids

As long as the round is open, a bidder may revise or remove its bid selections placed in that round.

To revise a bid, click on the bid amount and change the selection to No Bid or a different bid amount and then click Submit Bids. To remove submitted bids, click the box next to the license, followed by Remove bids and then Submit Bids. Alternatively, use the filter function of the Place Bids column to access submitted bids, followed by clicking Remove bids and then Submit Bids.

#### Figure 34: Filter Place Bid column

| FC Auction 1<br>Sample Auction                                                                                    |         |                     |                            | Bidder Three              | Round<br>1      | Stage<br>1 [809 |                     | Adrawals Round 1 ends 50:00    | in: <b>10:10 AM E</b><br>10/22/2018                                                                              |
|----------------------------------------------------------------------------------------------------|---------|---------------------|----------------------------|---------------------------|-----------------|-----------------|---------------------|--------------------------------|----------------------------------------------------------------------------------------------------|
| \$ Place Bids                                                                                                    | Plac    | e Bids              |                            |                           |                 |                 |                     |                                |                                                                                                    |
| •My Items     •New Watchlist 1 X     •New Watchlist 2 X     Create Watchlist     Upload Bids     Proactive Waiver |         | mmitment<br>18,000  | Activity<br>10,000<br>Your | activity requirement i    | s met. You will | 8,0             |                     | 10,000<br>≞ 0                  | Submit Bids                                                                                                    |
| -∕γ- Activity                                                                                                    | Add     | to watchlist        | Remove from watch          | list                      |                 | Place           | minimum bid         | Remove bids Clear              | unsubmitted bids                                                                                                 |
| Round Summary                                                                                                    | (9)     | Item                | Description                | Bidding Units             | Market          | Block           | PW Bidder           | Place Bid                      |                                                                                                    |
| O Posted Results                                                                                                  | (-7     | filter              | filter                     | ilter                     | filter          | filter          | filter              | All                            |                                                                                                    |
| 🛡 Messages                                                                                                    |         | WW-GEN001           | Alabama 1                  | 50,000                    | 1               | A               | -                   | All<br>No bid                  |                                                                                                    |
| 🛗 Auction Schedule                                                                                                |         |                     |                            |                           |                 |                 |                     | Submitted                      |                                                                                                    |
| 🕹 Downloads                                                                                                    | ×       | WW-GEN002           | Alaska 1                   | 25,000                    |                 |                 |                     | Unsubmitted<br>Closed          |                                                                                                    |
| Auction Info                                                                                                    |         | WW-GEN003           | Arizona 1                  | 15,000                    |                 |                 |                     | Not Closed                     | and the second second second second second second second second second second second second second second second |
|                                                                                                    | ×       | WW-GEN004           | Arkansas 1                 | 5,000                     |                 |                 |                     | Sort by MAB A<br>Sort by MAB D |                                                                                                    |
|                                                                                                    | ×       | WW-GEN005           | California 1               | 10,000                    |                 |                 |                     | <u>\$18,000</u>                |                                                                                                    |
| Logged in as:<br>Ima Bidder                                                                                       | ~       | WW-GEN006           | Colorado 1                 | 20,000                    |                 |                 |                     |                                | icient Eligibility)                                                                                              |
| Lock Screen                                                                                                    |         | WW-GEN007           | Florida 1                  | 25,000                    |                 |                 |                     |                                | icient Eligibility)                                                                                              |
| <u>Logout</u>                                                                                                    | Note:   |                     |                            |                           |                 |                 |                     |                                |                                                                                                    |
| 2000-2018 by Power Auctions LLC.                                                                                  | • V = P | W Bidder informatio | on is not available. You v | vill be able to see the P | W Bidder desig  | nation for you  | r company once Rour | nd 1 has been posted.          |                                                                                                    |

To delete unsubmitted bids, use the filter in the Place Bids column drop-down to select Unsubmitted to view only your unsubmitted bids. Then click the checkbox next to the license, and then click Clear unsubmitted bids to remove the bids.

### 7.7. Withdraw Bids

Each bidder is allowed a specified number of rounds in which it may withdraw any or all of its current provisionally winning bids. The rounds in which a bidder makes withdrawals are at the bidder's discretion, and a bidder may withdraw as many bids as it wishes during the round.

Licenses for which you are the provisionally winning bidder will have Withdraw as one of the bidding options in the drop-down menu of the Place Bids column. To withdraw one or more bids, choose this option and click Submit Bids.

#### Figure 35: Withdraw option in drop-down menu

| <u>Stay \$18,000</u> |  |
|----------------------|--|
| Stay \$18,000        |  |
| \$21,000             |  |
| \$22,000             |  |
| \$23,000             |  |
| \$24,000             |  |
| \$25,000             |  |
| \$26,000             |  |
| \$27,000             |  |
| \$28,000             |  |
| \$29,000             |  |
| Withdraw             |  |

After submission, withdrawals will be indicated on the blue bar at the top of the screen as pending with a downward arrow next to the number of withdrawal rounds remaining.

Withdrawals may be revised or removed during the round in which the withdrawal was placed. As soon as the round has ended, withdrawals are permanent. Withdrawals may be subject to bid withdrawal payments, as detailed in the public notice announcing the procedures for the auction.

#### Figure 36: Withdrawal count on the blue bar

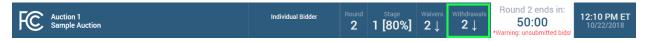

If a provisionally winning bid is withdrawn, then the minimum acceptable bid in the next round will be the second highest bid submitted for that license. That amount may be less than or, in the case of tie bids, equal to the amount of the withdrawn bid. The FCC will serve as a placeholder provisionally winning bidder on the license until a new bid is submitted for that license.

#### 7.8. Waivers

Each bidder is required to be active on a specific percentage of its current eligibility in each round of the auction. This percentage may change during the auction. If the new bids from the current round plus your provisionally winning bids satisfy the activity requirement, the activity bar goes beyond the Requirement tick mark. The note under the commitment and activity bar confirms your activity requirement has been met as shown in Figure 37.

#### Figure 37: Activity requirement is met

| Auction 1<br>Sample Auction                                                      |                        | Bidder              | Three Round                | Stage<br>1 [80%] | Waivers<br><b>3</b> | Withdrawals <b>2</b> | Round 2 (<br>50:0     |             | 12:10 PM ET<br>10/22/2018 |
|----------------------------------------------------------------------------------|------------------------|---------------------|----------------------------|------------------|---------------------|----------------------|-----------------------|-------------|---------------------------|
| Place Bids     My Items     Outbid     PWB     [1]                               | Commitment<br>\$18,000 | Activity<br>10,000  |                            | Requireme        | nt                  |                      | Eligibility<br>10,000 |             | it Bids<br>nation (Print) |
| •FWD     [1]     •FCC Held     [5]     •New Watchlist 1 X     •New Watchlist 2 X |                        |                     | irement is met. You will n |                  |                     | _                    |                       |             |                           |
| Create Watchlist                                                                 | Add to watchlist Ren   | nove from watchlist |                            | Place min        | imum bid            | Remov                | re bids               | Clear unsub | omitted bids              |

If you are below the required activity for the round, then the options are to place new bids, reduce eligibility, or use an activity rule waiver, if any are remaining. All decisions are reversible during the round but become permanent once the round has ended.

If a bidder fails to meet its activity requirement, then ABS places a waiver automatically, if any are remaining for the bidder. In this case, the bidder's eligibility will stay the same in the following round. The note below the activity bar reads: "An automatic waiver will be applied."

Figure 38: Automatic waiver

| Commitment | Activity | Requirement                                                    | Eligibility | Submit Bids            |
|------------|----------|----------------------------------------------------------------|-------------|------------------------|
| \$5,000    | 5,000    | 8,000                                                          | 10,000      | 🖴 Confirmation (Print) |
|            |          | An automatic waiver will be applied. <u>Reduce eligibility</u> |             |                        |

If the bidder is using a waiver in the current round, then the waiver count in the upper blue bar shows a downward arrow to indicate that the count will be reduced by one in the next round.

#### Figure 39: Waiver count change for next round shown on the blue bar

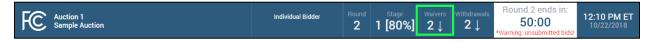

If no waivers remain and the activity requirement is not satisfied, then ABS will permanently reduce the bidder's eligibility based on the current activity at the close of the round.

Automatic waivers do not keep the auction open in the absence of bids, withdrawals, or proactive waivers.

#### 7.8.1. Proactive Waiver

A bidder can submit a waiver proactively in order to avoid having to meet the activity requirement in a given round. A proactive waiver will keep the auction open if no new bids or withdrawals are submitted in a round.

As mentioned above, each bidder is limited in the total number of waivers (proactive and automatic) it may use during the auction. Be advised that once you submit a proactive waiver, you will not be able to place bids, withdraw provisionally winning bids, or reduce your eligibility for the rest of the round unless you remove the proactive waiver and then place new bids, withdrawals or reduce your eligibility.

To submit a proactive waiver, click <u>Proactive Waiver</u> on the navigation bar. On the pop-up screen click <u>Apply Proactive Waiver</u> to confirm the decision or click <u>Cancel</u> to return to the place bids page. If a bidder is unable to apply a proactive waiver, a pop-up message will provide the reasons why a proactive waiver may not be applied.

#### Figure 40: Apply proactive waiver

| FC Auction 1<br>Sample Auction                                                                                                 | 1               |                                                                                                 | Indiv                                                                                      | vidual Bidder                                               | Round                                                                                                    | Stage<br>1 [80% | <sup>Waivers</sup><br>] 2↓ | Withdrawals <b>2</b> | Round 2 er<br>50:0 |           | 12:10 PM ET<br>10/22/2018 |  |
|----------------------------------------------------------------------------------------------------|-----------------|-------------------------------------------------------------------------------------------------|--------------------------------------------------------------------------------------------|-------------------------------------------------------------|----------------------------------------------------------------------------------------------------|-----------------|----------------------------|----------------------|--------------------|-----------|---------------------------|--|
| Place Bids       •My items       •Outbid       01       •PWB       •FCC Held                                                   | Place Bi        | 1. Click                                                                                        | here to app<br>tive waiver                                                                 | ly s                                                        |                                                                                                    |                 |                            |                      | etttuitta.         |           |                           |  |
| Create Watchlist<br>Unback Bide<br>Proactive Waiver<br>A Activity<br>Round Summary<br>Posted Results<br>2. Click he<br>confirm | WW              | Confirm<br>Applying a proact<br>are placed (if appl<br>in the next round.<br>If you use a proac | proactive<br>ive waiver will keep th<br>icable) in a round. A p<br>tive waiver, you will n | ne auction open v<br>proactive waiver<br>ot be able to plac | Requirement<br>80,000<br>Landowski and a submitted or withdrawa<br>ctive waiver enables you to maintain your current eligibilit<br>e able to place bids, withdraw bids (if applicable), or reduc<br>a proactive waiver at any time before the end of the round |                 |                            |                      |                    | Place Bid |                           |  |
| cancel deci                                                                                                    | sion ww         |                                                                                                 | Apply Proa                                                                                 | active Waiver                                               |                                                                                                    |                 | Waiver                     | Cancel               | <u>No Bid</u>      |           |                           |  |
|                                                                                                    | WW-             | 3ENUU3 Arizo                                                                                    | ona I                                                                                      | 15,000                                                      | 3                                                                                                    | А               | FCC                        |                      | <u>No Bid</u>      |           |                           |  |
|                                                                                                    |                 | GEN004 Arka                                                                                     |                                                                                            |                                                             | 4                                                                                                    | В               |                            |                      |                    |           |                           |  |
|                                                                                                    |                 |                                                                                                 | ornia 1                                                                                    |                                                             | 5                                                                                                    | A               | *                          |                      |                    |           |                           |  |
| Lock Screen                                                                                                    |                 |                                                                                                 |                                                                                            |                                                             | 6                                                                                                    | В               |                            |                      |                    |           |                           |  |
| Logout                                                                                                    | Note:           |                                                                                                 |                                                                                            |                                                             |                                                                                                    |                 |                            |                      |                    |           |                           |  |
| © 2000-2018 by <u>Power Auctions LLC.</u>                                                                                      | • '*' = PW Bide |                                                                                                 | r bidders is not availabl                                                                  | le.                                                         |                                                                                                    |                 |                            |                      |                    |           |                           |  |

Once a proactive waiver has been applied, the note under the activity bar changes to read, "You are using a proactive waiver."

#### Figure 41: Activity bar – proactive waiver

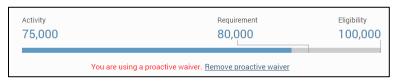

To remove the proactive waiver during the current round, click on <u>Remove proactive waiver</u> under the activity bar or click <u>Proactive Waiver</u> on the navigation bar and click <u>Remove Proactive Waiver</u> on the pop-up screen.

#### Figure 42: Remove proactive waiver

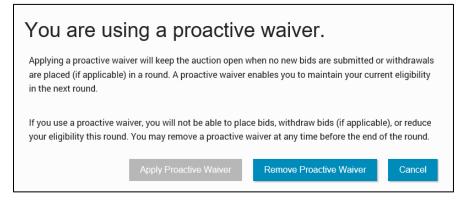

# 7.9. Reduce Eligibility

If your activity is below your required activity for the round, you may continue to place new bids, reduce your current eligibility, or use a waiver, if any are remaining. If you choose to reduce your eligibility, be advised that this will be a permanent reduction once the round ends.

If you reduce your eligibility, ABS will reduce your eligibility to the amount at which your required activity equals your current activity. (These fields are shown as Activity, Requirement, and Eligibility on the commitment and activity status bar.) In other words, it makes what is required of you equal to what you are currently active on. If you plan to place bids and reduce your eligibility in the same round, be sure to place your bids before reducing your eligibility.

To reduce eligibility, click <u>Reduce eligibility</u> under the activity bar on the Place Bids screen.

| Auction 1<br>Sample Auction     |                  | Cı          | Pidder Three<br>Irrent bid is | Round below       | Stage<br>[80%]       | <sup>Waivers</sup><br>3↓ | Withdrawals $2\downarrow$ | Round 2 ends in:<br><b>50:00</b> | 12:10 PM E<br>10/22/2018 |
|---------------------------------|------------------|-------------|-------------------------------|-------------------|----------------------|--------------------------|---------------------------|----------------------------------|--------------------------|
| \$ Place Bids                   |                  |             | tivity requir                 | rement            |                      |                          |                           |                                  | _                        |
| •My Items                       | Commitment       | Activity    |                               |                   | Requireme            | ent                      |                           |                                  | omit Bids                |
| •Outbid [0]                     | \$7,400          | 5,000       |                               | <u> </u>          | 8,000                |                          |                           | 10,000<br>A Con                  | firmation (Print)        |
| •PWB [1]<br>•FCC Held [5]       |                  |             |                               |                   |                      |                          | L I                       | <u></u>                          |                          |
| •New Watchlist 1 X              |                  |             | An automatic                  | waiver will be ap | plied. <u>Reduce</u> | <u>eligibility</u>       |                           | Click here                       |                          |
| •New Watchlist 2 X              | Add to watchlist |             | list                          |                   | Place min            |                          | Remo                      | reduce eligib                    | ility <sub>I bids</sub>  |
| Create Watchlist<br>Upload Bids | ltem             | Description | Bidding Units                 | Market Bl         | ock                  | PW Bidde                 | er                        | Place Bid                        |                          |

### Figure 43: Reduce eligibility

ABS will display the reduction requested pop-up with a summary of the new activity and eligibility for submitted bids as shown in Figure 44. Check this summary and then either implement the eligibility reduction by clicking Reduce Eligibility or cancel it by clicking Cancel. Either action directs you back to the Place Bids screen.

#### Figure 44: Reduction Requested summary pop-up

| FC Auction 1<br>Sample Auction                                                                                                    |                                                                                      |                    |             |               |         | Round 2 ends in:<br><b>50:00</b>    |                |
|----------------------------------------------------------------------------------------------------|--------------------------------------------------------------------------------------|--------------------|-------------|---------------|---------|-------------------------------------|----------------|
| Place Bids           •My Items           •Outbid         [0]           •PWB         [1]           •FCC Held         [6]           •New Watchlist 1         X           •New Watchlist 2         X | Commitment Activity<br>\$7,400 5,000<br>Reduction R<br>Press "Reduce Eligibility" to |                    | 8,00        |               | screen. | Eligibility Subm<br>10,000 A Confir | mation (Print) |
| Create Watchlist<br>Upload Bids<br>Proactive Waiver                                                                                                    |                                                                                      | bility Summary for | submitted b | ds:           |         | Place Bid                           |                |
| -\- Activity                                                                                                    | Commitment:                                                                          |                    | \$7,400     |               |         | No Bid (Insufficien                 |                |
| 🖾 Round Summary                                                                                                    | Net Commitment:                                                                      |                    | \$7,400     |               |         | No Bid (Insufficien                 |                |
| ⑦ Posted Results                                                                                                    | Minimum Required Acti WW Activity:                                                   | vity:              | 8,000       | bidding units |         | <u>\$7,400</u>                      |                |
| - Messages                                                                                                    | Below Minimum Require                                                                | ed Activity By:    | 3,000       | bidding units |         | Withdraw (Insuffic                  |                |
| 🛗 Auction Schedule                                                                                                    | Current Eligibility:                                                                 |                    | 10,000      | bidding units |         | No Bid (Insufficien                 |                |
| 🖖 Downloads                                                                                                    | Eligibility reduction:                                                               |                    | 3,750       | bidding units |         |                                     |                |
| 🚔 Auction Info                                                                                                    | Eligibility Next Round (a                                                            | after reduction):  | 6,250       | bidding units |         | No Bid (Insufficien                 |                |
| Logged in as:                                                                                                    | □ WW                                                                                 |                    | Reduce I    | Eligibility   | Cancel  | <u>No Bid (Insufficien</u>          |                |
| Ima Bidder                                                                                                    | WW-SENSOS Handin I                                                                   | 20,000             |             |               |         | No Bid (Insufficien                 |                |
| Lock Screen                                                                                                    |                                                                                      |                    |             |               |         |                                     |                |
| Logout                                                                                                    | Note:                                                                                |                    |             |               |         |                                     |                |
| © 2000-2018 by Power Auctions LLC.                                                                                                    | • '*' = PW Bidder information for other bidders                                      | is not available.  |             |               |         |                                     |                |

Once the eligibility reduction has taken place, the note under the activity bar shows the status of the eligibility decision as shown in Figure 45.

#### **Figure 45: Eligibility reduction**

| Commitment | Activity                        | Requirement                                                                | Eligibility          | Submit Bids |
|------------|---------------------------------|----------------------------------------------------------------------------|----------------------|-------------|
| \$7,400    | 5,000                           | 8,000                                                                      | 10,000               |             |
|            | Your eligibility in the next ro | und will drop to <b>6,250 bidding units</b> . <u>Use waiver / Maintair</u> | <u>n eligibility</u> |             |

You may undo your eligibility reduction while the round is active by clicking the <u>Use waiver / Maintain</u> <u>eligibility</u> link and then clicking Use Waiver in the pop-up screen.

#### Figure 46: Use Waiver summary pop-up

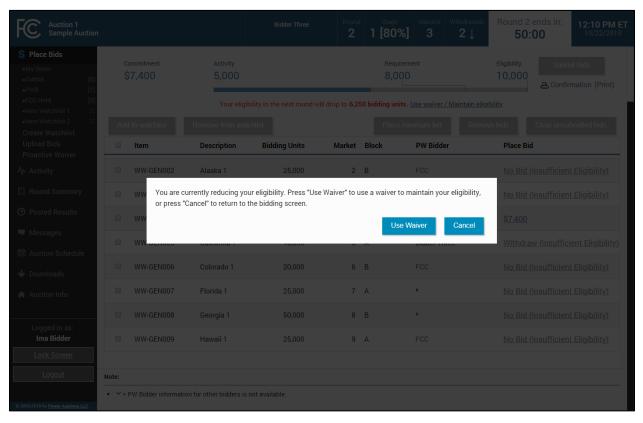

# 8. Activity and Eligibility

The Activity tab may be accessed at any time during the auction to check your activity and eligibility as shown in Figure 47. The table has two parts: one for submitted bids and another for submitted and unsubmitted bids.

Figure 47: Activity and Eligibility Summary

| Auction 1<br>Sample Auction                            |                                                                             | Individual Bidder                                 | Round<br>2     | <sup>Stage</sup><br>1 [80%]                            | <sup>Waivers</sup><br>2↓ | Withdrawals <b>2</b> | Round 2 ends in:<br>50:00<br>*Warning: unsubmitted bio | 12:10 PM ET<br>10/22/2018                         |
|--------------------------------------------------------|-----------------------------------------------------------------------------|---------------------------------------------------|----------------|--------------------------------------------------------|--------------------------|----------------------|--------------------------------------------------------|---------------------------------------------------|
| \$ Place Bids                                          | Activity and Eligibility Summary                                            |                                                   |                |                                                        |                          |                      |                                                        |                                                   |
| -∧ Activity                                            | For submitted bids                                                          |                                                   |                | For submi                                              | itted bio                | ds plus pe           | ending* bids                                           |                                                   |
| Round Summary                                          | Commitment<br>Net Commitment                                                |                                                   | 7,000<br>0,250 | Commitment<br>Net Commitm                              | ent                      |                      | -                                                      | \$132,000<br>\$99,000                             |
| <ul> <li>Posted Results</li> <li>Messages</li> </ul>   | Minimum Required Activity<br>Activity<br>Below Minimum Required Activity By | 80,000 Bidding<br>75,000 Bidding<br>5,000 Bidding | Units          | Minimum Req<br>Activity<br>Below Minimu                |                          |                      | 10                                                     | ),000 Bidding Units<br>),000 Bidding Units<br>N/A |
| <ul><li>Auction Schedule</li><li>Downloads</li></ul>   | Current Eligibility<br>Eligibility Reduction<br>Eligibility Next Round      | 100,000 Bidding<br>100,000 Bidding                | N/A            | Current Eligibi<br>Eligibility Red<br>Eligibility Next | uction                   |                      |                                                        | ),000 Bidding Units<br>N/A<br>),000 Bidding Units |
| Auction Info                                           |                                                                             |                                                   |                |                                                        |                          |                      |                                                        |                                                   |
| Logged in as:<br>Shesa Bidder<br>Lock Screen<br>Logout |                                                                             |                                                   |                |                                                        |                          |                      |                                                        |                                                   |

# 9. Round Summary

The Round Summary contains two tabs: My Actions and Confirmation. Access this screen by clicking the Round Summary tab on the navigation bar or the <u>Confirmation (Print)</u> link below the Submit Bids button.

A table available on both tabs displays Commitment, Net Commitment, Waivers, Withdrawal Rounds, and Activity and Eligibility information, all of which are based on the current activity this round.

# 9.1. My Actions

The My Actions screen summarizes all the bidding actions taken by the bidder during the round. Each action is time stamped, and a column denotes which authorized bidder took the action. It is strongly recommended that this screen be saved or printed before the round ends for a record of your bidding actions. In addition to the current round, round summaries for past rounds can be accessed by clicking on the "Filter" drop-down box containing round numbers.

### Figure 48: Round Summary screen – My Actions

| FC Auction 1<br>Sample Auction            |                                                  |              |                  |               | Individ           | ual Bidder       | Round      | Stage<br>1 [80%]          | <sup>Waivers</sup><br>2↓ | Withdrawals <b>2</b> | Round 2 ends in:<br><b>50:00</b> | 12:10 PM ET<br>10/22/2018      |
|-------------------------------------------|--------------------------------------------------|--------------|------------------|---------------|-------------------|------------------|------------|---------------------------|--------------------------|----------------------|----------------------------------|--------------------------------|
| \$ Place Bids                             | Round Summ                                       | ary - My A   | Actions          |               |                   |                  |            |                           |                          |                      |                                  | Print                          |
| -Ŋ- Activity                              | My Actions                                       | Confirmation |                  |               |                   |                  |            |                           |                          |                      |                                  |                                |
| Round Summary                             |                                                  |              |                  |               |                   |                  |            |                           |                          |                      |                                  |                                |
| Posted Results                            | Filter: Round 2 -                                |              |                  |               | (                 | Generated: Monda | /, October | 22 2018, 12:09:22 F       | 'M ET)                   |                      |                                  |                                |
| 🛡 Messages                                | Commitment                                       |              |                  |               |                   | \$33,0           | 00         |                           |                          |                      |                                  |                                |
| 🛗 Auction Schedule                        | Net Commitme                                     | ent          |                  |               |                   | \$33,0<br>\$24,7 | 50         | Minimum Requir            | ed Activity              |                      | 80,000                           | Bidding Units                  |
| 🕹 Downloads                               | Discount - Cap                                   |              |                  |               |                   | \$8,2            |            | Activity<br>Below Minimum | Required /               | Activity By          |                                  | Bidding Units<br>Bidding Units |
| 🖨 Auction Info                            | Discount - Unc<br>Market Discou<br>Market Discou | nt - Capped  |                  |               |                   |                  | \$0 (      | Current Eligibility       |                          | curry by             |                                  | Bidding Units<br>N/A           |
|                                           | Waivers<br>Withdrawal Ro                         | unds         |                  |               |                   |                  | 2↓ I<br>2  | Eligibility Next R        | ound                     |                      | 100,000                          | Bidding Units                  |
|                                           | Item                                             | Description  | Bidding<br>Units | Bid<br>Amount | Net Bid<br>Amount | Action           |            |                           |                          | Placed By            | Timestamp                        |                                |
|                                           | filter                                           | filter       | filter           | filter        | filter            | filter           |            |                           |                          | filter               | filter                           |                                |
| Logged in as:<br>Shesa Bidder             | WW-GEN007                                        | Florida 1    | 25,000           | \$33,000      | \$24,750          | entered round    | with PW    | /B at \$33,000 [ne        | t: \$24,750]             | Shesa Bido           | ler October 22 2018, 1           | 1:59:58 AM ET                  |
| Lock Screen                               |                                                  |              |                  |               |                   |                  |            |                           |                          |                      |                                  |                                |
| <u>Logout</u>                             |                                                  |              |                  |               |                   |                  |            |                           |                          |                      |                                  |                                |
| © 2000-2018 by <u>Power Auctions LLC.</u> |                                                  |              |                  |               |                   |                  |            |                           |                          |                      |                                  |                                |

# 9.2. Confirmation

The Confirmation screen displays the actions that will be processed by the bidding system at the close of the round. Unlike the My Actions screen, the Confirmation screen does not include any actions that were undone, such as removing a bid. This screen may also be accessed by clicking the <u>Confirmation</u>

(Print) link in the Place Bids screen. In addition to the current round, confirmations for past rounds can be accessed by clicking on the "Filter" drop-down box containing round numbers.

| Auction 1<br>Sample Auction        |                                               |              | Individual Bidder | Round            | Stage<br>1 [80%]                | <sup>Waivers</sup><br>2↓ | Withdrawals <b>2</b> | 50        | 2 ends in:<br>D:00<br>nsubmitted bids! | 12:10 PM ET<br>10/22/2018 |
|------------------------------------|-----------------------------------------------|--------------|-------------------|------------------|---------------------------------|--------------------------|----------------------|-----------|----------------------------------------|---------------------------|
| \$ Place Bids                      | Round Summary -                               | Confirmation |                   |                  |                                 |                          |                      |           |                                        | Print                     |
| -∕γ- Activity                      | My Actions Confirm                            | ation        |                   |                  |                                 |                          |                      |           |                                        |                           |
| Round Summary                      |                                               |              | ( <b>2</b> )      |                  |                                 |                          |                      |           |                                        |                           |
| Posted Results                     | Filter: Round 2 -                             |              | (Generated: Wedn  | esday, Septi     | ember 26 2018, 3:38             | 5:23 PM ET)              |                      |           |                                        |                           |
| Messages                           |                                               |              |                   |                  |                                 |                          |                      |           |                                        |                           |
| 🛗 Auction Schedule                 | Commitment<br>Net Commitment                  |              |                   | 07,000<br>80,250 | Minimum Re                      | ouired Ac                | tivity               |           | 80 000 F                               | Bidding Units             |
| 🕹 Downloads                        | Discount - Capped                             |              | 5                 | \$26,750         | Activity                        |                          |                      |           | 75,000 E                               | Bidding Units             |
| Auction Info                       | Discount - Uncapped<br>Market Discount - Capp | oed          | \$                | \$26,750<br>\$0  |                                 |                          | ired Activity B      | у         |                                        | Bidding Units             |
|                                    | Market Discount - Unca                        |              |                   | \$0              | Current Eligi<br>Eligibility Re | · ·                      |                      |           | 100,000 E                              | Bidding Units<br>N/A      |
|                                    | Waivers                                       |              |                   | 2↓               | Eligibility Ne                  | xt Round                 |                      |           | 100,000 E                              | Bidding Units             |
|                                    | Withdrawal Rounds                             |              |                   | 2                |                                 |                          |                      |           |                                        |                           |
|                                    | Item                                          | Description  | Biddir            | g Units          | Bid                             | Amount                   | Net B                | id Amount | Bid Type                               |                           |
|                                    | filter                                        | filter       | filter            |                  | filter                          |                          | filter               |           | filter                                 |                           |
|                                    | WW-GEN007                                     | Florida 1    |                   | 25,000           |                                 | \$33,000                 |                      | \$24,750  | stay                                   |                           |
| Logged in as:<br>Shesa Bidder      | WW-GEN008                                     | Georgia 1    |                   | 50,000           |                                 | \$74,000                 |                      | \$55,500  | stay                                   |                           |
| Lock Screen                        |                                               |              |                   |                  |                                 |                          |                      |           |                                        |                           |
| Logout                             |                                               |              |                   |                  |                                 |                          |                      |           |                                        |                           |
|                                    |                                               |              |                   |                  |                                 |                          |                      |           |                                        |                           |
| © 2000-2018 by Power Auctions LLC. |                                               |              |                   |                  |                                 |                          |                      |           |                                        |                           |

# 9.2.1. Capped Discounts on Round Summary

There may be a cap on the total discount for all licenses that a bidder that has claimed eligibility for a small business bidding credit (or a rural service provider bidding credit) may receive—an overall small business (or rural service provider) bidding credit cap. In addition, some licenses may be subject to a further market-based small business (or rural service provider) bidding credit cap.

Once bidding credits are capped for a bidder, a <u>Capped Discount</u> link as shown in Figure 50 will be displayed on the Place Bids screen below the Net Commitment amount. Clicking on the link directs the bidder to the Round Summary Confirmation screen.

| C Auction 1<br>Sample Auction         |                             | Bidding Company                 | Round<br>3    | Stage<br>1 [80%]    | Waivers<br><b>3</b> | Withdrawals <b>2</b> | Round 3 (<br>50:0      | 02:10 PM E<br>10/22/2018   |
|---------------------------------------|-----------------------------|---------------------------------|---------------|---------------------|---------------------|----------------------|------------------------|----------------------------|
| Place Bids  My Items Outbid  PWB  [0] | Net Commitment<br>\$344,000 | Activity<br>100,000             |               | Requireme<br>80,000 |                     |                      | Eligibility<br>100,000 | nit Bids<br>mation (Print) |
| •FCC Held [5]<br>Create Watchlist     | <u>Capped Discount</u>      | Your activity requirement is me | t. You will n | naintain your elig  | gibility in th      | e next round.        |                        |                            |

#### Figure 50: Capped Discount link on Place Bids screen

Information about whether any discount caps would be reached during the round are found on both Round Summary screens. The hypothetical bidder as shown in Figure 50 and Figure 51 has an overall small business bidding credit that is capped at \$50,000, and some of the licenses it is qualified to bid on are also subject to a market-based small business bidding credit cap of \$25,000. Figure 51 shows the Confirmation screen. The "Discount" entries refer to the overall bidding credit caps, which the bidder has reached. The "Market Discount" entries refer to the market-based discount caps, which the bidder has also reached.

| Auction 1<br>Sample Auction        |                             |                            | Bidding Company             | Round                  | Stage<br><b>1 [80%]</b> | Waivers<br>3 | Withdrawals <b>2</b> |           | 3 ends in:<br><b>0:00</b> | 02:10 PM ET<br>10/22/2018 |
|------------------------------------|-----------------------------|----------------------------|-----------------------------|------------------------|-------------------------|--------------|----------------------|-----------|---------------------------|---------------------------|
| \$ Place Bids                      | Round Sum                   | nmary - Confirmati         | on                          |                        |                         |              |                      |           |                           | Print                     |
| -/- Activity                       | My Actions                  | Confirmation               |                             |                        |                         |              |                      |           |                           |                           |
| Round Summary                      |                             |                            | (Generate                   | d: Monday, Oct         | ober 22 2018, 2:09:3    | 6 PM FT)     |                      |           |                           |                           |
| O Posted Results                   |                             |                            | Net commitment reflects     |                        |                         |              | he bidding           |           |                           |                           |
| Messages                           |                             |                            | credit cap is not reflected | d in the per-iter      | m net bid amounts       | displayed    | on screen.           |           |                           |                           |
| 🛱 Auction Schedule                 | Filter: Round 3             | 3 -                        |                             |                        |                         |              |                      |           |                           |                           |
| 🕁 Downloads                        |                             |                            |                             |                        |                         |              |                      |           |                           |                           |
| 🚔 Auction Info                     | Commitmer<br>Net Commi      |                            |                             | \$394,000<br>\$344,000 | Minimum Re              | auired Ac    | tivity               |           | 80.000                    | Bidding Units             |
|                                    | Discount - 0                |                            |                             | \$50,000               | Activity                |              | ired Activity By     |           |                           | Bidding Units             |
|                                    | Discount - U<br>Market Disc | Jncapped<br>count - Capped |                             | \$59,100<br>\$25,000   | Current Eligit          |              | ITEU ACTIVITY BY     | /         | 100 000                   | Bidding Units             |
|                                    | Market Disc                 | count - Uncapped           |                             | \$28,950               | Eligibility Re          | duction      |                      |           |                           | N/A                       |
|                                    | Waivers<br>Withdrawal       | Bounds                     |                             | 3<br>2                 | Eligibility Ne          | xt Round     |                      |           | 100,000                   | Bidding Units             |
|                                    | minururu                    | noundo                     |                             | 2                      |                         |              |                      |           |                           |                           |
|                                    | ltem                        | Description                | Bio                         | dding Units            | Bid                     | Amount       | Net Bi               | d Amount  | Bid Type                  |                           |
| Logged in as:<br>Hesa Bidder       | filter                      | filter                     | filter                      |                        | filter                  |              | filter               |           | filter                    |                           |
| Lock Screen                        | WW-GEN0                     | 01 Alabama 1               |                             | 50,000                 | \$                      | 193,000      |                      | \$164,050 | bid                       |                           |
| Logout                             | WW-GEN0                     | 08 Georgia 1               |                             | 50,000                 | \$                      | 201,000      |                      | \$170,850 | bid                       |                           |
|                                    |                             |                            |                             |                        |                         |              |                      |           |                           |                           |
| © 2000-2018 by Power Auctions LLC. |                             |                            |                             |                        |                         |              |                      |           |                           |                           |

#### Figure 51: Discount information on Round Summary screen

# **10. Posted Results**

When a round ends ABS calculates the results of bidding in the round. To view round results, click on the <u>Posted Results</u> link on the navigation bar. The Posted Results screen has two tabs: My Bid Result and Last Posted Round shown in Figure 52.

# 10.1. My Bid Result

My Bid Result displays your results from any completed round (Figure 52). The upper portion of the screen shows your status (commitment, waiver, withdrawal, activity and eligibility). The lower table shows the status of the licenses on which you are qualified to bid. Filter options can narrow the data in various ways to show customized information. Filtering by round and watchlist can be done using the "Filters" drop-down boxes. Additional filtering can be done using the filter boxes under the column headers.

PWB amounts for all licenses with a PWB are shown as well as the Net PWB Amount for the licenses for which the bidder is the PW Bidder.

| Auction 1<br>Sample Auction |                                   |                   | Bidder Th     | ree Round          | Stage<br>1 [80%]        | Waivers Withdrawals <b>3</b> 1 | Round 3 ends ir<br><b>50:00</b> | 02:10 PM ET<br>10/22/2018      |
|-----------------------------|-----------------------------------|-------------------|---------------|--------------------|-------------------------|--------------------------------|---------------------------------|--------------------------------|
| \$ Place Bids               | Posted Results                    | - My Bid Res      | ult           |                    |                         |                                |                                 | Print                          |
| -∕γ- Activity               | My Bid Result                     | Last Posted Round |               |                    |                         |                                |                                 | 1 mile                         |
| E Round Summary             |                                   |                   |               |                    |                         |                                |                                 |                                |
| Posted Results              | Filters: Round 2 •                | My Items -        |               | ilter by ro        | und                     | 8 PM ET)                       |                                 |                                |
| 🛡 Messages                  | Tintera. Hound 2                  | My Items          | ar            | nd/or watc         | hlist                   |                                |                                 |                                |
| 🛗 Auction Schedule          | _                                 |                   |               |                    | Minimum Rec             | quired Activity                |                                 | Bidding Units                  |
| 🕹 Downloads                 | Total PWB Amou<br>Total Net PWB A |                   |               | \$7,400<br>\$7,400 | Activity<br>Below Minim | um Required Activity By        |                                 | Bidding Units<br>Bidding Units |
| Auction Info                | Waivers Remaini                   | -                 |               | 3                  | Current Eligib          |                                |                                 | Bidding Units                  |
|                             | Withdrawal Roun                   | ids Remaining     |               | Filter col         | Eligibility Red         | und                            |                                 | Bidding Units<br>Bidding Units |
|                             | Items                             |                   |               | Filler Col         | umns ner                | e                              |                                 |                                |
|                             | Item                              | Description       | Bidding Units | My Bid Result      | PW Bidder               | PWB Amount                     | Net PWB<br>Amount               | MAB (R3)                       |
|                             | filter                            | filter            | filter        | filter             | filter                  | filter                         |                                 | filter                         |
| Logged in as:               | WW-GEN001                         | Alabama 1         | 50,000        | no bid             | *                       | \$117,000                      | *                               | \$137,000                      |
| Ima Bidder                  | WW-GEN002                         | Alaska 1          | 25,000        | no bid             | FCC                     |                                |                                 | \$25,000                       |
| Lock Screen                 | WW-GEN003                         | Arizona 1         | 15,000        | no bid             | FCC                     |                                |                                 | \$15,000                       |
| Logout                      | WW-GEN004                         | Arkansas 1        | 5,000         | PWB                | Bidder Three            | \$7,400                        | \$7,400                         | \$8,500                        |
|                             | WW-GEN005                         | California 1      | 10,000        | Withdrawn          | FCC                     |                                |                                 | \$10,000                       |
|                             | WW-GEN006                         | Colorado 1        | 20.000        | no bid             | FCC                     |                                |                                 | \$20,000                       |

# Figure 52: My Bid Result tab

# 10.2. Capped Discounts on Posted Results

After processing and posting the round, the same table with updated information is shown on the Posted Results screen. In the example below, the bidder was outbid for one license for which it has a bidding credit. Note that the caps are not reached.

| Auction 1<br>Sample Auction        |                                       |                   | Bidding Corr  | npany Round            | Stage<br>1 [80%]               | Waivers<br>3 | Withdrawals <b>2</b> | Round 3 ends i<br><b>50:00</b> | in: 02:10 PM ET<br>10/22/2018 |
|------------------------------------|---------------------------------------|-------------------|---------------|------------------------|--------------------------------|--------------|----------------------|--------------------------------|-------------------------------|
| \$ Place Bids                      | Posted Results                        | - My Bid Resu     | ılt           |                        |                                |              |                      |                                | Print                         |
| -\- Activity                       | My Bid Result                         | Last Posted Round |               |                        |                                |              |                      |                                |                               |
| Round Summary                      |                                       |                   |               |                        |                                |              |                      |                                |                               |
| Posted Results                     | Filters: Round 2 •                    | My Items •        | (Gener        | rated: Wednesday, Sept | ember 26 2018, 4:18:           | 37 PM ET)    |                      |                                |                               |
| 🛡 Messages                         |                                       |                   |               |                        |                                |              |                      |                                |                               |
| 🛗 Auction Schedule                 | Total PWB Amou<br>Total Net PWB Ar    |                   |               | \$238,000<br>\$202,300 | Minimum Rec                    | uired Acti   | vity                 | 80.00                          | 00 Bidding Units              |
| 🕹 Downloads                        | Discount - Cappe                      | d                 |               | \$35,700               | Activity                       |              |                      |                                | 00 Bidding Units              |
| 🖨 Auction Info                     | Discount - Uncap<br>Market Discount - |                   |               | \$35,700<br>\$17,550   | Below Minimu<br>Current Eligib |              | ed Activity By       | 100.00                         | N/A<br>00 Bidding Units       |
|                                    | Market Discount                       |                   |               | \$17,550               | Eligibility Red                | uction       |                      |                                | N/A                           |
|                                    | Waivers Remainir<br>Withdrawal Roun   | -                 |               | 3<br>2                 | Eligibility Nex                | t Round      |                      | 100,00                         | 00 Bidding Units              |
|                                    | Items                                 | ,                 |               |                        |                                |              |                      |                                |                               |
|                                    | Iterns                                |                   |               |                        |                                |              |                      | Net PWB                        |                               |
|                                    | Item                                  | Description       | Bidding Units | My Bid Result          | PW Bidder                      |              | PWB Amount           | Amount                         | MAB (R3)                      |
| Logged in as:<br>Hesa Bidder       | filter                                | filter            | filter        | filter                 | filter                         | filt         | er                   | filter                         | filter                        |
| Lock Screen                        | WW-GEN001                             | Alabama 1         | 50,000        | PWB                    | Bidding Comp                   | any          | \$117,000            | \$99,450                       | \$137,000                     |
| Logout                             | WW-GEN002                             | Alaska 1          | 25,000        | no bid                 | FCC                            |              |                      |                                | \$25,000                      |
| Logoar                             | WW-GEN003                             | Arizona 1         | 15,000        | no bid                 | FCC                            |              |                      |                                | \$15,000                      |
| © 2000-2018 by Power Auctions LLC. | WW-GEN004                             | Arkansas 1        | 5,000         | no bid                 | *                              |              | \$7,400              | *                              | \$8,500                       |

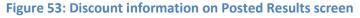

### 10.3. Last Posted Round

Last Posted Round gives the status of the auction after the last posted round as shown in Figure 54. The top portion of the screen shows the total of all PWB amounts for the round, the dollar and percentage changes, the stage transition percentage, the number of new bids, withdrawals, proactive waivers, the number of licenses with PWBs, and the number of FCC-held licenses.

The lower portion of the screen breaks the information down according to licenses. This screen also shows whether any PWBs were withdrawn for a given license.

# Figure 54: Last Posted Round tab

| Auction 101<br>Auction 1 |                                                               |                                                                   | Bidding Com                                   | ipany Round<br>3         |                                              | aivers Withdrawals                      | Round 3 ends in <b>50:00</b> | n: 11:01 AM<br>10/22/201                                            |
|--------------------------|---------------------------------------------------------------|-------------------------------------------------------------------|-----------------------------------------------|--------------------------|----------------------------------------------|-----------------------------------------|------------------------------|---------------------------------------------------------------------|
| \$ Place Bids            | Posted Result                                                 | s - Last Posted                                                   | Round                                         |                          |                                              |                                         |                              | Print                                                               |
| -∕γ- Activity            | My Bid Result                                                 | Last Posted Round                                                 |                                               |                          |                                              |                                         |                              |                                                                     |
| 🖾 Round Summary          |                                                               |                                                                   |                                               |                          |                                              |                                         |                              |                                                                     |
| Posted Results           | l ———                                                         |                                                                   | (Ger                                          | nerated: Thursday, Octob | er 25 2018, 11:57:34 AM                      | ET)                                     |                              |                                                                     |
| Messages                 | Auction Total P<br>Dollar change                              | 3                                                                 |                                               | \$80,000<br>(\$5,000)    | New Bids<br>Withdrawals<br>Proactive Waivers | 3                                       |                              | 1 Bid<br>1 Bid<br>Yes                                               |
| Auction Schedule         | Percent chan                                                  | ·                                                                 |                                               | -5.88%                   | Items with PWBs                              |                                         |                              | 3                                                                   |
| Downloads                | Stage Transition                                              | n Percentage                                                      |                                               | 2.22%                    | FCC-held Items                               |                                         |                              | 6                                                                   |
|                          | Licenses                                                      | Description                                                       | Bidding Units                                 | Withdrawn Bids           | PW Bidder                                    | PWB Amount                              | Net PWB<br>Amount            | MAB (R3)                                                            |
|                          | filter                                                        | filter                                                            | filter                                        | filter                   | filter                                       | filter                                  | filter                       | filter                                                              |
|                          | WW-GEN001                                                     | Alabama 1                                                         |                                               |                          |                                              |                                         |                              | Titter                                                              |
|                          | ILL OF LEVEL                                                  | Alabama I                                                         | 50,000                                        | Ν                        | FCC                                          |                                         |                              | \$50,000                                                            |
|                          | WW-GEN002                                                     | Alaska 1                                                          |                                               | N<br>N                   | FCC<br>FCC                                   | •                                       | -                            |                                                                     |
|                          |                                                               |                                                                   | ,                                             |                          |                                              | •                                       | -                            | \$50,000                                                            |
| Logged in as:            | WW-GEN002                                                     | Alaska 1                                                          | 25,000<br>15,000                              | N                        | FCC                                          | -<br>-<br>\$5,000                       | -<br>-<br>-<br>*             | \$50,000<br>\$25,000                                                |
| Hesa Bidder              | WW-GEN002<br>WW-GEN003                                        | Alaska 1<br>Arizona 1                                             | 25,000<br>15,000                              | N<br>N<br>N              | FCC<br>FCC                                   | -<br>-<br>\$5,000<br>-                  |                              | \$50,000<br>\$25,000<br>\$15,000                                    |
|                          | WW-GEN002<br>WW-GEN003<br>WW-GEN004                           | Alaska 1<br>Arizona 1<br>Arkansas 1                               | 25,000<br>15,000<br>5,000                     | N<br>N<br>N<br>Y         | FCC<br>FCC<br>*                              | -<br>-<br>\$5,000<br>-                  | *                            | \$50,000<br>\$25,000<br>\$15,000<br>\$5,800                         |
| Hesa Bidder              | WW-GEN002<br>WW-GEN003<br>WW-GEN004<br>WW-GEN005              | Alaska 1<br>Arizona 1<br>Arkansas 1<br>California 1               | 25,000<br>15,000<br>5,000<br>10,000           | N<br>N<br>N<br>Y<br>N    | FCC<br>FCC<br>*<br>FCC                       | -<br>-<br>\$5,000<br>-<br>-<br>\$25,000 | *                            | \$50,000<br>\$25,000<br>\$15,000<br>\$5,800<br>\$10,000             |
| Hesa Bidder              | WW-GEN002<br>WW-GEN003<br>WW-GEN004<br>WW-GEN005<br>WW-GEN006 | Alaska 1<br>Arizona 1<br>Arkansas 1<br>California 1<br>Colorado 1 | 25,000<br>15,000<br>5,000<br>10,000<br>20,000 | N<br>N<br>N<br>Y<br>N    | FCC<br>FCC<br>*<br>FCC<br>FCC                | -                                       | *<br>-<br>-                  | \$50,000<br>\$25,000<br>\$15,000<br>\$5,800<br>\$10,000<br>\$20,000 |

# 11. Downloads

The Downloads screen has four tabs, as illustrated in Figure 55.

#### Figure 55: Download tabs

| Auction 101<br>Auction 1             |                                                                                                    | Individual Bidder      | Round<br>31 | Stage<br><b>[80%]</b> | Waivers<br>┨↓ | Withdrawals <b>2</b> | Round 3 ends in:<br><b>50:00</b> | 11:01 AM ET<br>10/22/2018 |
|--------------------------------------|----------------------------------------------------------------------------------------------------|------------------------|-------------|-----------------------|---------------|----------------------|----------------------------------|---------------------------|
| \$ Place Bids                        | Downloads - My Bids/Status                                                                                                    |                        |             |                       |               |                      |                                  |                           |
| -\- Activity                         | My Bids/Status Current Prices All                                                                                                    | Posted Bids/Status Oth | er 🗸        | Do                    | wnload        | tabs                 |                                  |                           |
| 🖾 Round Summary                      | Filters: Round 1 - Filter b                                                                                                    | by round               |             |                       |               |                      |                                  |                           |
| O Posted Results                     | There is a second second secon | Jy Tounu               |             |                       |               |                      |                                  |                           |
| 🛡 Messages                           |                                                                                                    |                        |             |                       |               |                      |                                  |                           |
| 🛗 Auction Schedule                   | i 🦲 🔜 « My Bids                                                                                                    |                        |             |                       |               |                      |                                  |                           |
| Downloads                            | 💼 💼 « My New Bids                                                                                                    |                        |             |                       |               |                      |                                  |                           |
| Auction Info                         | 📄 📄 « My Withdrawn Bids                                                                                                    |                        |             |                       |               |                      |                                  |                           |
|                                      | 🧓 📄 « My Bid Results                                                                                                    |                        |             |                       |               |                      |                                  |                           |
|                                      | a 🦲 💩 « My Provisionally Winnin                                                                                                    | ng Bids                |             |                       |               |                      |                                  |                           |
|                                      | 💼 📄 « My Item Status                                                                                                    |                        |             |                       |               |                      |                                  |                           |
|                                      | idder Status 👜 🤹 🦓                                                                                                    |                        |             |                       |               |                      |                                  |                           |
| Logged in as:<br><b>Shesa Bidder</b> | 💼 📠 « My Actions (Audit Log)                                                                                                    |                        |             |                       |               |                      |                                  |                           |
| Lock Screen                          | Note:                                                                                                    |                        |             |                       |               |                      |                                  |                           |
| Logout                               | <ul> <li>To download a file, click on one of the icons al<br/>CSV icon a to download a comma-separated w</li> </ul>                                                                                                    |                        |             |                       | eadsheet s    | oftware, click or    | the XLS icon <u></u> . Otherwise | e, click on the           |
| © 2000-2018 by Power Auctions LLC.   |                                                                                                    |                        |             |                       |               |                      |                                  |                           |

The My Bids/Status and All Posted Bids/Status tab files can be filtered by round.

The table below shows the files that are available on each tab during the auction.<sup>5</sup>

#### Table 3: Downloads screen tabs and files

| My Bids/Status                | Current Prices                          | All Posted Bids/Status            | Other            |
|-------------------------------|-----------------------------------------|-----------------------------------|------------------|
| My Bids                       | Current Minimum<br>Acceptable Bids      | All New Bids                      | Auction Summary  |
| My New Bids                   | My Bids Upload (with<br>current prices) | All Withdrawn Bids                | Round Summary    |
| My Withdrawn Bids             |                                         | All Provisionally<br>Winning Bids | Items Info       |
| My Bid Results                |                                         | All Item Status                   | Pricing Formulas |
| My Provisionally Winning Bids |                                         |                                   |                  |
| My Item Status                |                                         |                                   |                  |
| My Bidder Status              |                                         |                                   |                  |
| My Actions (Audit Log)        |                                         |                                   |                  |

<sup>&</sup>lt;sup>5</sup> Additional files will be available once the FCC publishes the results of the auction.

Each report is available in comma-separated-values (.csv) format and in Excel (.xls) format. The first row of each file is a header that contains the field names. To download a particular file, click on the corresponding icon and follow the instructions in your browser.

The download files contain information that is consistent with the information policy of the auction. For example, you will be able to see a list of all bids placed in a round by downloading the All New Bids file after that round has been posted. However, you will not be able to see the identity of other bidders who placed bids. Bids pertaining to other bidders will be denoted by an asterisk (\*) for fields that are strings and null for fields that are numeric (e.g., integer or dollar).<sup>6</sup>

<sup>&</sup>lt;sup>6</sup> The files will contain the identity of other bidders once the FCC publishes the results of the auction.

### 11.1. My Bids/Status Tab

# 11.1.1. My Bids

The My Bids report lists all the bids you submitted for the selected round. Note that not all examples in the specifications below are relevant for the My Bids file, as the specifications also apply to other files (My New Bids, My Withdrawn Bids, All New Bids, All Withdrawn Bids). In the following table and in the tables for other downloads, multiple examples are provided for some fields (e.g., the bidder field in all files, and the new\_bids and tied\_bids fields in the My Item Status file). *Notes about a field are italicized*.

#### File name: My-Bids-r###.csv

| Field            | Description                                                                                                | Data Type        | Your Bids <sup>7</sup>  | Other Bidders' Bids <sup>8</sup> |
|------------------|----------------------------------------------------------------------------------------------------|------------------|-------------------------|----------------------------------|
| auction_id       | FCC identifier for this auction                                                                            | String {120}     | 101                     | (same)                           |
| round            | Round number                                                                                               | Integer          | 11                      | (same)                           |
| bidder           | Name of qualified bidder                                                                                   | String {150}     | Bidding Company         | *                                |
|                  |                                                                                                    |                  | "Service Provider, Inc" |                                  |
| frn              | FCC Registration Number of this bidder                                                                     | String [09] {10} | "0123456789"            | *                                |
| item             | Unique ID for the license                                                                                  | String {9}       | C06029-L1               | (same)                           |
| item_description | Description of the license                                                                                 | String {150}     | "Kern, CA"              | (same)                           |
| bidding_units    | Unit of measure associated<br>with the licenses being<br>auctioned, related to activity<br>and eligibility | Integer          | 35700                   | (same)                           |

<sup>&</sup>lt;sup>7</sup> Applies to My Bids, My New Bids, My Withdrawn Bids, All New Bids, and All Withdrawn Bids for bids placed by you.

<sup>&</sup>lt;sup>8</sup> Applies to All New Bids and All Withdrawn Bids for bids placed by other bidders.

| Field             | Description                                                                                      | Data Type                     | Your Bids <sup>7</sup>                                                                                                    | Other Bidders' Bids <sup>8</sup>                                                        |
|-------------------|--------------------------------------------------------------------------------------------------|-------------------------------|----------------------------------------------------------------------------------------------------|-----------------------------------------------------------------------------------------|
| bid_type          | Type of bid                                                                                      | String<br>[bid stay withdraw] | bid = a new bid<br>stay = no new bid on your<br>PWB ( <i>i.e., not raising your<br/>own bid</i> )<br>withdraw = withdraw a PWB | bid = a new bid<br>withdraw = withdraw a PWB                                            |
| bid_amount        | The dollar amount entered for the license                                                        | Dollar                        | 55000<br>If withdrawal, gross amount<br>of withdrawn bid                                                                       | (same)                                                                                  |
| bidding_credit    | Bidding credit percentage                                                                        | Integer                       | 0 (no credit), 15 (15%), 25<br>(25%)                                                                                           | Null                                                                                    |
| net_bid_amount    | Net Price of Bid (applying<br>bidding credit, not taking<br>bidding credit caps into<br>account) | Dollar                        | 46750<br>If withdrawal, net price of<br>withdrawn bid                                                                          | Null                                                                                    |
| increments_of_bid | Option number for the bid                                                                        | Integer                       | 1 = minimum acceptable bid<br>for a round                                                                                      | 1 = minimum acceptable bid<br>for a round                                               |
|                   |                                                                                                  |                               | 2-9 = Additional bid amounts<br>higher than the minimum<br>acceptable bid                                                      | 2-9 = Additional bid amounts<br>higher than the minimum<br>acceptable bid               |
|                   |                                                                                                  |                               | Null for bid_type = stay or<br>withdraw                                                                                        | Null for bid_type = withdraw                                                            |
| bid_round         | Round number that the bid was entered                                                            | Integer                       | 12<br>Will be the original round<br>that the bid was entered for<br>bid_type = stay or withdraw                                | 12<br>Will be the original round<br>that the bid was entered for<br>bid_type = withdraw |

| Field                                                  | Description                                                                                                    | Data Type    | Your Bids <sup>7</sup>                                                                                                    | Other Bidders' Bids <sup>8</sup>                                                                                                    |
|--------------------------------------------------------|----------------------------------------------------------------------------------------------------|--------------|----------------------------------------------------------------------------------------------------|----------------------------------------------------------------------------------------------------|
| selection_number                                       | Random number for tie-<br>breaking purposes. A number<br>between 0 and 1 with 15 digits<br>accuracy, represented as a<br>string in the downloads to<br>preserve trailing 0s | String {17}  | "0.123456789012345"<br>Null for bid_type = stay or<br>withdraw<br>Selection number is not<br>available for bids pertaining<br>to an active round | "0.123456789012345"<br>Null for bid_type = withdraw<br>Selection number is not<br>available for bids pertaining<br>to an active round |
| block                                                  | Identifies the frequency block of the license                                                                                                    | String {2}   | L1                                                                                                    | (same)                                                                                                    |
| population                                             | Population of the geographic area of the license                                                                                                    | Integer      | 839631                                                                                                    | (same)                                                                                                    |
| bandwidth                                              | The amount of spectrum of the license in megahertz                                                                                                    | String       | 425 MHz                                                                                                    | (same)                                                                                                    |
| market                                                 | Identifies the geographic area of the license                                                                                                    | String {6}   | C06029                                                                                                    | (same)                                                                                                    |
| market_based_smal<br>l_business_bidding_<br>credit_cap | Indicates whether the license<br>is subject to the market-based<br>small business bidding credit<br>cap                                                                     | String [Y N] | Y = yes<br>N = no                                                                                                    | (same)                                                                                                    |
| market_based_rural<br>_bidding_credit_cap              | Indicates whether the license<br>is subject to the market-based<br>rural bidding credit cap                                                                                 | String [Y N] | Y = yes<br>N = no                                                                                                    | (same)                                                                                                    |

# 11.1.2. My New Bids

This is a subset of the My Bids file displaying only the new bids placed by the bidder each round. The fields are the same as for the My Bids file.

File name: My-New-Bids-r###.csv

(### = round number — e.g., My-New-Bids-r003.csv)

### 11.1.3. My Withdrawn Bids

This is a subset of the My Bids file displaying only the withdrawn bids placed by the bidder during the round. The fields are the same as for the My Bids file. Not available in all auctions.

File name: My-Withdrawn-Bids-r###.csv
(### = round number — e.g., My-Withdrawn-Bids-r003.csv)

### 11.1.4. My Bid Results

This download lists the results of all your bids from a given round (including stay bids and withdrawals). This report is available after round results have been processed and posted. Note that not all examples in the specifications below are relevant for the My Bid Results file, as the specifications also apply to other files (My Provisionally Winning Bid, All Provisionally Winning Bids).

**File name**: My-Bid-Results-r###.csv

(### = round number — e.g., My-Bid-Results-r003.csv)

| Field            | Description                                                                                                | Data Type    | Your Bid Results <sup>9</sup> | Other Bidders' Bid Results <sup>10</sup> |
|------------------|----------------------------------------------------------------------------------------------------|--------------|-------------------------------|------------------------------------------|
| auction_id       | FCC identifier for this auction                                                                            | String {120} | 101                           | (same)                                   |
| round            | Round number for which this file was generated                                                             | Integer      | 11                            | (same)                                   |
| item             | Unique ID for the license                                                                                  | String {9}   | C06029-L1                     | (same)                                   |
| item_description | Description of the license                                                                                 | String {150} | "Kern, CA"                    | (same)                                   |
| bidding_units    | Unit of measure associated<br>with the licenses being<br>auctioned, related to activity<br>and eligibility | Integer      | 35700                         | (same)                                   |

<sup>&</sup>lt;sup>9</sup> Applies to My Bid Results, My Provisionally Winning Bids, and All Provisionally Winning Bids for bids placed by you.

<sup>&</sup>lt;sup>10</sup> Applies to All Provisionally Winning Bids for bids placed by other bidders.

| Field          | Description                                                                                      | Data Type                   | Your Bid Results <sup>9</sup>                                                     | Other Bidders' Bid Results <sup>10</sup>                              |
|----------------|--------------------------------------------------------------------------------------------------|-----------------------------|-----------------------------------------------------------------------------------|-----------------------------------------------------------------------|
| bidder         | Name of qualified bidder                                                                         | String {150}                | Bidding Company                                                                   | *                                                                     |
|                |                                                                                                  |                             | "Service Provider, Inc"                                                           |                                                                       |
| frn            | FCC Registration Number of this bidder                                                           | String [09] {10}            | "0123456789"                                                                      | *                                                                     |
| bid_round      | Round number that the bid was                                                                    | Integer                     | 12                                                                                | 12                                                                    |
|                | entered                                                                                          |                             | The original round that the<br>bid was entered for bid_type<br>= withdraw or stay | The original round that the<br>bid was entered for bid_type<br>= stay |
| bid_result     | Result of the bid                                                                                | String<br>[PWB outbid withd | PWB = new or stay bid was<br>the provisionally winning bid                        | PWB = new or stay bid was<br>the provisionally winning bid            |
|                |                                                                                                  | rawn]                       | outbid = for a new or stay<br>bid, another bidder became<br>the PW bidder         |                                                                       |
|                |                                                                                                  |                             | withdrawn = the PWB was<br>withdrawn                                              |                                                                       |
| bid_amount     | The dollar amount entered for                                                                    | Dollar                      | 55000                                                                             | 55000                                                                 |
|                | the license                                                                                      |                             | lf withdrawal, gross amount<br>of withdrawn bid                                   |                                                                       |
| bidding_credit | Bidding credit percentage                                                                        | Integer                     | 0 (no credit), 15 (15%), 25<br>(25%)                                              | Null                                                                  |
| net_bid_amount | Net price of bid (applying<br>bidding credit, not taking<br>bidding credit caps into<br>account) | Dollar                      | 46750                                                                             | Null                                                                  |
| net_pwb_amount | Amount of PWB after bidding<br>credit is applied, taking into<br>account bidding credit caps     | Dollar                      | 48002<br>Null when bid_result =<br>outbid, withdrawn, or tied-<br>not PWB         | Null                                                                  |

| Field                                                  | Description                                                                                                    | Data Type    | Your Bid Results <sup>9</sup>              | Other Bidders' Bid Results <sup>10</sup> |
|--------------------------------------------------------|----------------------------------------------------------------------------------------------------|--------------|--------------------------------------------|------------------------------------------|
| effective_pwb_bid<br>ding_credit                       | The actual bidding credit<br>percentage after taking into<br>account bidding credit caps<br>Calculated as (1-<br>(net_pwb_amount/bid_amoun<br>t)*100) | Decimal      | 12.72<br>Calculated to 2 decimal<br>places | Null                                     |
| block                                                  | Identifies the frequency block of the license                                                                                                    | String {2}   | L1                                         | (same)                                   |
| population                                             | Population of the geographic area of the license                                                                                                    | Integer      | 839631                                     | (same)                                   |
| bandwidth                                              | The amount of spectrum of the license in megahertz                                                                                                    | String       | 425 MHz                                    | (same)                                   |
| market                                                 | Identifies the geographic area of the license                                                                                                    | String {6}   | C06029                                     | (same)                                   |
| market_based_sma<br>II_business_bidding<br>_credit_cap | Indicates whether the license is<br>subject to the market-based<br>small business bidding credit<br>cap                                               | String [Y N] | Y = yes<br>N = no                          | (same)                                   |
| market_based_rur<br>al_bidding_credit_c<br>ap          | Indicates whether the license is subject to the market-based rural bidding credit cap                                                                 | String [Y N] | Y = yes<br>N = no                          | (same)                                   |

# 11.1.5. My Provisionally Winning Bids

This is a subset of the My Bid Results file, showing only your provisionally winning bids. The fields are the same as for the My Bid Results file.

**File name**: My-Provisionally-Winning-Bids-r###.csv

(### = round number — e.g., My-Provisionally-Winning-Bids-r003.csv)

# 11.1.6. My Item Status

The My Item Status download provides details about license status, including the minimum acceptable bid, provisionally winning bid, provisionally winning bidder, and number of bids. Note that not all examples in the specifications below are relevant for the My Item Status file, as the specifications also apply to another file (All Item Status).

File name: My-Item-Status-r###.csv

(### = round number — e.g., My-Item-Status-r003.csv)

| Field            | Description                                                                                                | Data Type        | You are PW Bidder                             | Another Bidder is<br>PW Bidder | FCC is PW Bidder |
|------------------|----------------------------------------------------------------------------------------------------|------------------|-----------------------------------------------|--------------------------------|------------------|
| auction_id       | FCC identifier for this auction                                                                            | String {120}     | 101                                           | (same)                         | (same)           |
| round            | Auction round number                                                                                       | Integer          | 11                                            | (same)                         | (same)           |
| item             | Unique ID for the license                                                                                  | String {9}       | C06029-L1                                     | (same)                         | (same)           |
| item_description | Description of the license                                                                                 | String {150}     | "Kern, CA"                                    | (same)                         | (same)           |
| bidding_units    | Unit of measure associated<br>with the licenses being<br>auctioned, related to activity<br>and eligibility | Integer          | 35700                                         | (same)                         | (same)           |
| new_bids         | Number of new bids submitted<br>by the bidder in the current<br>round                                      | Integer          | 0<br>4                                        | 0<br>5                         | 0                |
| tied_bids        | Number of tied bids at the highest price                                                                   | Integer          | 0<br>6                                        | 0<br>3                         | Null             |
| pw_bidder        | Provisionally winning bidder<br>Name                                                                       | String {150}     | Bidding Company<br>"Service Provider,<br>Inc" | *                              | FCC              |
| pw_bidder_frn    | FCC Registration Number of the provisionally winning bidder                                                | String [09] {10} | "0123456789"                                  | *                              | "9999999999"     |

| Field             | Description                                                                                                   | Data Type | You are PW Bidder                                                                                | Another Bidder is<br>PW Bidder                                            | FCC is PW Bidder                                                                                       |
|-------------------|----------------------------------------------------------------------------------------------------|-----------|--------------------------------------------------------------------------------------------------|---------------------------------------------------------------------------|----------------------------------------------------------------------------------------------------|
| pwb_amount        | Amount of the PWB before any bidding credit is applied                                                        | Dollar    | 878000                                                                                           | 878000                                                                    | 0                                                                                                    |
| bidding_credit    | Bidding credit percentage                                                                                     | Integer   | 0 (no credit), 15<br>(15%), 25 (25%)                                                             | Null                                                                      | Null                                                                                                   |
| net_pwb_amount    | Amount of the PWB after<br>applying the bidding credit, if<br>any, taking into account<br>bidding credit caps | Dollar    | 800000                                                                                           | Null                                                                      | 0                                                                                                    |
| round_of_pwb      | Round in which the PWB was placed                                                                             | Integer   | 3                                                                                                | 3                                                                         | 0 if the license has<br>never received a<br>bid                                                        |
|                   |                                                                                                    |           |                                                                                                  |                                                                           | 9 if the license was<br>withdrawn in<br>round 9 and<br>FCC-held because<br>of the withdrawal           |
| increments_of_pwb | Number of bid increments selected by the bidder                                                               | Integer   | 1 = minimum<br>acceptable bid for<br>a round                                                     | 1 = minimum<br>acceptable bid for<br>a round                              | Null                                                                                                   |
|                   |                                                                                                    |           | 2-9 = additional<br>bid amount ( <i>higher</i><br><i>than minimum</i><br><i>acceptable bid</i> ) | 2-9 = additional<br>bid amount (higher<br>than minimum<br>acceptable bid) |                                                                                                    |
| date_of_pwb       | Date the PWB was placed                                                                                       | Date      | yyyy-mm-dd                                                                                       | yyyy-mm-dd                                                                | yyyy-mm-dd if<br>FCC-held because<br>of a withdrawal<br>Null if the license<br>never received a<br>bid |

| Field                  | Description                                           | Data Type    | You are PW Bidder                                                                                                    | Another Bidder is<br>PW Bidder                                                                                                    | FCC is PW Bidder                                                                                                    |
|------------------------|-------------------------------------------------------|--------------|----------------------------------------------------------------------------------------------------|----------------------------------------------------------------------------------------------------|----------------------------------------------------------------------------------------------------|
| previous_pw_bidde<br>r | Bidder name of previous<br>provisional winning bidder | String {150} | * = another bidder<br>was the previous<br>PW bidder<br>FCC = license was<br>FCC-held because<br>of a withdrawal<br>Your bidder name<br>(e.g. "Service<br>Provider, Inc") if<br>you were the PW<br>bidder and you<br>increased your bid<br>and are still the<br>PW bidder<br>Null if no previous<br>PW bidder | * = another bidder<br>was the previous<br>PW bidder<br>FCC = license was<br>FCC-held because<br>of a withdrawal<br>Your bidder name<br>(e.g. "Service<br>Provider, Inc") if<br>you were the PW<br>bidder<br>Null if no previous<br>PW bidder | * = another bidder<br>was the previous<br>PW bidder<br>Your bidder name<br>(e.g. "Service<br>Provider, Inc") if<br>you were the PW<br>bidder and you<br>withdrew the PWB<br>Null if no previous<br>PW bidder |

| Field                      | Description                                                           | Data Type        | You are PW Bidder                                                                                                    | Another Bidder is<br>PW Bidder                                                                                                    | FCC is PW Bidder                                                                                                    |
|----------------------------|-----------------------------------------------------------------------|------------------|----------------------------------------------------------------------------------------------------|----------------------------------------------------------------------------------------------------|----------------------------------------------------------------------------------------------------|
| previous_pw_bidde<br>r_frn | FRN of previous provisionally winning bidder                          | String [09] {10} | * = another bidder<br>was the previous<br>PW bidder                                                                                                    | * = another bidder<br>was the previous<br>PW bidder                                                                                                    | * = another bidder<br>was the previous<br>PW bidder                                                                        |
|                            |                                                                       |                  | "99999999999" if it<br>was FCC-held<br>because of a<br>withdrawal<br>Your FRN<br>("0123456789") if<br>you were the PW<br>bidder and you<br>increased your bid<br>and are still the<br>PW bidder<br>Null if no previous<br>PW bidder | "99999999999" if it<br>was FCC-held<br>because of a<br>withdrawal<br>Your FRN<br>("0123456789") if<br>you were the PW<br>bidder<br>Null if no previous<br>PW bidder | Your FRN<br>("0123456789") if<br>you were the PW<br>bidder and you<br>withdrew the PWB<br>Null if no previous<br>PW bidder |
| previous_pwb_amo<br>unt    | Amount of the previous PWB<br>before any bidding credit is<br>applied | Dollar           | 878000<br>0 if it was FCC-held<br>because of a<br>withdrawal                                                                                                    | 878000<br>0 if it was FCC-held<br>because of a<br>withdrawal                                                                                                    | 878000<br>Null if no previous<br>PW bidder                                                                                 |
|                            |                                                                       |                  | Null if no previous<br>PW bidder                                                                                                    | Null if no previous<br>PW bidder                                                                                                    |                                                                                                    |

| Field                           | Description                                                                                                    | Data Type | You are PW Bidder                                                                                                    | Another Bidder is<br>PW Bidder                                                                                                    | FCC is PW Bidder                                                                                                    |
|---------------------------------|----------------------------------------------------------------------------------------------------|-----------|----------------------------------------------------------------------------------------------------|----------------------------------------------------------------------------------------------------|----------------------------------------------------------------------------------------------------|
| previous_pwb_biddi<br>ng_credit | Previous provisionally winning<br>bidder's bidding credit<br>percentage for this license, not<br>taking into account bidding<br>credit caps | Integer   | 0 (no credit), 15<br>(15%), 25 (25%) if<br>you were the PW<br>bidder and you<br>increased your bid<br>and are still the<br>PW bidder<br>Null if another<br>bidder was the<br>previous PW<br>bidder<br>Null if it was<br>FCC-held because<br>of a withdrawal<br>Null if no previous<br>PW bidder | 0 (no credit), 15<br>(15%), 25 (25%) if<br>you were the PW<br>bidder<br>Null if another<br>bidder was the<br>previous PW<br>bidder<br>Null if it was<br>FCC-held because<br>of a withdrawal<br>Null if no previous<br>PW bidder | 0 (no credit), 15<br>(15%), 25 (25%) if<br>you were the<br>previous PW<br>bidder and you<br>withdrew the PWB<br>Null if another<br>bidder was the<br>previous PW<br>bidder and<br>withdrew the PWB<br>Null if no previous<br>PW bidder |

| Field                       | Description                                                                                                    | Data Type | You are PW Bidder                                                                                                    | Another Bidder is<br>PW Bidder                                                                                                    | FCC is PW Bidder                                                                                                    |
|-----------------------------|----------------------------------------------------------------------------------------------------|-----------|----------------------------------------------------------------------------------------------------|----------------------------------------------------------------------------------------------------|----------------------------------------------------------------------------------------------------|
| previous_net_pwb_<br>amount | Amount of the previous PWB<br>after applying the bidding<br>credit, if any, taking into<br>account bidding credit caps | Dollar    | 860000<br>Amount of the<br>previous PWB after<br>applying the<br>bidding credit, if<br>any, taking into<br>account bidding<br>credit caps, if you<br>were the PW<br>bidder and you<br>increased your bid<br>Null if another<br>bidder was the<br>previous PW<br>bidder<br>0 if the license was<br>FCC-held because<br>of a withdrawal<br>Null if no previous<br>PW bidder | 860000<br>Amount of the<br>previous PWB after<br>applying the<br>bidding credit, if<br>any, taking into<br>account bidding<br>credit caps, if you<br>were the previous<br>PW bidder<br>Null if another<br>bidder was the<br>previous PW<br>bidder<br>0 if the license was<br>FCC-held because<br>of a withdrawal<br>Null if no previous<br>PW bidder | 860000<br>Amount of the<br>previous PWB after<br>applying the<br>bidding credit, if<br>any, taking into<br>account bidding<br>credit caps, if you<br>were the previous<br>PW bidder and<br>withdrew the PWB<br>Null if another<br>bidder was the<br>previous PW<br>bidder and<br>withdrew the PWB<br>Null if no previous<br>PW bidder |
| round_of<br>_previous_pwb   | Round number that the<br>previous PWB was placed as a<br>new bid (does not include stay<br>bids)                       | Integer   | 2<br>Null if no previous<br>PW bidder                                                                                                    | (same)                                                                                                    | (same)                                                                                                    |

| Field                                                  | Description                                                                                             | Data Type    | You are PW Bidder                                                                      | Another Bidder is<br>PW Bidder | FCC is PW Bidder |
|--------------------------------------------------------|----------------------------------------------------------------------------------------------------|--------------|----------------------------------------------------------------------------------------|--------------------------------|------------------|
| item_closed                                            | Indicates whether bidding has closed for the license                                                    | String [Y N] | Y = bidding for the<br>license has closed                                              | N                              | N                |
|                                                        |                                                                                                    |              | N = bidding for the<br>license has not<br>closed                                       |                                |                  |
|                                                        |                                                                                                    |              | The value for all<br>licenses will be "N"<br>until bidding in the<br>auction concludes |                                |                  |
|                                                        |                                                                                                    |              | At end of auction,<br>the value for all<br>licenses will be "Y"<br>even if FCC held    |                                |                  |
| block                                                  | Identifies the frequency block of the license                                                           | String {2}   | L1                                                                                     | (same)                         | (same)           |
| population                                             | Population of the geographic area of the license                                                        | Integer      | 839631                                                                                 | (same)                         | (same)           |
| bandwidth                                              | The bandwidth of the license in megahertz                                                               | String       | 425 MHz                                                                                | (same)                         | (same)           |
| market                                                 | Identifies the geographic area of the license                                                           | String {6}   | C06029                                                                                 | (same)                         | (same)           |
| market_based_smal<br>l_business_bidding_<br>credit_cap | Indicates whether the license is<br>subject to the market-based<br>small business bidding credit<br>cap | String [Y N] | Y<br>N                                                                                 | (same)                         | (same)           |
| market_based_rural<br>_bidding_credit_cap              | Indicates whether the license is subject to the market-based rural bidding credit cap                   | String [Y N] | Y<br>N                                                                                 | (same)                         | (same)           |

# 11.1.7. My Bidder Status

This download provides details about your current status, including activity, waiver and withdrawal counts, and total bid amounts.

#### File name: My-Bidder-Status-r###.csv

(### = round number — e.g., My-Bidder-Status-r003.csv)

| Field                   | Description                                                                                                    | Data Type                              | Examples/Notes                                                                            |
|-------------------------|----------------------------------------------------------------------------------------------------|----------------------------------------|-------------------------------------------------------------------------------------------|
| auction_id              | FCC identifier for this auction                                                                                                    | String {120}                           | 101                                                                                       |
| round                   | Auction round number                                                                                                    | Integer                                | 11                                                                                        |
| bidder                  | Name of qualified bidder                                                                                                    | String {120}                           | Bidding Company                                                                           |
|                         |                                                                                                    |                                        | "Service Provider, Inc"                                                                   |
| frn                     | FCC Registration Number of the bidder                                                                                                    | String [09] {10}                       | "0123456789"                                                                              |
| bidding_credit_type     | Indicates the type of bidding credit the bidder claimed eligibility for, if any                                                                                          | String [Rural Small<br>Business] {014} | <i>If "Rural" or "Small Business" a bidding credit cap and a market-based cap applies</i> |
|                         |                                                                                                    |                                        | Null if bidder has no bidding credit                                                      |
| eligibility             | The bidder's eligibility in bidding units, which<br>is the maximum number of bidding units on<br>which a bidder may submit bids                                          | Integer                                | 800000                                                                                    |
| required_activity       | Minimum number of bidding units the bidder<br>must be active on in the current round to<br>meet its activity requirement                                                 | Integer                                | 760000                                                                                    |
| activity                | The sum of the bidding units associated with<br>licenses covered by the bidder's new bids in<br>the round plus its provisionally winning bids<br>from the previous round | Integer                                | 3434000                                                                                   |
| below_required_activity | If activity is < required_activity, then<br>below_required_activity = required_activity<br>minus activity; otherwise zero                                                | Integer                                | 4166000<br>0                                                                              |

| Field                            | Description                                                                                                    | Data Type | Examples/Notes                                |
|----------------------------------|----------------------------------------------------------------------------------------------------|-----------|-----------------------------------------------|
| new_bids                         | Number of new bids submitted by the bidder in the round                                                                                                    | Integer   | 1                                             |
| stay_bids                        | Number of stay bids submitted by the bidder in the current round                                                                                                    | Integer   | 7                                             |
| withdrawn_bids                   | Number of PWBs withdrawn by the bidder in the round                                                                                                    | Integer   | 0                                             |
| commitment                       | Total dollar amount of new bids and PWBs,<br>less any PWBs that are withdrawn in the<br>round                                                                                       | Dollar    | 40983539                                      |
| net_commitment                   | Calculated as<br>commitment – commitment_discount<br>(taking into account bidding credit caps)                                                                                      | Dollar    | 40968979                                      |
| commitment_discount              | The smaller of the bidding credit discount cap<br>for this type of bidder (bidding_credit_type)<br>and the bidding credit discount for all of the<br>bidder's new bids and PWBs     | Dollar    | 14560<br>Null if bidder has no bidding credit |
| commitment_discount_un<br>capped | The total bidding credit discount without any<br>bidding credit cap applied; sum of<br>(bid_amount * bidding credit) for (1) new bids<br>that are not withdrawals and (2) stay bids | Dollar    | 18882<br>Null if bidder has no bidding credit |

| Field                                   | Description                                                                                                    | Data Type | Examples/Notes                                |
|-----------------------------------------|----------------------------------------------------------------------------------------------------|-----------|-----------------------------------------------|
| commitment_market_disc<br>ount          | The smaller of the market-based bidding<br>credit discount cap for this type of bidder<br>(bidding_credit_type) and the bidding credit<br>discount for all of the bidder's new bids and<br>PWBs for licenses that are subject to the<br>market-based cap<br>The licenses that are subject to the market-<br>based cap are defined by<br>small_business_market_bidding_credit_cap or<br>rural_market_bidding_credit_cap | Dollar    | 10000<br>Null if bidder has no bidding credit |
|                                         | The market-based bidding credit discount is<br>calculated as follows:<br>sum of (bid_amount * bidding credit) for (1)<br>new bids that are not withdrawals and (2) stay<br>bids                                                                                                    |           |                                               |
| commitment_market_disc<br>ount_uncapped | The bidding credit discount for all licenses that<br>are subject to the market-based cap<br>The licenses that are subject to the market-<br>based cap are defined by<br>small_business_market_bidding_credit_cap or<br>rural_market_bidding_credit_cap<br>The market-based bidding credit discount is<br>calculated as follows:                                                                                        | Dollar    | 11000<br>Null if bidder has no bidding credit |
|                                         | sum of (bid_amount * bidding credit) for (1)<br>new bids that are not withdrawals and (2) stay<br>bids                                                                                                    |           |                                               |

| Field                                  | Description                                                                                                    | Data Type                                                                                        | Examples/Notes                                                                          |
|----------------------------------------|----------------------------------------------------------------------------------------------------|--------------------------------------------------------------------------------------------------|-----------------------------------------------------------------------------------------|
| eligibility_result                     | Indicates whether the bidder met the activity requirement or what type of waiver or eligibility reduction was used                                                       | String<br>[auto waiver proactive<br>waiver requirement<br>met reduce<br>eligibility auto reduce] | auto waiver<br>proactive waiver<br>requirement met<br>reduce eligibility<br>auto reduce |
| eligibility_reduction                  | Calculated as<br>eligibility_next_round – eligibility                                                                                                    | Integer                                                                                          | 0                                                                                       |
| eligibility_next_round                 | Eligibility next round                                                                                                    | Integer                                                                                          | 8000000                                                                                 |
| number_pwbs                            | Number of licenses for which the bidder has PWBs                                                                                                    | Integer                                                                                          | 23                                                                                      |
| total_pwb_amount                       | Total dollar amount of the bidder's PWBs, not taking into account any bidding credit                                                                                     | Dollar                                                                                           | 23456000                                                                                |
| total_net_pwb_amount                   | Total net dollar amount of the bidder's PWBs taking into account any bidding credit and bidding credit caps                                                              | Dollar                                                                                           | 21567800                                                                                |
| effective_pwb_bidding_cr<br>edit       | The actual bidding credit discount percentage<br>after taking into account bidding credit caps<br>Calculated as (1 – (total_net_pwb_amount /<br>total_pwb_amount)) * 100 | Decimal                                                                                          | 21.05<br>0 if bidder has no bidding credit<br>Calculated to 2 decimal places            |
| total_pwb_amount_discou<br>nt          | The smaller of the bidding credit discount cap<br>for this type of bidder (bidding_credit_type)<br>and the bidding credit discount for all of the<br>bidder's PWBs       | Dollar                                                                                           | 22000000<br>Null if bidder has no bidding credit                                        |
| total_pwb_amount_discou<br>nt_uncapped | The total bidding credit discount without any<br>bidding credit cap applied; sum of<br>(bid_amount * bidding credit) for the bidder's<br>provisionally winning bids      | Dollar                                                                                           | 22100000<br>Null if bidder has no bidding credit                                        |

| Field                                         | Description                                                                                                    | Data Type | Examples/Notes                                |
|-----------------------------------------------|----------------------------------------------------------------------------------------------------|-----------|-----------------------------------------------|
| total_pwb_amount_marke<br>t_discount          | The smaller of the market-based bidding<br>credit discount cap for this type of bidder<br>(bidding_credit_type) and the bidding credit<br>discount for all of the bidder's PWBs for<br>licenses subject to the market-based cap                    | Dollar    | 18882<br>Null if bidder has no bidding credit |
|                                               | The licenses that are subject to the market-<br>based cap are defined by<br>small_business_market_bidding_credit_cap or<br>rural_market_bidding_credit_cap                                                                                         |           |                                               |
| total_pwb_amount_marke<br>t_discount_uncapped | The bidding credit discount for all PWBs that<br>are subject to the market-based cap<br>The licenses that are subject to the market-<br>based cap are defined by<br>small_business_market_bidding_credit_cap or<br>rural_market_bidding_credit_cap | Dollar    | 11000<br>Null if bidder has no bidding credit |
| pwb_bidding_units                             | Total number of bidding units associated with the bidder's PWBs                                                                                                    | Integer   | 13400                                         |
| waivers_remaining                             | Number of waivers remaining for the bidder                                                                                                    | Integer   | 3                                             |
| withdrawals_remaining                         | Number of withdrawal rounds remaining for the bidder                                                                                                    | Integer   | 1                                             |

# 11.1.8. My Actions

This is a detailed account of the bidder's auction activity.

### File name: My-Actions-r###.csv

(### = round number — e.g., My-Actions-r003.csv)

| Field            | Description                                                                                                | Data Type        | Examples/Notes                                        |
|------------------|----------------------------------------------------------------------------------------------------|------------------|-------------------------------------------------------|
| auction_id       | FCC identifier for this auction                                                                            | String           | 101                                                   |
| round            | Round number                                                                                               | Integer          | 11                                                    |
| bidder           | Name of qualified bidder                                                                                   | String           | Bidding Company                                       |
|                  |                                                                                                    |                  | "Service Provider, Inc"                               |
| frn              | FCC Registration Number of the bidder                                                                      | String [09] {10} | "0123456789"                                          |
| item             | Unique ID for the license                                                                                  | String {9}       | C06029-L1                                             |
| item_description | Description of the license                                                                                 | String {150}     | "Kern, CA"                                            |
| bidding_units    | Unit of measure associated with the licenses being auctioned, related to activity and eligibility          | Integer          | 35700                                                 |
| bid_amount       | The dollar amount entered for the license                                                                  | Dollar           | 55000<br>If withdrawal, gross amount of withdrawn bid |
| net_bid_amount   | Amount of bid after applying the bidding<br>credit, if any, not taking into account<br>bidding credit caps | Dollar           | 46750                                                 |
| action           | Descriptive text of bidding-related action                                                                 | String           | "placed a new bid for \$5,000"                        |
|                  |                                                                                                    |                  | changed waiver count to 3 from 2                      |
| placed_by        | Name of the user performing the action                                                                     | String           | Joe Smith                                             |
| timestamp        | Date and time the action was taken                                                                         | Date/Time        | 2014-10-11 04:49:13                                   |
|                  |                                                                                                    |                  | yyyy-mm-dd hh:mm:ss                                   |

# 11.2. Current Prices Tab

# 11.2.1. Current Minimum Acceptable Bids

This file shows the minimum acceptable bid amounts for all licenses for a round. It is available from when the round is announced until the round is posted.

### **File name**: Current-Minimum-Acceptable-Bids.csv

| Field                     | Description                                                                                       | Data Type    | Examples/Notes                                                                                                    |
|---------------------------|---------------------------------------------------------------------------------------------------|--------------|----------------------------------------------------------------------------------------------------|
| auction_id                | FCC identifier for this auction                                                                   | String {120} | 101                                                                                                    |
| round                     | Auction round number                                                                              | Integer      | 33                                                                                                    |
| item                      | Unique ID for the license                                                                         | String {9}   | C06029-L1                                                                                                    |
| item_description          | Description of the license                                                                        | String {150} | "Kern, CA"                                                                                                    |
| bidding_units             | Unit of measure associated with the licenses being auctioned, related to activity and eligibility | Integer      | 35700                                                                                                    |
| previous_round_pwb_amount | Previous round's PWB amount                                                                       | Dollar       | 12000<br>Null for Round 1, as there was no previous<br>PWB<br>Null if no bids have been entered for the<br>license to date |
| previous_round_new_bids   | Number of new bids for the license in the previous round                                          | Integer      | 2<br>Does not include stay bids<br>Null for Round 1, as there was no previous<br>round                                     |

| Field                               | Description                                                                                                    | Data Type      | Examples/ <i>Notes</i>                                                                                                    |
|-------------------------------------|----------------------------------------------------------------------------------------------------|----------------|----------------------------------------------------------------------------------------------------|
| mab                                 | Minimum acceptable bid for this round                                                                                                    | Dollar         | 50000<br>For Round 1 this is the minimum opening<br>bid (MOB)                                                                     |
| mab_increment                       | Dollar increase over last round's PWB<br>Calculated as <i>MAB</i> (this round) – PWB<br>(last round)                                                          | Dollar         | 1500<br><i>0 if there is no previous PWB</i>                                                                                      |
| mab_increment_percentage            | Percentage increase over last round's<br>PWB<br>Calculated as MAB (this round) – PWB<br>(last round)/PWB (last round)                                         | Decimal        | 12.34                                                                                                    |
| mab_source                          | Source of MAB                                                                                                    | String [F O C] | <ul> <li>F = Calculated using formula</li> <li>O = Auction-Administrator override for</li> <li>MAB</li> <li>C = Capped</li> </ul> |
| mab_rule                            | Type of price formula                                                                                                    | String [S]     | S = Smoothing formula                                                                                                    |
| mab_floor                           | Minimum percentage increment when computing MAB (Floor)                                                                                                    | Decimal        | 15, 15.25<br>Used with smoothing price formula                                                                                    |
| mab_ceiling                         | Maximum percentage increment when computing MAB (Ceiling)                                                                                                    | Decimal        | 35, 35.25<br>Used with smoothing price formulas;                                                                                  |
| activity_weight                     | Weighting factor for activity used when computing MAB                                                                                                    | Decimal [01]   | 0.55<br>Used with smoothing price formula                                                                                         |
| mab_percentage_without_ceilin<br>g  | Uncapped percentage that was used<br>during calculation of this round's MAB<br>using the following portion of the<br>smoothing price formula:<br>(1 + Ai) * N | Decimal        | 12.34                                                                                                    |
| mab_formula_constant_percent<br>age | Percentage used with constant percentage MAB                                                                                                    | Decimal        | Null                                                                                                    |

| Field                                       | Description                                                                               | Data Type    | Examples/Notes                             |
|---------------------------------------------|-------------------------------------------------------------------------------------------|--------------|--------------------------------------------|
| mab_cap                                     | A dollar cap on the amount by which<br>the MAB may increase over PWB<br>amount            | Dollar       | 1000000<br>Null if not used                |
| additional_increment_amount                 | Additional increment amount used to determine the additional bid amounts                  | Dollar       | 9000                                       |
| additional_increment_formula_p<br>ercentage | Percentage adopted by the FCC for<br>calculating additional increments                    | Decimal      | 5                                          |
| additional_increment_source                 | Source of the additional bid increment amount                                             | String [F C] | F = Calculated using formula<br>C = Capped |
| additional_increment_cap                    | A dollar cap on the result of the formula for calculating the additional increment amount | Dollar       | 1000000<br>Null if not used                |
| number_additional_increments                | Number of additional bid amounts                                                          | Integer      | 8<br>Does not include the MAB              |

# **11.2.2.** My Bids Upload (with current prices)

This file has the same format as the My Bids Template file (Section7.5.2).

**File name**: My-Bids-Upload.csv

### 11.3. All Posted Bids/Status Tab

# 11.3.1. All New Bids

The file structure is the same as for the New Bids file described in Section11.1.2. The file contains all new bids placed during the round for all bidders in the auction, subject to the information disclosure policy in place for the auction.

File name: All-New-Bids-r###.csv
(### = round number — e.g., All-New-Bids-r003.csv)

#### 11.3.2. All Withdrawn Bids

The file structure is the same as for the Withdrawn Bids file described in Section11.1.3. The file contains all withdrawn bids placed during the round for all bidders in the auction, subject to the information disclosure policy in place for the auction.

File name: All-Withdrawn-Bids-r###.csv
(### = round number — e.g., All-Withdrawn-Bids-r003.csv)

### 11.3.3. All Provisionally Winning Bids

The file structure is the same as for the Provisionally Winning Bids file described in Section 11.1.5. The file contains all provisionally winning bids placed during the round for all bidders in the auction, subject to the information disclosure policy in place for the auction.

**File name**: All-Provisionally-Winning-Bids-r###.csv (### = round number — e.g., All-Provisionally-Winning-Bids-r003.csv)

### 11.3.4. All Item Status

The file structure is the same as for the Item Status file described in Section 11.1.6.

File name: All-Item-Status-r###.csv
(### = round number — e.g., All-Item-Status-r003.csv)

# 11.4. Other Tab

# 11.4.1. Auction Summary

This report offers high-level summary of the auction.

### File name: Auction-Summary.csv

| Field                | Description                                                                                                    | Data Type    | Examples/Notes                       |
|----------------------|----------------------------------------------------------------------------------------------------|--------------|--------------------------------------|
| auction_id           | FCC identifier for this auction                                                                                   | String {120} | 101                                  |
| auction_description  | Name of the auction                                                                                               | String {130} | 28 GHz                               |
| rounds               | Number of rounds completed                                                                                        | Integer      | 123                                  |
| date_opened          | Date the auction commenced                                                                                        | Date         | yyyy-mm-dd                           |
| date_closed          | Date the auction concluded                                                                                        | Date         | yyyy-mm-dd; if the auction is closed |
|                      |                                                                                                    |              | Null if the auction is open          |
| bidding_days         | Number of days with bidding rounds to date                                                                        | Integer      | 63 days                              |
| total_pwb_amount     | Total dollar amount of PWBs, not taking into account any bidding credits                                          | Dollar       | 206300000                            |
| total_net_pwb_amount | Total of net provisionally winning bid<br>amounts, taking into account bidding credits<br>and bidding credit caps | Dollar       | Null                                 |
| pw_bidders           | Number of winning bidders                                                                                         | Integer      | Null                                 |
| qualified_bidders    | Number of bidders that qualified to participate in the auction                                                    | Integer      | 100                                  |
| items_with_pwbs      | Number of licenses with provisionally winning bids                                                                | Integer      | 405                                  |
| fcc_held_items       | Number of licenses without provisionally winning bids                                                             | Integer      | 3                                    |
| total_items          | Number of licenses in the auction                                                                                 | Integer      | 408                                  |

| Field                                               | Description                                                                        | Data Type    | Examples/Notes                                                                                                    |
|-----------------------------------------------------|------------------------------------------------------------------------------------|--------------|----------------------------------------------------------------------------------------------------|
| item_type                                           | Type of items offered for bid during the auction                                   | String {130} | License                                                                                                    |
| small_business_bidding_cr<br>edit_cap_amount        | A dollar cap on the bidding credits for small business bidders                     | Dollar       | 2500000                                                                                                    |
| rural_bidding_credit_cap_a<br>mount                 | A dollar cap on the bidding credits for rural bidders                              | Dollar       | 1000000                                                                                                    |
| small_business_bidding_cr<br>edit_market_cap_amount | A dollar cap on the bidding credits for small business bidders in specific markets | Dollar       | 1000000                                                                                                    |
| rural_bidding_credit_mark<br>et_cap_amount          | A dollar cap on the bidding credits for rural bidders in specific markets          | Dollar       | Null<br>Because the rural service provider bidding<br>credit cap is equal to the market-based<br>rural service provider bidding credit cap,<br>this value is set to null. |

# 11.4.2. Round Summary

The round summary file offers a high-level summary of each round, and it is only available after the round has been posted.

# File name: Round-Summary.csv

| Field            | Description                                                              | Data Type    | Examples/Notes      |
|------------------|--------------------------------------------------------------------------|--------------|---------------------|
| auction_id       | FCC identifier for this auction                                          | String {120} | 101                 |
| round            | Auction round number                                                     | Integer      | 11                  |
| round_start_time | Date and time the round started                                          | Date/Time    | 2014-10-27 14:16:53 |
|                  |                                                                          |              | yyyy-mm-dd hh:mm:ss |
| round_stop_time  | Date and time the round ended                                            | Date/Time    | 2014-10-27 14:16:53 |
|                  |                                                                          |              | yyyy-mm-dd hh:mm:ss |
| total_pwb_amount | Total dollar amount of PWBs, not taking into account any bidding credits | Dollar       | 2063000000          |

| Field                                      | Description                                                                                                    | Data Type    | Examples/ <i>Notes</i>                                |
|--------------------------------------------|----------------------------------------------------------------------------------------------------|--------------|-------------------------------------------------------|
| dollar_change_in_total_pw<br>b_amount      | total_pwb_amount minus<br>total_pwb_amount of previous round                                                     | Dollar       | 61890000                                              |
| percent_change_in_total_<br>pwb_amount     | dollar_change_in_total_pwb_amount<br>divided by total_pwb_amount of previous<br>round                            | Decimal      | 12.34 (12.34%);<br>-1.56 (-1.56%)<br>Null for Round 1 |
| total_net_pwb_amount                       | Total of net provisionally winning bid<br>amounts taking into account bidding credits<br>and bidding credit caps | Dollar       | Null                                                  |
| dollar_change_in_total_ne<br>t_pwb_amount  | <pre>total_net_pwb_amount minus total_net_pwb_amount of previous round</pre>                                     | Dollar       | Null                                                  |
| percent_change_in_total_<br>net_pwb_amount | dollar_change_in_total_net_pwb_amount<br>divided by total_net_pwb_amount of<br>previous round                    | Decimal      | Null                                                  |
| pw_bidders                                 | Number of provisionally winning bidders                                                                          | Integer      | Null                                                  |
| eligible_bidders                           | Number of bidders with eligibility > 0 at the start of the round                                                 | Integer      | Null                                                  |
| eligibility_ratio                          | (sum of current eligibility of all bidders) /<br>(sum of all the bidding units of the licenses)                  | Decimal      | Null                                                  |
| eligibility_ratio_less_fcc_h<br>eld        | (sum of current eligibility of all bidders) /<br>(sum of all the bidding units of licenses with<br>PWBs)         | Decimal      | Null                                                  |
| proactive_waiver_flag                      | Displays "Y" if at least one bidder submitted a proactive waiver                                                 | String [Y N] | Y<br>N                                                |
| proactive_waiver_bidders                   | Count of bidders where eligibility_result = proactive waiver                                                     | Integer      | Null                                                  |
| auto_waiver_bidders                        | Count of bidders where eligibility_result = auto waiver                                                          | Integer      | Null                                                  |
| requirement_met_bidders                    | Count of bidders where eligibility_result =<br>requirement met                                                   | Integer      | Null                                                  |

| Field                                         | Description                                                                                               | Data Type    | Examples/Notes    |
|-----------------------------------------------|----------------------------------------------------------------------------------------------------|--------------|-------------------|
| reduced_eligibility_bidders                   | Count of bidders where eligibility_result =<br>reduce eligibility                                         | Integer      | Null              |
| auto_reduced_bidders                          | Count of bidders where eligibility_result = auto reduce                                                   | Integer      | Null              |
| withdraw_bidders                              | The number of bidders that withdrew PWBs<br>in a round;<br>count of bidders where withdrawn_bids > 0      | Integer      | Null              |
| withdraw_status                               | Indicates if any withdrawals took place<br>during a round                                                 | String [Y N] | Y = yes<br>N = no |
| withdrawn_bids                                | The number of bids withdrawn in a round                                                                   | Integer      | 2                 |
| items_with_pwbs                               | Number of licenses with provisionally<br>winning bids                                                     | Integer      | 405               |
| fcc_held_items                                | Number of licenses held by the FCC after the round is posted                                              | Integer      | 3                 |
| stage                                         | Identifies the stage of the auction                                                                       | String {120} | 1                 |
| stage_transition_percentag<br>e               | (sum of bidding units of licenses with new bids) / (sum of bidding units of all licenses)                 | Decimal      | 12.34             |
| stage_transition_percentag<br>e_less_fcc_held | (sum of bidding units of licenses with new<br>bids) / (sum of bidding units of all licenses<br>with PWBs) | Decimal      | 15.99             |

# 11.4.3. Items Info

The contents of the file reflect the way the auction was configured.

### File name: Items-Info.csv

| Field                                          | Description                                                                                             | Data<br>Type    | Examples/Notes    |
|------------------------------------------------|----------------------------------------------------------------------------------------------------|-----------------|-------------------|
| auction_id                                     | FCC identifier for this auction                                                                         | String<br>{120} | 101               |
| item                                           | Unique ID for the license                                                                               | String {9}      | C06029-L1         |
| item_description                               | Description of the license                                                                              | String<br>{150} | "Kern, CA"        |
| bidding_units                                  | Unit of measure associated with<br>the licenses being auctioned,<br>related to activity and eligibility | Integer         | 35700             |
| mob                                            | Minimum amount required to<br>place the first bid on the license                                        | Dollar          | 567000            |
| block                                          | Identifies the frequency block of the license                                                           | String {2}      | L1                |
| population                                     | Population of the geographic area of the license                                                        | Integer         | 839631            |
| bandwidth                                      | The amount of spectrum of the license in megahertz                                                      | String<br>{110} | 425 MHz           |
| market                                         | Identifies the geographic area of the license                                                           | String {6}      | C06029            |
| market_based_small_business_bidding_credit_cap | Indicates whether the license is<br>subject to the market-based small<br>business bidding credit cap    | String<br>[Y N] | Y = yes<br>N = no |

| Field                                 | Description                                                                                 | Data<br>Type    | Examples/Notes    |
|---------------------------------------|---------------------------------------------------------------------------------------------|-----------------|-------------------|
| market_based_rural_bidding_credit_cap | Indicates whether the license is<br>subject to the market-based rural<br>bidding credit cap | String<br>[Y N] | Y = yes<br>N = no |

# 11.4.4. Pricing Formulas

This file defines the pricing formulas for the minimum acceptable bid (MAB) amounts and the increment for the additional bid amounts.

### File name: Pricing-Formulas.csv

| Field                                       | Description                                                              | DataType      | Examples/Notes        |
|---------------------------------------------|--------------------------------------------------------------------------|---------------|-----------------------|
| auction_id                                  | FCC identifier for this auction                                          | String {120}  | 101                   |
| effective_round                             | The round where the pricing formula will take effect                     | Integer       | 1                     |
| mab_rule                                    | Type of formula                                                          | String [S]    | S = Smoothing formula |
| mab_floor                                   | Minimum percentage increment when<br>computing MAB (Floor)               | Decimal       | 10                    |
| mab_ceiling                                 | Maximum percentage increment when<br>computing MAB (Ceiling)             | Decimal       | 20                    |
| activity_weight                             | Weighting factor for activity used when<br>computing MAB                 | Decimal [0-1] | 0.5                   |
| mab_formula_constant_pe<br>rcentage         | Percentage used with constant percentage MAB                             | Decimal       | Null                  |
| mab_cap                                     | A dollar cap on the amount by which the MAB may increase over PWB amount | Dollar        | Null if not used      |
| additional_increment_for<br>mula_percentage | Percentage for calculating additional<br>increments                      | Decimal       | 5                     |

| Field                            | Description                                                                               | DataType        | Examples/Notes               |
|----------------------------------|-------------------------------------------------------------------------------------------|-----------------|------------------------------|
| additional_increment_cap         | A dollar cap on the result of the formula for calculating the additional increment amount | Dollar          | Null if not used             |
| number_additional_increm<br>ents | Number of additional bid amounts                                                          | Integer<br>[08] | 8 (does not include the MAB) |

# 11.4.5. My Bidder Items

This file lists the licenses the bidder selected on its FCC Form 175 and the bidding credit for which the bidder claimed eligibility, if any.

#### File name: My-Bidder-Items.csv

| Field          | Description                            | DataType         | Examples/Notes                             |
|----------------|----------------------------------------|------------------|--------------------------------------------|
| auction_id     | FCC identifier for this auction        | String {120}     | 101                                        |
| bidder         | Name of qualified bidder               | String {150}     | Bidding Company<br>"Service Provider, Inc" |
| frn            | FCC Registration Number of this bidder | String [09] {10} | "0123456789"                               |
| item           | Unique ID for the license              | String {9}       | C06029-L1                                  |
| bidding_credit | Bidding credit percentage              | Integer          | 0 (no credit), 15 (15%), 25 (25%)          |

# 12. Final Results

After the final round of the auction has been posted, the timer on all screens will be replaced by Auction Concluded as shown in Figure 56.

The final auction results are available on the Final Results screen (Figure 56). The Final Results screen replaces the Place Bids screen, and the screen title <u>Final Results</u> is located where <u>Place Bids</u> was while the auction was active.

### Figure 56: Final Results screen

| FC Auction 1<br>Sample Auction     |                          |                              |                     |                   | Bidder Three                   | <sub>Stage</sub><br>1 [80%] | Auction<br>Concluded | 05:09 PM ET<br>10/23/2018 |
|------------------------------------|--------------------------|------------------------------|---------------------|-------------------|--------------------------------|-----------------------------|----------------------|---------------------------|
| \$ Final Results                   | Final Result             | S                            |                     |                   |                                |                             |                      | Print                     |
| -∕γ- Activity                      |                          |                              | You are the provisi |                   | of 1 item, subject to official | notification of             |                      |                           |
| 🖾 Round Summary                    |                          |                              |                     | auction results l | by public notice.              |                             |                      |                           |
| () Posted Results                  | Total PWB Amount \$7,400 | Total Net PWB Amo<br>\$7,400 | unt                 |                   |                                |                             |                      |                           |
| Messages                           | ltem                     | Description                  |                     | Bidding Units     |                                | PWB Amount                  |                      | Net PWB Amount            |
| 🛗 Auction Schedule                 | filter                   | filter                       |                     | filter            | filter                         |                             | filter               |                           |
| 🕁 Downloads                        |                          |                              |                     |                   |                                | A7.400                      |                      | Á7.400                    |
| Auction Info                       | WW-GEN004                | Arkansas 1                   |                     | 5,000             |                                | \$7,400                     |                      | \$7,400                   |
|                                    |                          |                              |                     |                   |                                |                             |                      |                           |
|                                    |                          |                              |                     |                   |                                |                             |                      |                           |
|                                    |                          |                              |                     |                   |                                |                             |                      |                           |
|                                    |                          |                              |                     |                   |                                |                             |                      |                           |
|                                    |                          |                              |                     |                   |                                |                             |                      |                           |
|                                    |                          |                              |                     |                   |                                |                             |                      |                           |
| Logged in as:                      |                          |                              |                     |                   |                                |                             |                      |                           |
| Ima Bidder                         |                          |                              |                     |                   |                                |                             |                      |                           |
| Lock Screen                        |                          |                              |                     |                   |                                |                             |                      |                           |
| Logout                             |                          |                              |                     |                   |                                |                             |                      |                           |
| © 2000-2018 by Power Auctions LLC. |                          |                              |                     |                   |                                |                             |                      |                           |

This screen shows all licenses for which the bidder is the PW Bidder. All results are subject to verification by the Commission.

# 12.1. Posted Results

A more comprehensive summary of the bidder's results and general auction results is shown on the Posted Results Screen (Figure 57). Information about the final auction status can be obtained on the public sites.

| Figure 57: Fina | l results shown | on Posted | <b>Results screen</b> |
|-----------------|-----------------|-----------|-----------------------|
|-----------------|-----------------|-----------|-----------------------|

| Auction 1<br>Sample Auction                      |                                     |                                                                                          |                                            |                                                         | Bidder Three                                                                                                  | Stage<br>1 [80%] | Auctio<br>Conclud                   |                                      | 9 PM E<br>23/2018 |
|--------------------------------------------------|-------------------------------------|------------------------------------------------------------------------------------------|--------------------------------------------|---------------------------------------------------------|----------------------------------------------------------------------------------------------------|------------------|-------------------------------------|--------------------------------------|-------------------|
| Final Results                                    | Posted Results                      | - My Bid Result                                                                          |                                            |                                                         |                                                                                                    |                  |                                     |                                      | Print             |
| r Activity                                       | My Bid Result                       | Last Posted Round                                                                        |                                            |                                                         |                                                                                                    |                  |                                     |                                      |                   |
| Bound Summary                                    |                                     |                                                                                          | (Generated: N                              | Ionday, October                                         | 22 2018, 5:08:45 PM ET)                                                                                       |                  |                                     |                                      |                   |
| Posted Results                                   | Filters: Round 4 •                  | My Items •                                                                               |                                            |                                                         |                                                                                                    |                  |                                     |                                      |                   |
| Messages                                         |                                     | in y items                                                                               |                                            |                                                         |                                                                                                    |                  |                                     |                                      |                   |
| Auction Schedule                                 |                                     |                                                                                          |                                            |                                                         | Minimum Required Ac                                                                                           | tivity           |                                     | 5,000 Bidding Un                     |                   |
| Downloads                                        | Total PWB Amoun<br>Total Net PWB Am |                                                                                          |                                            |                                                         | Activity<br>Below Minimum Requ                                                                                | ired Activity By | !                                   | 5,000 Bidding Un<br>N                | iits<br>I/A       |
| Auction Info Waivers Remaining Withdrawal Rounds |                                     |                                                                                          |                                            | 3 Current Eligibility<br>1 Eligibility Reduction        |                                                                                                    |                  | 6,250 Bidding Units<br>N/A          |                                      |                   |
| Auction Info                                     |                                     | 5                                                                                        |                                            | 1                                                       | 5 ,                                                                                                    |                  |                                     |                                      | I/A               |
| ł Auction Info                                   | Withdrawal Round                    | s Remaining                                                                              |                                            | 1                                                       | Eligibility Reduction<br>Eligibility Next Round                                                               |                  |                                     | 6,250 Bidding Un                     | I/A<br>iits       |
| Auction Info                                     | Withdrawal Round                    | 5                                                                                        | Bidding Units                              | 1<br>My Bid Rese                                        | Eligibility Reduction<br>Eligibility Next Round                                                               |                  |                                     | N<br>6,250 Bidding Un<br>Net PWB Amc | I/A<br>iits       |
| Auction Info                                     | Withdrawal Round                    | s Remaining                                                                              | Bidding Units                              | 1                                                       | Eligibility Reduction<br>Eligibility Next Round                                                               | filte            | PWB Amount                          | 6,250 Bidding Un                     | I/A<br>iits       |
| Auction Info                                     | Withdrawal Round                    | s Remaining Description                                                                  |                                            | 1<br>My Bid Rese                                        | Eligibility Reduction<br>Eligibility Next Round<br>ult PW Bidder                                              | filte            | PWB Amount                          | N<br>6,250 Bidding Un<br>Net PWB Amc | I/A<br>iits       |
| Logged in as:                                    | Withdrawal Round                    | s Remaining Description filter                                                           | filter                                     | 1<br>My Bid Resu<br>filter                              | Eligibility Reduction<br>Eligibility Next Round<br>ult PW Bidder<br>filter                                    | filte            | PWB Amount                          | N<br>6,250 Bidding Un<br>Net PWB Amc | I/A<br>iits       |
| Logged in as:<br>Ima Bidder                      | Withdrawal Round                    | s Remaining Description filter Alabama 1                                                 | filter 50,000                              | 1<br>My Bid Resu<br>filter<br>no bid                    | Eligibility Reduction<br>Eligibility Next Round<br>ult PW Bidder<br>filter<br>*                               | filte            | PWB Amount                          | N<br>6,250 Bidding Un<br>Net PWB Amc | I/A<br>iits       |
| Logged in as:<br>Ima Bidder<br>Lock Screen       | Withdrawal Round                    | s Remaining<br>Description<br>filter<br>Alabama 1<br>Alaska 1<br>Arizona 1<br>Arkansas 1 | filter 50,000<br>25,000<br>15,000<br>5,000 | 1<br>My Bid Result<br>filter<br>no bid<br>no bid<br>PWB | Eligibility Reduction<br>Eligibility Next Round<br>ult PW Bidder<br>filter<br>*<br>FCC<br>FCC<br>Bidder Three |                  | PWB Amount                          | N<br>6,250 Bidding Un<br>Net PWB Amo | I/A<br>iits       |
| Logged in as:<br>Ima Bidder                      | Withdrawal Round                    | s Remaining<br>Description<br>filter<br>Alabama 1<br>Alaska 1<br>Arizona 1               | filter 50,000 25,000 15,000                | 1<br>My Bid Resu<br>filter<br>no bid<br>no bid          | Eligibility Reduction<br>Eligibility Next Round<br>ult PW Bidder<br>filter<br>*<br>FCC<br>FCC                 |                  | <b>PWB Amount</b><br>r<br>\$193,000 | N<br>6,250 Bidding Un<br>Net PWB Amo | I/A<br>iits       |

The top part of this screen displays discount information for bidders with bidding credits. After the auction has concluded, the bidding credit for each license is recalculated, taking into consideration the bidding credit cap.

| Auction 1<br>Sample Auction                          |                                        |                                 |                      | Bio                     | lding Company                             | <sup>Stage</sup><br>1 [80%] | Auctior<br>Conclude                                  |                          |  |  |
|------------------------------------------------------|----------------------------------------|---------------------------------|----------------------|-------------------------|-------------------------------------------|-----------------------------|------------------------------------------------------|--------------------------|--|--|
| \$ Final Results                                     | Posted Results                         | - My Bid Result                 |                      |                         |                                           |                             |                                                      | Print                    |  |  |
| Ŋ∽ Activity                                          | My Bid Result                          | Last Posted Round               |                      |                         |                                           |                             |                                                      |                          |  |  |
| 🗐 Round Summary                                      |                                        |                                 |                      |                         |                                           |                             |                                                      |                          |  |  |
| <ul> <li>Posted Results</li> <li>Messages</li> </ul> | Filters: Round 4 •                     | My Items •                      | (Generated           | I: Monday, Octobe       | 22 2018, 5:08:45 PM ET                    | )                           |                                                      |                          |  |  |
| Auction Schedule                                     | Total PWB Amoun<br>Total Net PWB Am    |                                 |                      | 394,000<br>344,000 M    | inimum Required Ac                        | tivity                      | 80                                                   | 000 Ridding Units        |  |  |
| 🕹 Downloads                                          | Discount - Capped                      | 1                               |                      | \$50,000 Activity       |                                           |                             | 80,000 Bidding Units<br>100,000 Bidding Units<br>N/A |                          |  |  |
| Auction Info                                         | Discount - Uncapp<br>Market Discount - |                                 |                      | \$55,100                |                                           |                             |                                                      |                          |  |  |
|                                                      | Market Discount -                      |                                 |                      |                         | urrent Eligibility<br>igibility Reduction |                             | 100,                                                 | 000 Bidding Units<br>N/A |  |  |
|                                                      | Waivers Remainin<br>Withdrawal Round   |                                 |                      | 3 E                     | igibility Next Round                      |                             | 100,                                                 | 000 Bidding Units        |  |  |
|                                                      | Item                                   | Description                     | Bidding Units        | My Bid Result           | PW Bidder                                 |                             | PWB Amount                                           | Net PWB Amount           |  |  |
|                                                      |                                        | Description                     | <b>,</b>             | , 214 11004             |                                           |                             |                                                      | Herr the Amount          |  |  |
| Loggedin oo:                                         | filter                                 | filter                          | filter               | filter                  | filter                                    | filter                      | •                                                    | filter                   |  |  |
| Logged in as:<br>Hesa Bidder                         | filter<br>WW-GEN001                    |                                 |                      |                         |                                           |                             | \$193,000                                            |                          |  |  |
|                                                      |                                        | filter                          | filter               | filter                  | filter                                    |                             |                                                      | filter                   |  |  |
| Hesa Bidder                                          | WW-GEN001                              | filter<br>Alabama 1             | filter 50,000        | filter<br>PWB           | filter<br>Bidding Cor                     |                             |                                                      | filter                   |  |  |
| Hesa Bidder<br>Lock Screen                           | WW-GEN001<br>WW-GEN002                 | filter<br>Alabama 1<br>Alaska 1 | filter 50,000 25,000 | filter<br>PWB<br>no bid | filter<br>Bidding Con<br>FCC              |                             |                                                      | filter                   |  |  |

# Figure 58: Final results shown on Posted Results screen for bidder with bidding credits

# **Appendix 1: System Troubleshooting**

If you continue to experience problems after following the troubleshooting instructions, please call Technical Support at (877) 480-3201, option 9; (202) 414-1250; or (202) 414-1255 (TTY) (8:00 AM – 6:00 PM ET on business days).

### Situation 1: Page cannot be displayed error message on first access

#### Figure 59: Internet Explorer connection error message

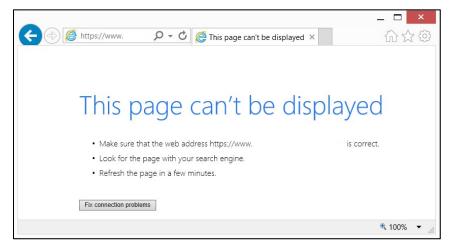

Figure 60: Internet Explorer error message when TLS 1.2 is disabled

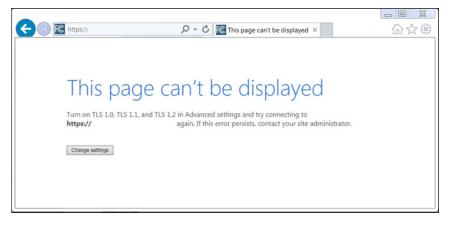

### Figure 61: Edge connection error message

| 🖻 🖷 You're not connected X + V                                                   |                                                                                                    | - |   | × |
|----------------------------------------------------------------------------------|----------------------------------------------------------------------------------------------------|---|---|---|
| $\leftarrow$ $\rightarrow$ $\circlearrowright$ $\bigtriangleup$ $\checkmark$ www |                                                                                                    | h | Ê |   |
| $\bigotimes$                                                                     | You're not connected<br>And the web just isn't the same without you.<br>Let's get you back online<br>• Check that your network cables are plugged in.<br>• Make sure you're not in airplane mode.<br>• See if your wireless switch is turned on.<br>• Restart your router. |   |   |   |

### Figure 62: Google Chrome connection error message

| http://fcc.gov/ is not available | X                                                                                 | <b>*</b> | - |    | × |
|----------------------------------|-----------------------------------------------------------------------------------|----------|---|----|---|
| ← → C D fcc.gov                  |                                                                                   |          |   | \$ | Ξ |
|                                  |                                                                                   |          |   | ~  | - |
|                                  |                                                                                   |          |   |    |   |
|                                  |                                                                                   |          |   |    |   |
|                                  |                                                                                   |          |   |    |   |
|                                  | e                                                                                 |          |   |    |   |
|                                  |                                                                                   |          |   |    |   |
|                                  |                                                                                   |          |   |    |   |
|                                  | There is no Internet connection                                                   |          |   |    |   |
|                                  | You can try to diagnose the problem by taking the following steps:                |          |   |    |   |
|                                  | Go to Start > Control Panel > Network and Internet > Network and Sharing Center > |          |   |    |   |
|                                  | Troubleshoot Problems (at the bottom) > Internet Connections.                     |          |   |    |   |
|                                  | Try:<br>• Checking the network cable or router                                    |          |   |    |   |
|                                  | Resetting the modem or router                                                     |          |   |    |   |
|                                  | Reconnecting to Wi-Fi                                                             |          |   |    |   |
|                                  | ERR_INTERNET_DISCONNECTED                                                         |          |   |    |   |
|                                  |                                                                                   |          |   |    | - |

If any of the screens shown above appear, complete the following steps:

- Confirm that the computer has external internet access. Try to access a common site on the internet such as <u>www.google.com</u>. If this is unsuccessful, the computer does not have external internet access.
- Confirm that the URL for ABS is correct.
- Confirm that your organization has not blocked access to the site. Your organization may only allow you to access certain external web sites. Check with your IT department.
- You may not have selected the "OK" button when the message appeared stating that you are about to enter a secure site. Re-start the browser and try again ensuring you click on the "OK" button.

- Confirm that you are using the correct browser version (see system requirements in Section 2.1) by performing the following steps:
  - Internet Explorer: First, click on the tools icon 💮 (which can be found in the top righthand corner of your browser). Then click "About Internet Explorer."
  - Edge: First, click on the tools icon ... (which can be found in the top right-hand corner of your browser). Then click "Settings" and scroll down to "About this app." Make note of the version number.
  - Chrome: First, click on the tools icon : (which can be found in the top right-hand corner of your browser). Then click "Help" followed by "About Google Chrome."
- Confirm that TLS has been enabled on your browser.
  - Internet Explorer: this is done by clicking on the "Tools" menu and then "Internet Options" and then clicking on the "Advanced" tab. The following options must be ticked: Use TLS 1.2. This is shown in Figure 63.
  - Edge and Chrome support TLS 1.2 by default. No changes are required.
- Confirm that your corporate firewall accepts TLS.

Figure 63: TLS settings for Internet Explorer

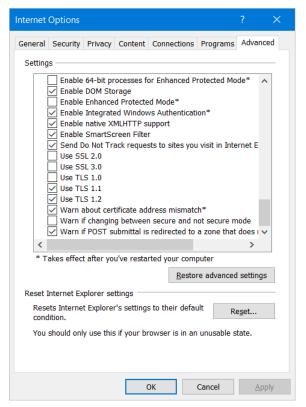

# Situation 2: Cookies must be enabled error message

ABS requires that cookies are enabled on your browser. If cookies are disabled, you will see a message stating that cookies should be enabled.

To enable cookies in Internet Explorer, complete the following steps:

- Click on the tools icon 🔯 in the top right-hand corner of your browser, "Internet Options."
  - o Click on the "Privacy" tab of the "Internet Options" box that appears; and
  - Change privacy setting to "Medium High" or lower, as shown in Figure 64. Click on "OK."
  - Restart your browser.

Figure 64: Enabling cookies in Internet Explorer

|          |               |                         | Internet    | Options                            |               | ? >      |
|----------|---------------|-------------------------|-------------|------------------------------------|---------------|----------|
| General  | Security      | Privacy                 | Content     | Connections                        | Programs      | Advanced |
| Setting  | s             |                         |             |                                    |               |          |
| Select a | a setting fo  | r the Inte              | rnet zone   |                                    |               |          |
| - 1      | Medi          | um High                 | i i         |                                    |               |          |
| -        |               | cks third<br>acv policy |             | ies that do not                    | have a com    | pact     |
|          | - Blo         | cks third               | party cook  | ies that save ir                   |               |          |
| -        | - Blo         | cks first-              | party cooki | without your ex<br>es that save in | formation th  | nat can  |
|          | be u          | sed to co               | ntact you   | without your in                    | plicit conser | nt       |
|          |               |                         |             |                                    |               |          |
|          | Sites         | Im                      | port        | Advanced                           | De            | fault    |
| Locatio  | n             |                         |             |                                    |               |          |
|          | er allow we   |                         | request yo  | our                                | Clea          | r Sites  |
|          | sical locatio |                         |             |                                    |               |          |
|          | Blocker -     |                         |             |                                    |               |          |
|          | n on Pop-up   | Blocker                 |             |                                    | Se            | ttings   |
| InPriva  |               |                         | anaiana wa  | en TeDrivate P                     | coursing star | te       |
| l ∎ Disa | ible tooldar  | s and ext               | ensions wh  | ien InPrivate B                    | rowsing star  | US .     |
|          |               |                         |             |                                    |               |          |
|          |               |                         |             |                                    |               |          |
|          |               |                         |             |                                    |               |          |
|          |               |                         | OK          | Ca Ca                              | ancel         | Apply    |

To enable cookies in Edge, complete the following steps:

- Click on the tools icon ... in the top right-hand corner of your browser.
  - o Click on "Settings" and "View advanced settings".
  - Under "Cookies" choose "Don't block cookies" as shown in Figure 65.
  - Restart your browser.

#### Figure 65: Enabling cookies in Edge

| ≪ Advanced settings -⊐                                                                           |
|--------------------------------------------------------------------------------------------------|
| Search in the address bar with<br>Bing                                                           |
| Change search engine                                                                             |
| Show search and site suggestions as I type                                                       |
| On On                                                                                            |
| Show search history                                                                              |
| On                                                                                               |
| Clear Bing search history                                                                        |
| Optimize taskbar web search results for screen readers                                           |
| Off Off                                                                                          |
| Show sites I frequently visit in Top sites                                                       |
| On                                                                                               |
| Cookies                                                                                          |
| Don't block cookies $\checkmark$                                                                 |
| Let sites save protected media licenses on my device                                             |
| • Off                                                                                            |
| Use page prediction to speed up browsing, improve reading, and make my overall experience better |
| On On                                                                                            |
| Help protect me from malicious sites and downloads with Windows Defender SmartScreen             |
| On On                                                                                            |

To enable cookies in Chrome, complete the following steps:

- Click on the tools icon in the top right-hand corner of your browser
  - Click on "Settings" followed by the "Show advanced settings" link at the bottom of the "Settings" tab that appears.
  - In the "Privacy" section, click on the "Content Settings..." button to display a screen similar to that shown in Figure 66.
  - Select the radio box "Allow local data to be set (recommended)" as shown in Figure 66.
  - Click on "Done" to save the settings, and close the "Settings" tab.

| ← ⇒ C                        | Chrome:// <b>settings</b> /content                                                                                                    |                  | ☆ = |
|------------------------------|----------------------------------------------------------------------------------------------------|------------------|-----|
| Chrome<br><sub>History</sub> | Settings<br>Content Settings                                                                                                    | Canvels rationgs |     |
| Extensions                   | Cookies                                                                                                    | <u>^</u>         |     |
| Settings                     | Allow local data to be set (recommended)                                                                                                    |                  |     |
| Help                         | <ul> <li>Keep local data only until I quit my browser</li> <li>Block sites from setting any data</li> <li>Block third-party cookies and site data</li> <li>Manage exceptions</li> <li>All cookies and site data</li> </ul> |                  |     |
|                              | Images<br>Show all images (recommended)                                                                                                    |                  |     |
|                              | Do not show any images Manage exceptions                                                                                                    |                  |     |
|                              | JavaScript                                                                                                    |                  |     |
|                              | <ul> <li>Allow all sites to run JavaScript (recommended)</li> <li>Do not allow any site to run JavaScript</li> <li>Manage exceptions</li> </ul>                                                                            |                  |     |
|                              | Handlers                                                                                                    | ~                |     |
|                              |                                                                                                    | Done             |     |
|                              | Network                                                                                                    |                  |     |

### Figure 66: Enabling cookies and JavaScript in Chrome

# Situation 3: JavaScript must be enabled error message

The auction bidding system requires that JavaScript is enabled on the browser used. If JavaScript is disabled, there will be a message stating that "JavaScript in this browser is not enabled or is not working."

Troubleshooting instructions are given below only for Internet Explorer and Chrome because JavaScript is enabled by default in Edge and cannot be changed.

To enable JavaScript in Internet Explorer, either set the computer security level to its default or manually enable "Active Scripting" as described below.

• Click on the tools icon 💮 in the top right-hand corner of your browser. Click on the "Security" tab of the "Internet Options" box that appears.

- Either click on the "Default Level" button (which will return your security settings to "Mediumhigh" as shown in Figure 67) or click on the "Custom Level ..." button and click on "Enable" for "Active Scripting' as shown in Figure 67.
- Click on "OK," and "OK" again if necessary.

#### Figure 67: Enabling JavaScript in Internet Explorer

| Internet Options ? ×                                                                                             | Security Settings - Internet Zone                                                                                                    |
|----------------------------------------------------------------------------------------------------|----------------------------------------------------------------------------------------------------|
| General Security Privacy Content Connections Programs Advanced                                                   | Settings                                                                                                    |
| Select a zone to view or change security settings.                                                               | Scripting  Active scripting  Disable  Prompt  Active scripting  Scripting  Sc |
| Internet Sites<br>This zone is for Internet websites,<br>except those listed in trusted and<br>restricted zones. | Disable     Enable     Prompt     Since Allow status bar updates via script                                                                                                    |
| Security level for this zone Allowed levels for this zone: Medium to High                                        | Oisable     Disable     Disable     Disable     Disable     Disable     Disable     Disable     Enable     Crable     Crable     Starter     Starter     Star      |
| Enable Protected Mode (requires restarting Internet Explorer)     Custom level     Default level                 | * Takes effect after you've restarted your computer Reset custom settings Reset to: Medium-high (default) v Reset                                                                                                    |
| Reset all zones to default level                                                                                 | OK Cancel                                                                                                    |
| OK Cancel Apply                                                                                                  |                                                                                                    |

To enable JavaScript in Chrome, carry out the following steps:

- Click on the tools icon in the top right-hand corner of your browser, then "Settings," and then "Show advanced settings" which appears as a link at the bottom of the "Settings" tab.
- In the "Privacy" section, click on the "Content Settings..." button.
- Select the radio-box "Allow all sites to run JavaScript (recommended)" (see Figure 66). Click on "Done" to save the settings, and close the "Settings" tab. Click "OK."

#### Situation 4: Page cannot be displayed error message when navigating to new screen

If you have been using ABS successfully and "page cannot be displayed" appears when you click on a link or a button, then complete the following steps:

- Click on the Refresh/Reload button to reload the page.
  - If that is successful, please verify any actions that you were taking when the message was displayed. If you were in the middle of placing a bid, those changes will have been lost, and you will need to select and resubmit that bid. All submitted bids that had the green check mark will remain unaffected.
- Re-navigate to ABS URL and, if prompted, log in again.
- If that is successful, please verify any actions that you were taking, as discussed above.

- Your internet connection may have gone down. Confirm that your computer has external internet access. Try to access a common site on the internet such as <u>www.google.com</u>. If this is unsuccessful, the computer does not have external internet access.
- ABS may be down. To confirm whether ABS is down, first confirm that you have internet access and then attempt to access the home page (see Section 2.2). If you are unable to view this page, or the page states that ABS is unavailable, then ABS may be down. Check to see whether you have received an email from the FCC indicating that the system is unavailable. The FCC will inform you when ABS is expected to be available again.

### Situation 5: Page has expired error message when back button is clicked

Do not use the browser's back button to access a previous screen. To move between screens, use the links and buttons in ABS.

### Situation 6: Security settings do not allow you to download error message

If Internet Explorer does not allow a file to be downloaded from ABS and displays the message shown in Figure 68, it is because downloads have been disabled in your browser.

#### Figure 68: Security message in Internet Explorer

|   | Security Alert                                                          | × |
|---|-------------------------------------------------------------------------|---|
| 1 | Your current security settings do not allow this file to be downloaded. |   |
|   | ОК                                                                      |   |

To re-enable downloads in Internet Explorer:

- Click on the tools icon 🔯 in the top right-hand corner of your browser and click on the "Security" tab of the "Internet Options" box that appears.
- There are two ways to proceed:
  - Click on the "Default level" button (which will return your security settings to "Mediumhigh") as shown in Figure 67 above, or
  - Click on the "Custom level..." button and click on "Enable" for "File Download" as shown in Figure 69.
- Click on "OK," and "OK" again if necessary.

If you cannot change these settings in your browser, please check with your IT department or systems administrator. User access to these settings may have been disabled for security purposes, in which case you will need to have these settings changed.

#### Figure 69: Enabling downloads in Internet Explorer

| 🛃 Downloads                                 |                |    |       | ~ |
|---------------------------------------------|----------------|----|-------|---|
| 📑 🛃 File download                           |                |    |       |   |
| <ul> <li>Disable</li> </ul>                 |                |    |       |   |
| Enable                                      |                |    |       |   |
| 唑 Font download                             |                |    |       |   |
| ODisable                                    |                |    |       |   |
| Enable                                      |                |    |       |   |
| O Prompt                                    |                |    |       |   |
| Enable .NET Framework setup                 | )              |    |       |   |
| <ul> <li>Disable</li> <li>Enable</li> </ul> |                |    |       |   |
| Miscellaneous                               |                |    |       |   |
| Access data sources acros                   | es domains     |    |       |   |
| Disable                                     | ss domains     |    |       |   |
| Enable                                      |                |    |       |   |
| O Promot                                    |                |    |       | × |
| <                                           |                |    | >     |   |
| * Takes effect after you've restart         | ed your comput | er |       |   |
| eset custom settings                        |                |    |       |   |
| -                                           |                |    |       |   |
| eset to: Medium-high (default)              |                | ¥  | Reset |   |
|                                             |                |    |       |   |

### Situation 7: Computer or web browser crashes

If the browser crashes or the computer freezes, it is recommended that you reboot the machine (or use a different machine) to access ABS.

<u>Please review any actions that you were taking when the computer crashed.</u> If you were in the middle of submitting a bid, those changes will have been lost, and you will need to select and resubmit that bid. All submitted bids that had the green check mark will remain unaffected.

If the computer crashes while you are using ABS, you may access ABS using a different computer. When a user logs in to a second computer, whether the user has logged out of the first computer or not, the second login will automatically cause the user to be logged out of the first computer.

#### Situation 8: Certificate error message

If you access ABS and see a security message similar to that shown in Figure 70 (for Internet Explorer) or Figure 71 (for Edge) or Figure 72 (for Google Chrome), you should not proceed. Please call Technical Support.

### Figure 70: Certificate security error message in Internet Explorer

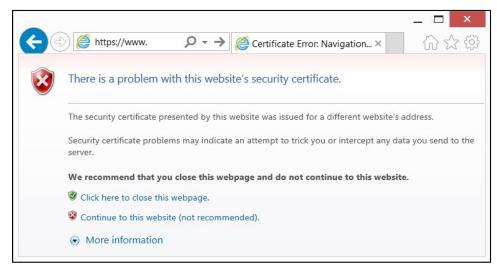

Figure 71: Certificate security error message in Edge

| Cetificate error. Navigar × +                                                                                                    |     |   | -   | ٥ | × |
|----------------------------------------------------------------------------------------------------|-----|---|-----|---|---|
| $\leftarrow$ $\rightarrow$ O specific backscom                                                                                                    | □ ☆ | = | - 2 | ٨ |   |
|                                                                                                    |     |   |     |   |   |
|                                                                                                    |     |   |     |   |   |
| There's a problem with this website's security certificate                                                                                                    |     |   |     |   |   |
| This might mean that someone's trying to fool you or steal any info                                                                                                    |     |   |     |   |   |
| the implicit mean trans time that and a submetting to gradient of the state of the state of the |     |   |     |   |   |
| 🗖 Go to my homepage instead                                                                                                    |     |   |     |   |   |
| <ul> <li>Continue to this webpage (not recommended)</li> </ul>                                                                                                    |     |   |     |   |   |
|                                                                                                    |     |   |     |   |   |
|                                                                                                    |     |   |     |   |   |
|                                                                                                    |     |   |     |   |   |
|                                                                                                    |     |   |     |   |   |
|                                                                                                    |     |   |     |   |   |
|                                                                                                    |     |   |     |   |   |
|                                                                                                    |     |   |     |   |   |
|                                                                                                    |     |   |     |   |   |
|                                                                                                    |     |   |     |   |   |
|                                                                                                    |     |   |     |   |   |
|                                                                                                    |     |   |     |   |   |
|                                                                                                    |     |   |     |   |   |
|                                                                                                    |     |   |     |   |   |
|                                                                                                    |     |   |     |   |   |
|                                                                                                    |     |   |     |   |   |
|                                                                                                    |     |   |     |   |   |
|                                                                                                    |     |   |     |   |   |

| Privacy error × ← → C ↑ Exps://wvw.                                                 | _ □ <mark>_×</mark><br>☆E                        |
|-------------------------------------------------------------------------------------|--------------------------------------------------|
|                                                                                     |                                                  |
| Your connection is not                                                              | t private                                        |
| Attackers might be trying to steal yo<br><b>wvw.</b><br>messages, or credit cards). | our information from<br>(for example, passwords, |
| Advanced                                                                            | Back to safety                                   |

# Figure 72: Certificate security error message in Chrome

# **Appendix 2: Data Type Definitions**

The following is a guide to interpreting data types defined in this document. This guide is based on regular expressions used in XML standards.

# Valid Data Types Used in This Document

**Character:** A character is a single standard ASCII character. The following list has examples of valid ASCII characters:

- a
- D
- 3
- %

**String:** A string contains one or more characters and can contain whitespace. The following list has examples of valid strings:

- BEA001
- 005
- 588.3-593.3 MHz + 628.3-633.3 MHz
- "Huntsville-Decatur-Florence, AL"

Quotation marks are required for strings containing a comma. In the above example, "Huntsville-Decatur-Florence, AL" would be the correct format for the string in a .csv file; Huntsville-Decatur-Florence, AL without the quotation marks would be incorrect. Files produced by the bidding system will include quotation marks around string data elements where necessary. Additionally, FRN and selection number values will always have quotation marks around them.

**Numeric:** Numeric is a generic data type that covers a number of different underlying data types. As a result, anything defined as numeric could be any of the following:

- Decimal
- Integer
- Long

Integer: The integer data type is used to specify a numeric value without a fractional component.

- It's assumed that any Integers defined in this document are unsigned and never include a (+) plus or (-) minus sign. Any signed Integers containing a + or are considered invalid.
- If the Integer is of defined length, then curly brackets should be used. E.g., {3} indicates the integer should be exactly 3 numbers long.

The following list has examples of valid Integers:

- 009
- 9
- 2147483647

The following list has examples of *invalid* Integers:

- -009
- +009

**Dollar(\$):** Dollar values are integers that optionally contain a leading dollar sign (\$) and comma formatting separators.

The following list has example of valid dollar amounts:

- 0
- \$1
- \$5,432
- 56565656
- 88,212

The following list has examples of invalid dollar amounts:

- -33,123
- \$44.00
- \$55,66,77
- 5675675.

Date/Time: Used for timestamps.

This data type is typically used in reports and the format can include one of the following:

- yyyy-mm-dd: 2014-10-12
- yyyy-mm-dd hh:mm:ss (24-hour clock): 2014-10-11 04:49:13

# **Restricting Values for a Data Type**

Restrictions are used to define acceptable values for any given data type. The following lexicon is used when defining data types:

- Square brackets define the *pattern*.
  - o e.g., [A-L] means only the uppercase letters A through L are allowed.
  - o e.g., [U|D] means only the uppercase letters U or D are allowed.
  - o e.g., [0-9] means only the numbers 0 through 9 are allowed

- Curly brackets define the *length* including whitespace.
  - e.g., {3} means the value has to be exactly 3 characters long.
  - e.g., {1,3} or {1..3} means the value has to be a minimum of 1 character and a maximum of 3 characters.
  - e.g., {0,50} or {0..50} means the value has to be a minimum of 0 characters and a maximum of 50 characters.

# **Examples for Valid Data Types:**

### Example 1:

The data type is defined as follows:

Integer {3}

The curly brackets mean only a 3-digit integer is allowed.

Valid values for example 1:

- 009
- 056
- 102

Invalid values for example 1:

- 09
- 3502
- 1
- +12
- -35

# Example 2:

The data type is defined as follows:

# String [A..L]{1}

The square brackets mean only the uppercase letters A through L are allowed and the curly brackets mean it must be exactly 1 character long.

Valid values for example 2:

• B

• L

Invalid values for example 2:

- a
- M
- 6

# Example 3:

The data type is defined as follows:

String [0..9] {3}

The square brackets mean only the numbers 0 through 9 are allowed and the curly brackets mean it must be 3 characters long.

Valid values for example 3:

- 001
- 023
- 358

Invalid values for example 3:

- 2
- 01
- 2026

# Example 4:

The data type is defined as follows:

# String [0..9] {1,2}

The square brackets mean only the numbers 0 through 9 are allowed and the curly brackets mean it must be a minimum of 1 character long and a maximum of 2 characters long.

Valid values for example 4:

- 4
- 04

### • 41

Invalid values for example 4:

- 123
- Blank or null value

### Example 5:

The data type is defined as follows:

# String [US|CA|MX] {2}

The square brackets mean the pattern must be either US, CA or MX. The curly brackets mean it must be exactly 2 characters long.

Valid values for example 5:

- US
- CA

Invalid values for example 5:

- C
- USA

# Example 6:

The data type is defined as follows:

String (["BEA"] [0..9] [0..9] [0..9]) {6}

The square brackets inside the round brackets mean the pattern must be a concatenation of the text "BEA" followed by three single numbers, with each number ranging from 0 through 9. The curly brackets mean it must be exactly 6 characters long.

Valid values for example 6:

- BEA002
- BEA356

Invalid values for example 6:

• BEA0001

- BEA-005
- BEA-05
- BEA-0512
- BEA-2

# Example 7:

The data type is defined as follows:

String {0..50}

The absence of square brackets means there are no restrictions to the characters in this string. The curly brackets mean it must be a minimum of 0 characters long (i.e., can be blank/null) and a maximum of 50 characters long.

Valid values for example 7:

- 588.3-593.3 MHz + 628.3-633.3 MHz
- Albuquerque-Santa Fe, NM

Invalid values for example 7:

• Greenville-Spartanburg, SC-Asheville, NC-Anderson, SC

This is an invalid string which is longer than 50 characters including spaces.